# **OLYMPUS**

# **CÂMARA DIGITAL** OIYMPUS PFN  $F-PI 10$ **Manual de instruções**

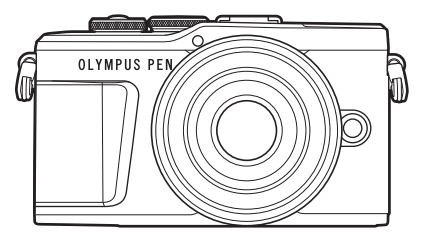

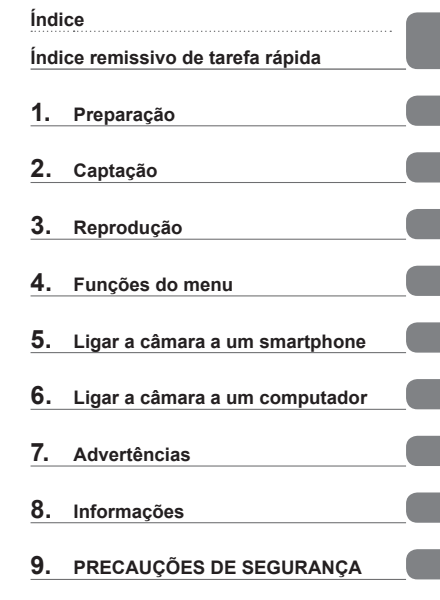

**N.º de certificação: IM008 N.º de certificação do logotipo Wi-Fi®: IM008Z**

- Obrigado por adquirir uma câmara digital Olympus. Antes de começar a utilizar a sua nova câmara, leia estas instruções cuidadosamente para desfrutar de um desempenho otimizado e de uma vida útil mais longa. Guarde este manual num local seguro para referência futura.
- Recomendamos que tire algumas fotografias de teste para se adaptar à sua câmara antes de tirar fotografias importantes.
- As ilustrações do ecrã e da câmara apresentadas neste manual foram produzidas durante as fases de desenvolvimento e poderão diferir do produto em si.
- Se existirem inclusões e/ou modificações devido a atualizações de firmware da câmara, o conteúdo poderá ser diferente. Visite o website da Olympus para obter as informações mais recentes.

# <span id="page-1-0"></span>**Índice**

# **Índice remissivo de tarefa rápida 7**

# **[Nomes dos componentes 12](#page-11-0)**

# **[Preparação 14](#page-13-1)**

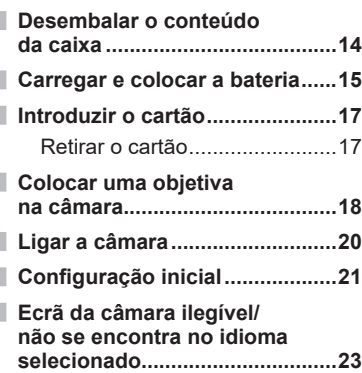

# **[Captação 24](#page-23-1)**

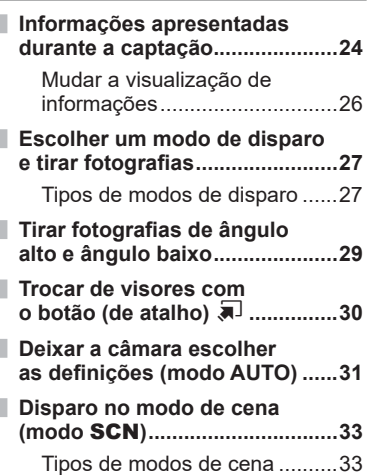

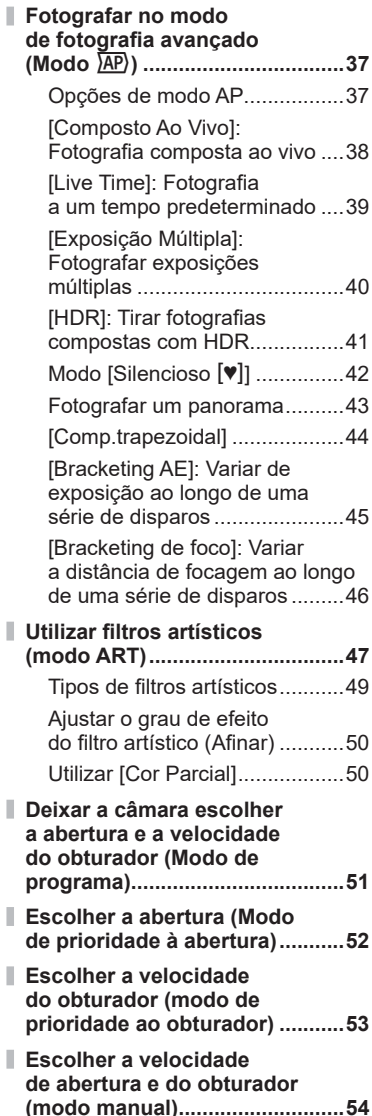

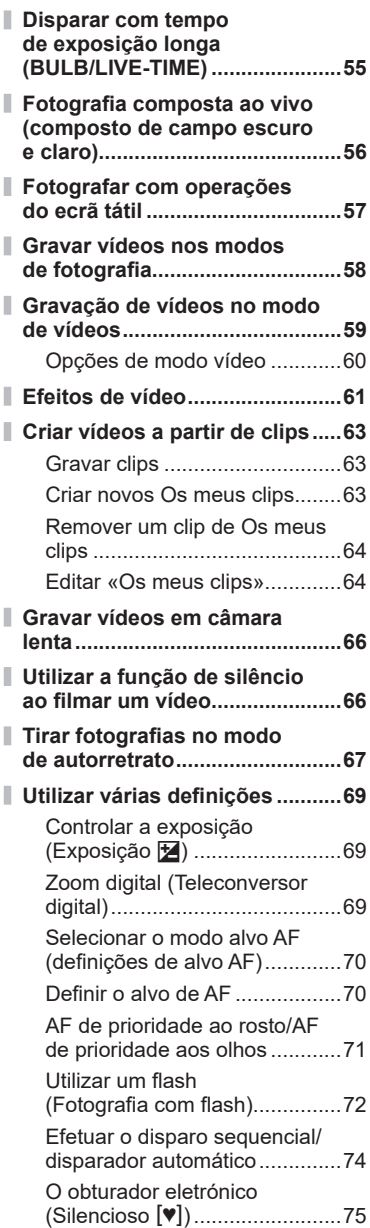

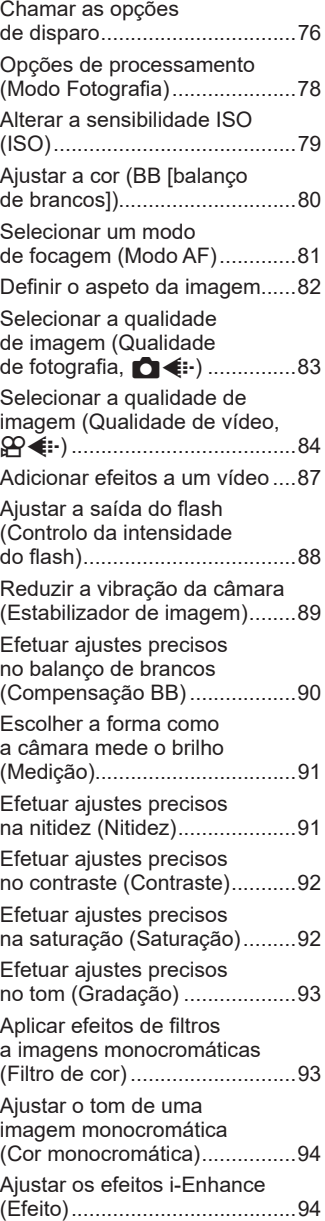

Definir o formato de reprodução de cores (Espaço de cor) .........95

Alterar o brilho de zonas claras e sombras (Controlo de zonas claras e sombras) .....................96

Atribuir funções aos botões (Função do botão) ....................97

#### **Reprodução 100**

I

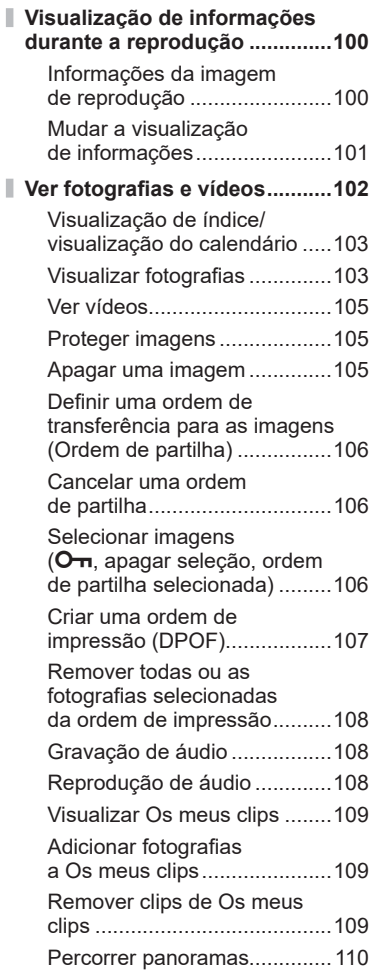

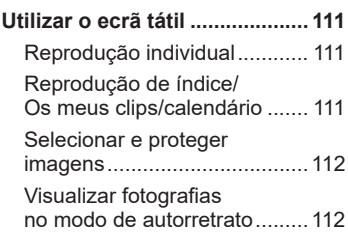

#### **[Funções do menu 113](#page-112-1)**

**[Operações básicas do menu ...113](#page-112-1)**

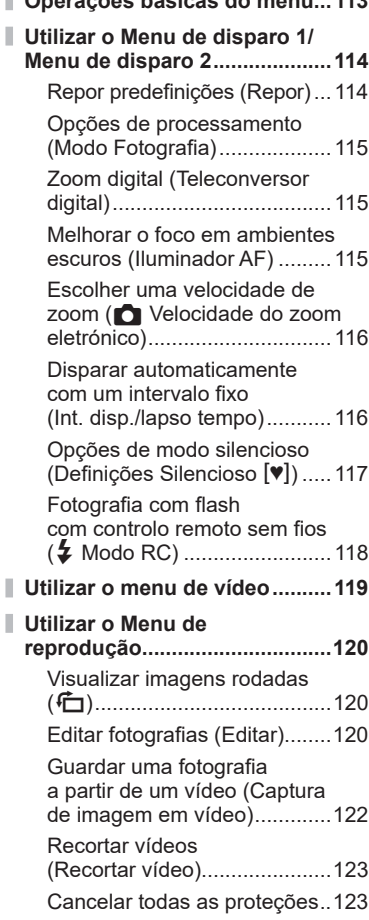

# **Índice**

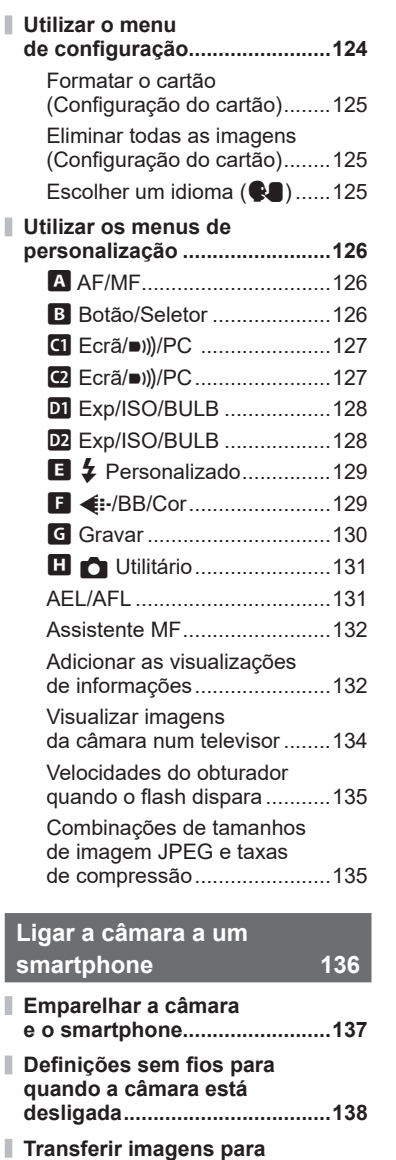

**[um smartphone ........................140](#page-139-0)**

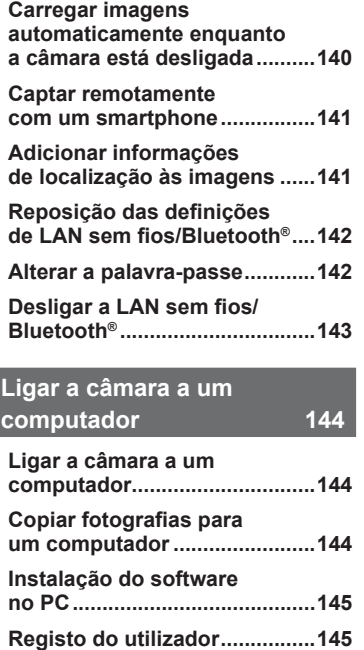

# **[Advertências 146](#page-145-1)**

Ì.

Ì.

I

ı ı

I

Ĭ.

I

I

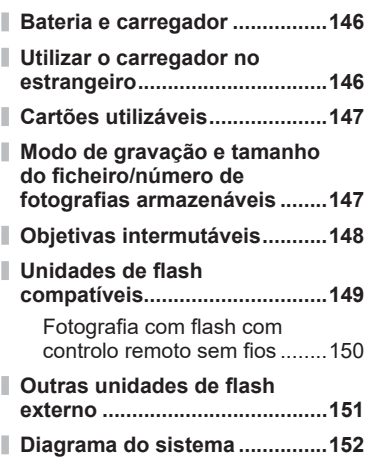

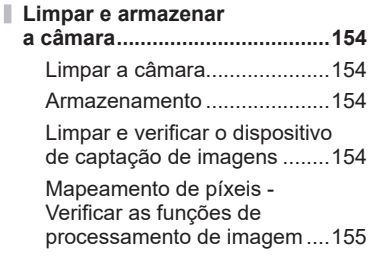

# **[Informações 156](#page-155-1)**

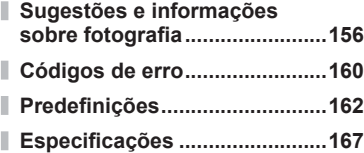

# **[PRECAUÇÕES DE](#page-169-1)**  [SEGURANÇA 170](#page-169-1)

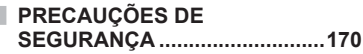

**[Índice 176](#page-175-0)**

# **Índice remissivo de tarefa rápida**

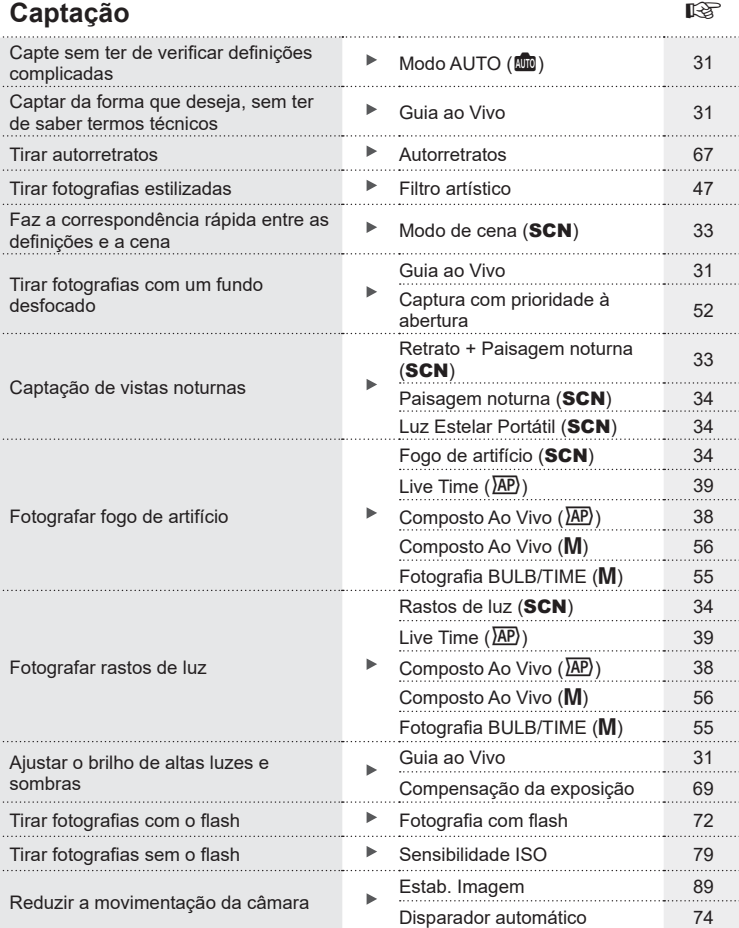

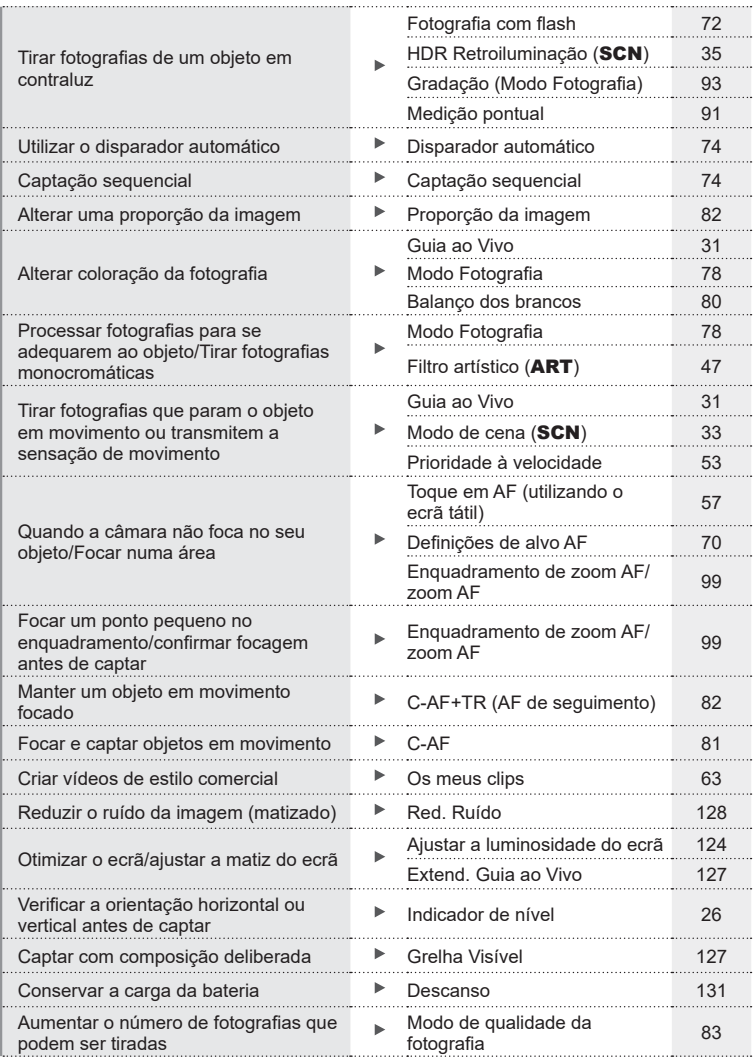

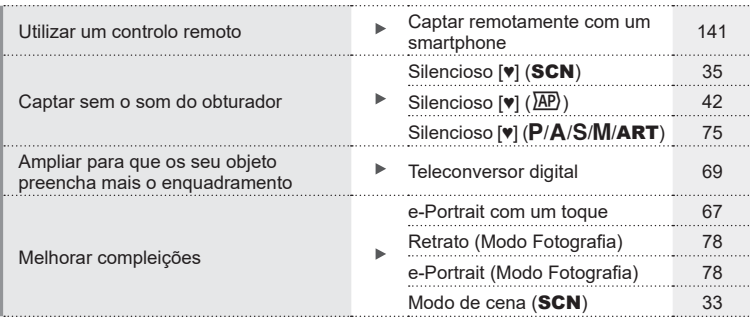

# **Reproduzir/Aperfeiçoar** grand and the set of the set of the set of the set of the set of the set of the set of the set of the set of the set of the set of the set of the set of the set of the set of the set of the set of

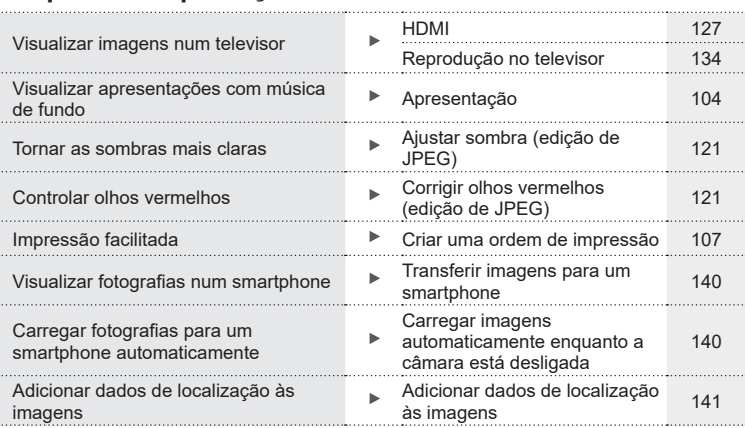

# **Definições da Câmara** grandes de Camara grandes de Camara

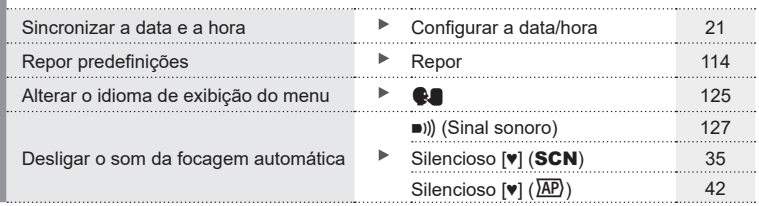

#### **Indicações utilizadas neste manual**

Os símbolos que se seguem são utilizados em todo este manual.

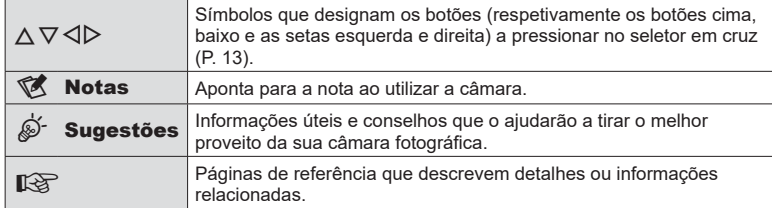

A Olympus não será responsabilizada por violações de regulamentações locais decorrentes da utilização deste produto fora do país ou região de compra.

• A utilização destas funcionalidades fora do país ou região de compra poderá violar as regulamentações locais para comunicações sem fios, certifique-se de que verifica junto das autoridades locais antes de utilizar. A Olympus não será responsabilizada pelo não cumprimento das regulamentações locais por parte do utilizador.

# <span id="page-11-0"></span>**Nomes dos componentes**

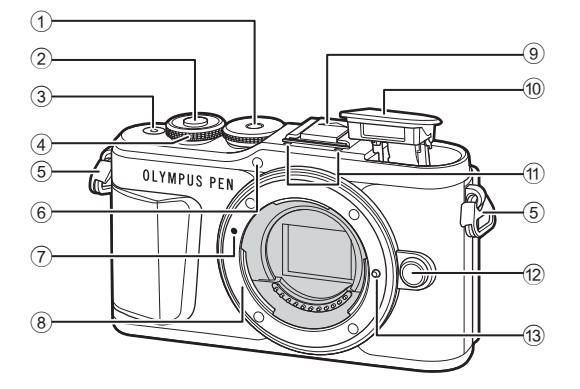

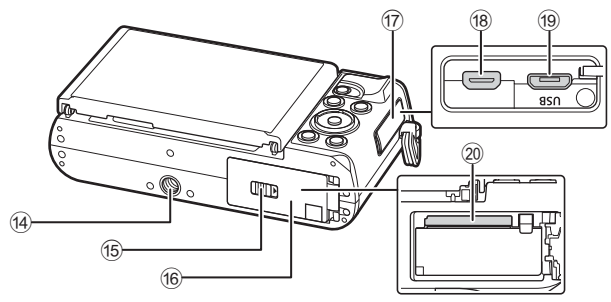

- 1 Seletor de modo ............................[.P. 27](#page-26-1) 2 Botão disparador ...........................[.P. 28](#page-27-0) 3 Botão ON/OFF..............................[.P. 20](#page-19-1)  $(4)$  Seletor de controlo  $(6)$  .............................[P. 51](#page-50-0) – [54,](#page-53-0) [69,](#page-68-0) [72](#page-71-0), [102](#page-101-1) 5 Orifício da correia ..........................[.P. 14](#page-13-2) 6 Luz do temporizador/
- Iluminador AF.......................[P. 74](#page-73-0)/[P. 115](#page-114-1)
- 7 Marca de colocação da objetiva ....[.P. 18](#page-17-1)
- 8 Montagem (Retire a tampa da câmara antes de colocar a objetiva.)
- 9 Tampa da sapata
- 0 Flash interno ..................................[.P. 72](#page-71-0)
- 11) Microfone estéreo ......... [P. 108,](#page-107-1) [119,](#page-118-1) [121](#page-120-1)
- 12 Botão de libertação da objetiva ......[P. 19](#page-18-0)
- 13 Pino de bloqueio da objetiva
- 14 Rosca para tripé
- 15 Bloqueio do compartimento da bateria/cartão ......................[.P. 15,](#page-14-1) [17](#page-16-1)
- 16 Tampa do compartimento da bateria/cartão ......................[.P. 15,](#page-14-2) [17](#page-16-1)
- 17) Tampa do conector
- h Conector mini HDMI ....................[.P. 134](#page-133-2)
- i Conector micro USB ....................[.P. 144](#page-143-2)
- 20 Abertura para cartão ..............................[P. 17](#page-16-1)

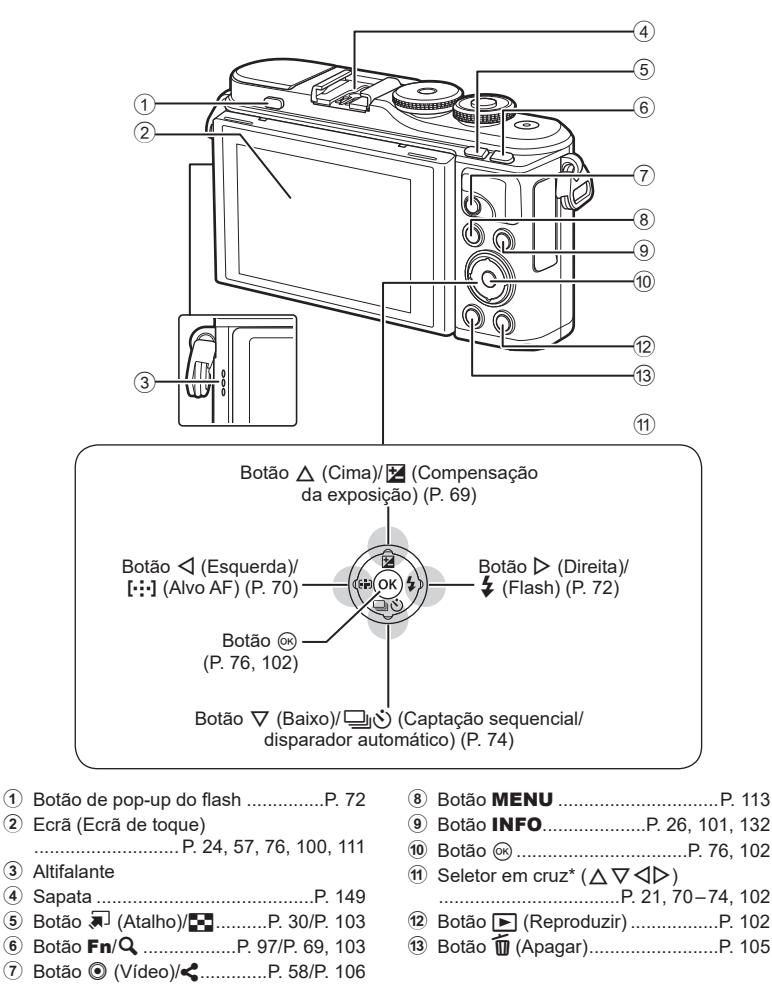

\* Neste manual, os ícones  $\triangle \nabla \triangle \triangleright$  representam operações realizadas através do seletor em cruz.

<span id="page-13-1"></span><span id="page-13-0"></span>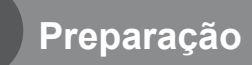

# **Desembalar o conteúdo da caixa**

Os seguintes itens estão incluídos com a câmara.

Se algo estiver em falta ou danificado, contacte o revendedor onde adquiriu a câmara.

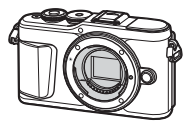

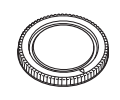

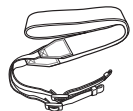

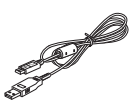

Câmara Tampa da câmara Correia Cabo USB

CB-USB12

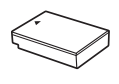

Bateria de iões de lítio BLS-50

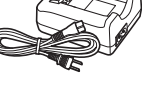

Carregador de baterias de iões de lítio BCS-5

- Manual básico
- Cartão de garantia

<span id="page-13-3"></span><span id="page-13-2"></span>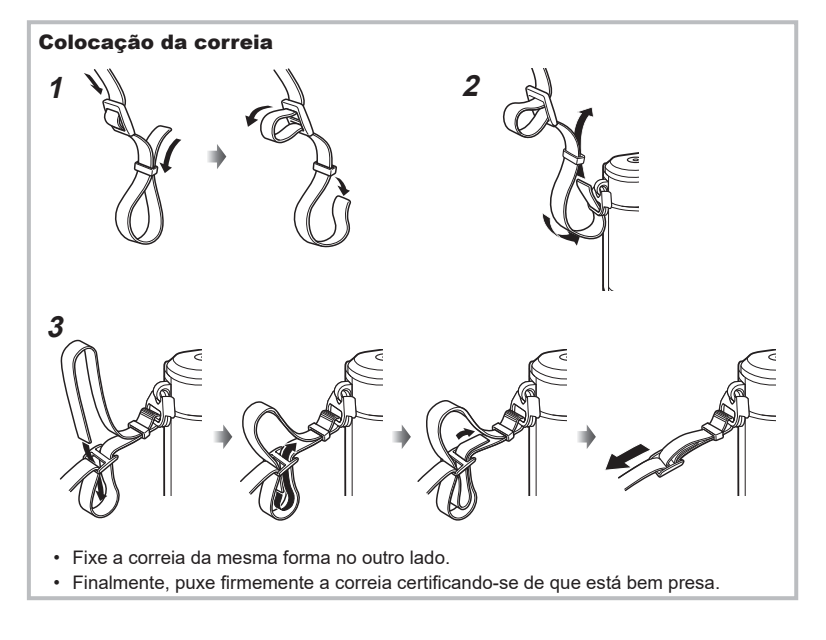

## <span id="page-14-0"></span>**Carregar e colocar a bateria**

**1** Carregar a bateria.

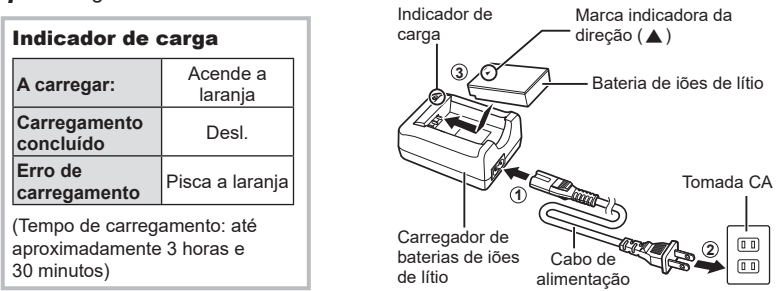

- Desligue o carregador quando o carregamento estiver concluído.
- **2** Abrir a tampa do compartimento da bateria/ cartão.

<span id="page-14-2"></span>Tampa do compartimento da bateria/cartão

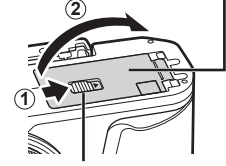

Marca indicadora da

<span id="page-14-1"></span>Bloqueio do compartimento da bateria/cartão

- **3** Colocar a bateria.
	- Utilize apenas baterias BLS-50 ([P. 14](#page-13-3), [169](#page-168-0)).

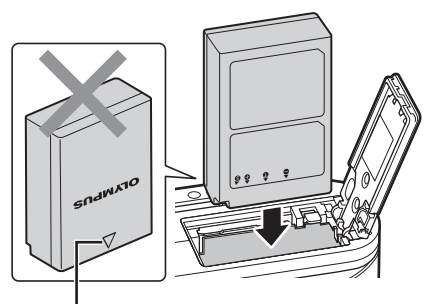

Marca indicadora da direção

#### **Retirar a bateria**

Antes de abrir ou fechar a tampa do compartimento da bateria/cartão, desligue a câmara. Para retirar a bateria, empurre o travão na direção da seta e remova-a.

- Não remova a bateria enquanto o indicador de leitura do cartão for apresentado [\(P. 24\)](#page-23-3).
- Se não conseguir remover a bateria, contacte um distribuidor ou centro de assistência autorizado. Não force.

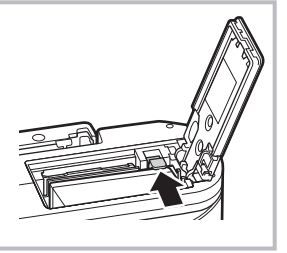

#### **12** Notas

- Recomenda-se ter à disposição uma bateria suplente em sessões fotográficas prolongadas para a eventualidade de a bateria utilizada necessitar de ser carregada.
- A câmara não está equipada com um carregador integrado e não pode ser recarregada através de uma ligação USB.
- Leia, também, [«Bateria e carregador» \(P. 146\)](#page-145-2).

*1*

### <span id="page-16-1"></span><span id="page-16-0"></span>**Introduzir o cartão**

Neste manual, todos os dispositivos de armazenamento são referidos como «cartões». A câmara utiliza cartões de memória SD, SDHC ou SDXC de terceiros em conformidade com o padrão SD (Secure Digital).

Os cartões devem ser formatados com esta câmara antes da primeira utilização ou depois de terem sido utilizados com outras câmaras ou computadores.

G «Formatar o cartão (Configuração do cartão)» (P. 125)

- **1** Colocar o cartão.
	- Abra a tampa do compartimento da bateria/cartão.
	- Introduza o cartão até engatar no sítio. **IG** [«Cartões utilizáveis» \(P. 147\)](#page-146-1)

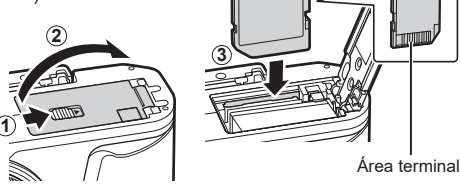

- Desligue a câmara antes de colocar ou remover a bateria ou o cartão.
- Não force a entrada de um cartão danificado ou deformado. Se o fizer poderá danificar a abertura para cartão.
- **2** Fechar a tampa do compartimento da bateria/cartão.
- Certifique-se de que a tampa do compartimento da bateria/cartão se encontra fechada antes de utilizar a câmara.

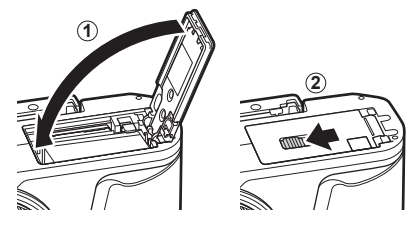

#### **Retirar o cartão**

Ao premir ligeiramente o cartão inserido, este é ejetado. Puxe o cartão para fora.

<span id="page-16-2"></span>• Não retire a bateria ou o cartão enquanto o indicador de gravação do cartão estiver ligado ([P. 24](#page-23-3)).

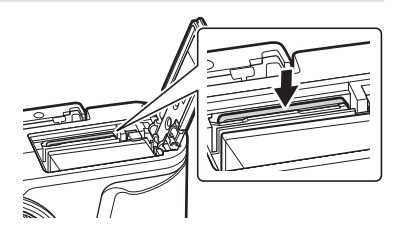

# <span id="page-17-0"></span>**Colocar uma objetiva na câmara**

- **1** Retire a tampa traseira da objetiva e a tampa da câmara.
- **1**  $\bullet$  **2**  $\bullet$ Tampa traseira

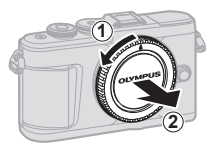

<span id="page-17-1"></span>**2** Alinhe a marca de colocação da objetiva (vermelha) da câmara com a marca de alinhamento (vermelha) da objetiva e, em seguida, insira a objetiva na câmara.

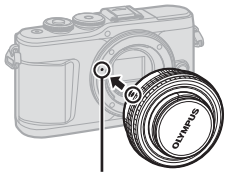

Marca de colocação da objetiva

**3** Rode a objetiva para a direita até ouvir um estalido (direção indicada pela seta 3).

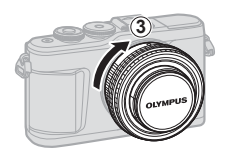

- Certifique-se de que a câmara está desligada quando colocar ou remover a objetiva.
- Não prima o botão de libertação da objetiva.
- Não toque no interior da câmara.

#### ■ Retirar a tampa da objetiva

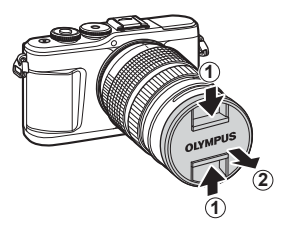

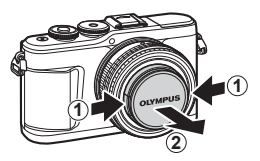

#### <span id="page-18-0"></span>Retirar a objetiva da câmara

Certifique-se de que a câmara está desligada quando remover a objetiva. Mantendo o botão de libertação da objetiva premido, rode a objetiva no sentido indicado pela seta.

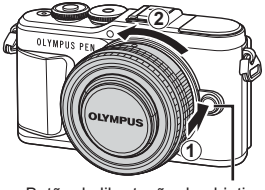

Botão de libertação da objetiva

#### **Objetivas intermutáveis**

Leia [«Objetivas intermutáveis» \(P. 148\).](#page-147-1)

#### <span id="page-19-0"></span>**Ligar a câmara**

- <span id="page-19-1"></span>**1** Prima o botão ON/OFF para ligar a câmara.
	- Quando a câmara estiver ligada, o ecrã liga.

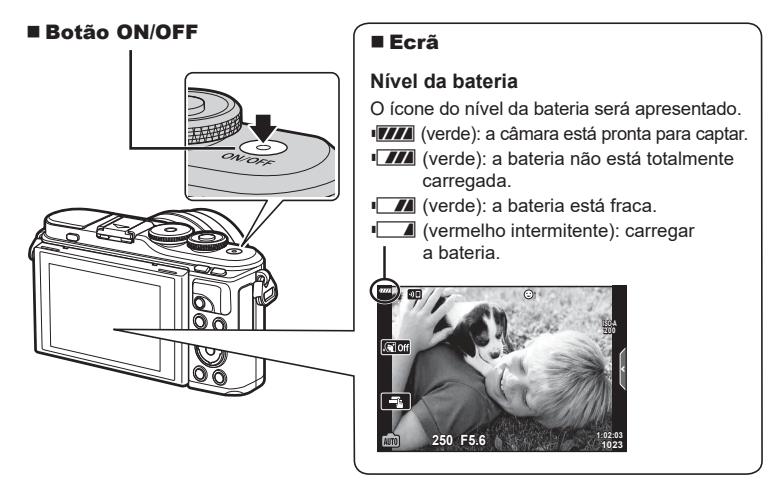

#### **Operação de descanso da câmara**

Se não forem realizadas quaisquer operações durante um minuto, a câmara entra em modo de descanso (em espera) para desligar o ecrã e cancelar todas as ações. A câmara ativa novamente quando toca em qualquer botão (o botão disparador, botão  $\blacktriangleright$ , etc.). A câmara irá desligar automaticamente se permanecer em modo de descanso durante 5 minutos. Ligue a câmara novamente antes de a utilizar. Pode selecionar quanto tempo a câmara permanece inativa antes de entrar no modo de descanso. G [\[Descanso\] \(P. 131\)](#page-130-1)

## <span id="page-20-1"></span><span id="page-20-0"></span>Configuração inicial

Após ligar a câmara pela primeira vez, execute a configuração inicial selecionando um idioma e definindo o relógio da câmara.

- As informações de data e hora são gravadas no cartão juntamente com as imagens.
- O nome do ficheiro também é incluído com as informações de data e hora. Certifique-se de que define a data e hora corretas antes de utilizar a câmara. Algumas funções não podem ser utilizadas se a data e a hora não estiverem definidas.
- **1** Prima o botão ® quando o diálogo da configuração inicial for apresentado solicitandolhe que selecione um idioma.
- **2** Destaque o idioma desejado utilizando o seletor de controlo ou os botões  $\triangle \nabla \triangleleft \triangleright$  no seletor em cruz.
	- O diálogo de seleção de idioma tem duas páginas de opções. Utilize o seletor de controlo ou os botões  $\triangle \triangledown \triangle \triangledown$  do seletor em cruz para mover o cursor entre as páginas.

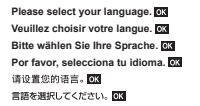

Cursor

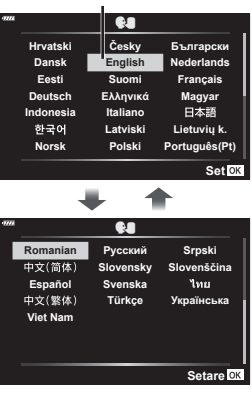

- **3** Prima o botão (%) quando o idioma desejado estiver destacado.
	- Se premir o botão disparador antes de premir o botão Q, a câmara irá sair para o modo de disparo e não será selecionado qualquer idioma. Pode realizar a configuração inicial desligando a câmara e ligando-a em seguida novamente para apresentar o diálogo da configuração inicial e repetindo o processo a partir do passo 1.
	- O idioma pode ser alterado a qualquer momento a partir do menu de configuração  $\mathbf{\hat{i}}$ . **I**s [«Escolher um idioma \(](#page-124-1)<sup>●</sup> )» (P. 125)

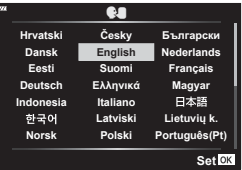

- **4** Definir a data, hora e formato da data.
	- Utilize os botões  $\triangleleft$  do seletor em cruz para destacar itens.
	- Utilize os botões  $\Delta \nabla$  do seletor em cruz para alterar o item destacado.
	- O relógio pode ser ajustado a qualquer momento a partir do menu de configuração  $\gamma$ .  $\mathbb{R}$  [ $\odot$ ] [\(P. 124\)](#page-123-2)

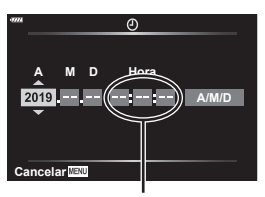

A hora é apresentada utilizando um relógio de 24 horas.

- **5** Complete a configuração inicial.
	- Prima o botão (%) para definir o relógio.
- Se a bateria for removida da câmara e não operar a câmara durante algum tempo, a data e a hora poderão ser repostas para as configurações padrão de fábrica.
- Poderá, também, ter de ajustar a frequência de imagens antes de gravar vídeos. **IGF** [\[Frequência de fotogramas de vídeo\] \(P. 119\)](#page-118-2)

#### **Desligar a câmara**

Prima o botão ON/OFF para desligar a câmara. Consulte a página [138](#page-137-1) para obter mais informações sobre como proceder se a câmara apresentar o diálogo apresentado na ilustração.

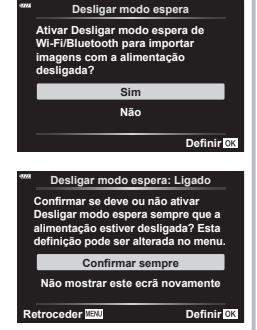

<span id="page-22-0"></span>Se os ecrãs da câmara se encontrarem num idioma desconhecido ou com caracteres que não consegue ler, poderá ter selecionado acidentalmente o idioma errado no diálogo de seleção de idioma. Siga os passos abaixo para alterar o idioma.

1 Prima o botão MENU para apresentar os menus.

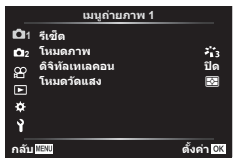

3 Destaque  $\left[\bigoplus_{n=1}^{\infty}\right]$  com  $\Delta \nabla$  e prima o botão (ok).

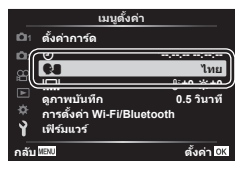

2 Destaque o separador  $\gamma$  com  $\triangle \nabla$ e prima o botão  $\circledcirc$ .

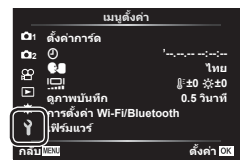

4 Destaque o o idioma desejado com  $\Delta \nabla \triangleleft \triangleright$  e prima o botão  $\circledcirc$ .

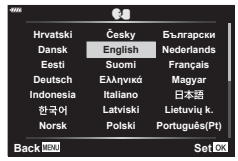

## <span id="page-23-2"></span><span id="page-23-1"></span><span id="page-23-0"></span>**Informações apresentadas durante a captação**

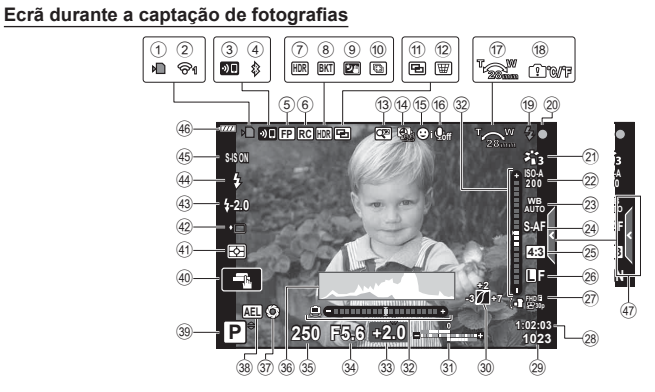

<span id="page-23-3"></span>1 Indicador de escrita no cartão .......[.P. 17](#page-16-2)

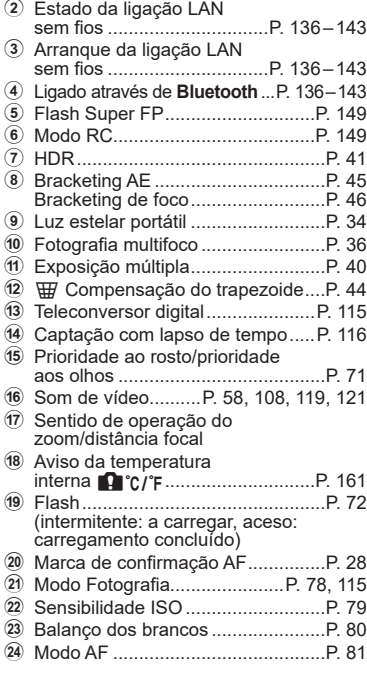

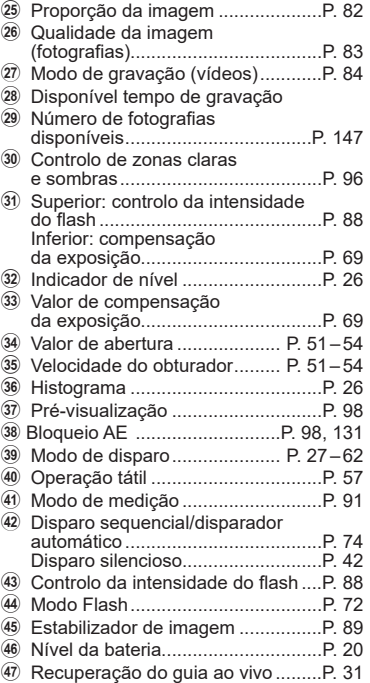

#### **Ecrã durante o modo de captação de vídeos**

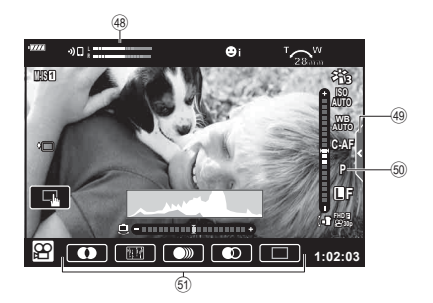

- 48 Indicador do nível de gravação ....[P. 119](#page-118-3)
- 49 Separador Disparo silencioso ......... [P. 66](#page-65-0)

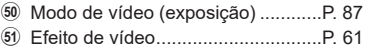

#### <span id="page-25-0"></span>**Mudar a visualização de informações**

<span id="page-25-2"></span>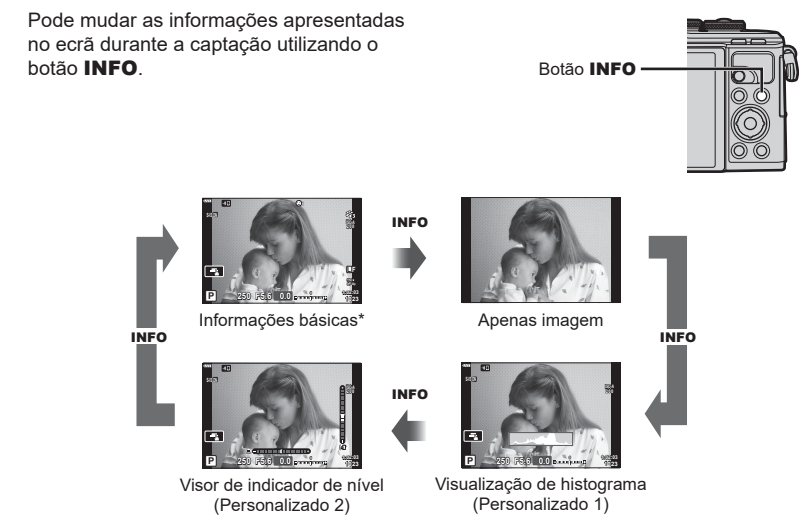

- $*$  Não apresentado no modo  $\Omega$  (modo de vídeo), exceto se estiver uma gravação em curso.
- Pode alterar as definições de Personalizado1 e Personalizado2. [G] [G]/Definições Info.] > [LV-Info] ([P. 127](#page-126-5))
- Os ecrãs de visualização de informações podem ser alterados em qualquer uma das direções rodando o seletor de controlo enquanto prime o botão INFO.

#### <span id="page-25-3"></span>**Visualização de histograma**

É apresentado um histograma que mostra a distribuição de brilho na imagem. O eixo horizontal indica o brilho, o eixo vertical o número de píxeis de cada brilho na imagem. Durante a captação, a sobrexposição é indicada a vermelho, a subexposição a azul e a amplitude medida utilizando a medição pontual a verde.

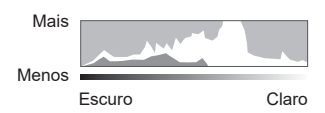

#### <span id="page-25-1"></span>**Visor de indicador de nível**

A orientação da câmara está indicada. A direção «inclinada» é indicada na barra vertical e a direção «horizonte» na barra horizontal. A câmara está nivelada e vertical quando as barras ficam verdes.

- Utilize os indicadores no indicador de nível como guia.
- O erro no viso pode ser corrigido através da calibração [\(P. 131\)](#page-130-3).

## <span id="page-26-2"></span><span id="page-26-0"></span>**Escolher um modo de disparo e tirar fotografias**

<span id="page-26-1"></span>Utilize o seletor de modo para selecionar o modo de disparo e fotografe a imagem.

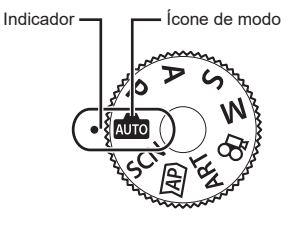

#### **Tipos de modos de disparo**

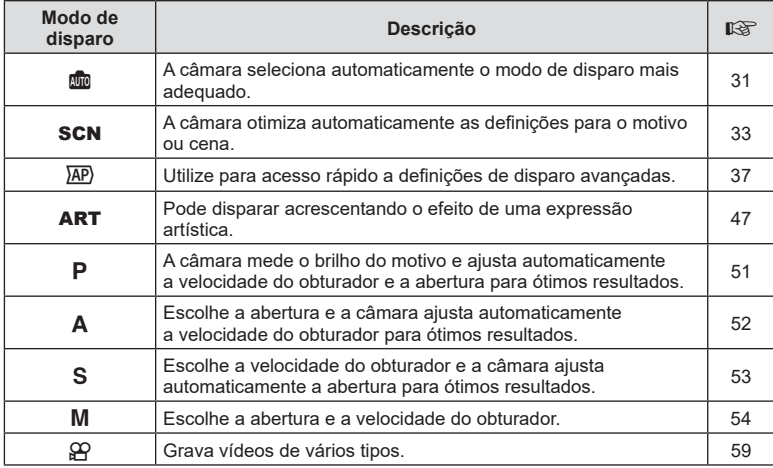

Para saber como utilizar os vários modos de disparo, consulte o seguinte.

#### **Funções que não podem ser selecionadas a partir dos menus**

Alguns itens podem não ser selecionáveis a partir dos menus quando utilizar o seletor em cruz.

- Os itens não podem ser definidos com o modo de disparo atual.
- Itens que não podem ser definidos por causa de um item que já foi definido: Definições como o modo de imagem não estão disponíveis quando o seletor de modo é rodado para **B.**

**1** Rode o seletor de modo para escolher um modo.

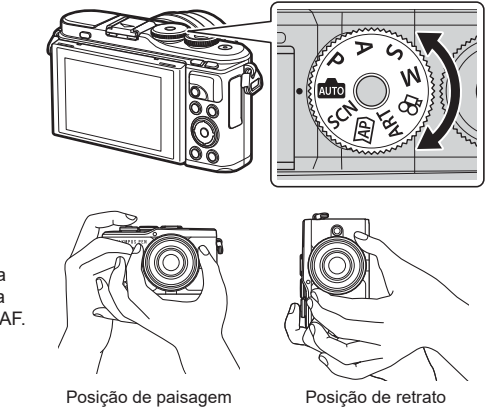

- **2** Enquadre a fotografia.
	- Tenha atenção para que os seus dedos ou a correia da câmara não obstruam a objetiva nem o iluminador AF.
- **3** Ajuste a focagem.
	- Coloque o motivo no centro do ecrã e prima ligeiramente o botão do obturador para baixo para a primeira posição (prima o botão do obturador até meio).

<span id="page-27-0"></span>Será apresentada a marca de confirmação AF ( $\bigcirc$ ) e uma moldura verde (objetivo de AF) será apresentada na localização da focagem.

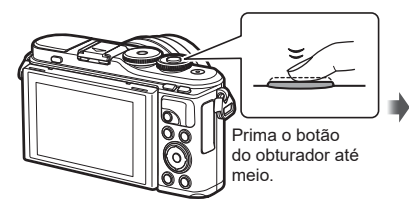

<span id="page-27-1"></span>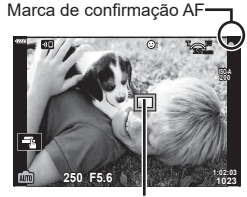

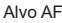

• Se a marca de confirmação AF ficar intermitente, o motivo não está focado. ([P. 156](#page-155-2))

#### **4** Solte o obturador.

- Prima o botão do obturador até ao fim (totalmente).
- A câmara irá soltar o obturador e tirar uma fotografia.
- A imagem captada é apresentada no ecrã.

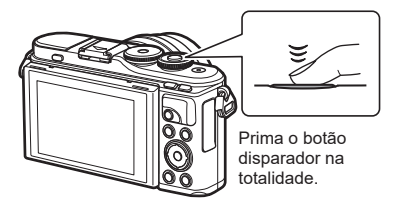

## **K** Notas

- Pode focar e tirar fotografias utilizando os controlo táteis.  $\mathbb{R}$  «Informações [apresentadas durante a captação» \(P. 24\)](#page-23-2)
- Para sair do modo de disparo a partir de menus ou reproduzir, prima o botão do obturador até meio.

# <span id="page-28-0"></span>**Tirar fotografi as de ângulo alto e ângulo baixo**

Pode alterar a orientação e ângulo do ecrã.

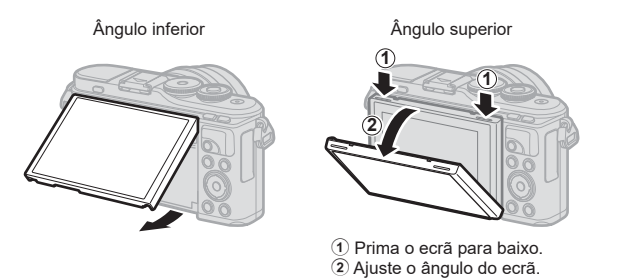

#### **Rodar o ecrã: Avisos**

- Rode cuidadosamente o ecrã dentro dos limites apresentados. Não force; o não cumprimento desta precaução pode danificar os conectores.
- Não toque nas áreas apresentadas na figura. O não cumprimento desta precaução pode danificar o produto ou provocar a sua avaria.

## \$ Notas

• Inverter o ecrã permite-lhe tirar fotografias a si próprio enquanto pré-visualiza o enquadramento.  $\mathbb{R}$  «Tirar fotografias no modo de autorretrato» (P. 67)

# <span id="page-29-1"></span><span id="page-29-0"></span>**Trocar de visores com o botão (de atalho)** u

Prima o botão  $\overline{\bullet}$  para mudar para cada ecrã do modo de disparo selecionado entre disparos.

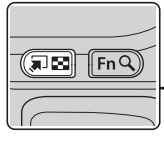

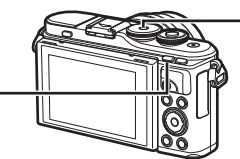

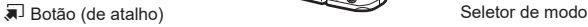

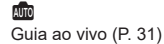

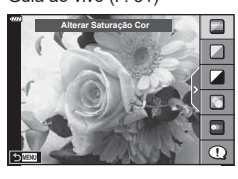

#### $\overline{AP}$

Modo de fotografia Avançado ([P. 37](#page-36-1))

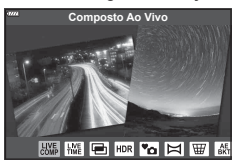

#### P/A/S/M

Painel de controlo super LV ([P. 77](#page-76-0))

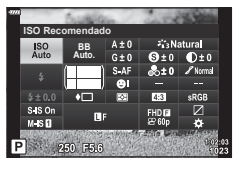

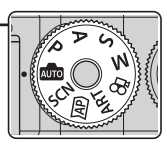

**SCN** Modo de cena [\(P. 33\)](#page-32-1)

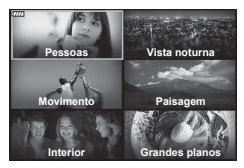

#### ART

Modo de filtro artístico [\(P. 47\)](#page-46-0)

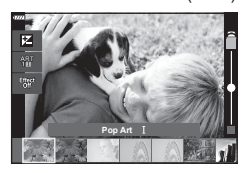

n Modo de vídeo [\(P. 59\)](#page-58-0)

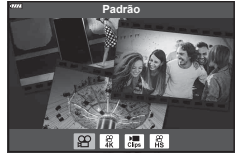

*2*

# <span id="page-30-1"></span><span id="page-30-0"></span>Deixar a câmara escolher as definições (modo AUTO)

A câmara ajusta as definições para se adequar à cena; tudo o que tem de fazer é premir o botão do obturador. Defina o seletor de modo para  $\overline{00}$ .

#### <span id="page-30-2"></span>**Utilizar guias ao vivo**

Use os guias ao vivo para ajustar facilmente parâmetros como cor, brilho e desfocagem do fundo.

- **1** Prima o botão  $\overline{a}$  para visualizar os quias ao vivo.
	- Utilize  $\Delta \nabla$  para realçar um item no quia ao vivo e prima  $\circledcirc$  para visualizar a barra deslizante.
- 2 Utilize  $\Delta \nabla$  para posicionar a barra deslizante e escolher um nível.
	- Prima o botão  $\circledast$  para guardar as alterações.
	- Para sair, prima o botão MENU.
	- Quando [Dicas de Fotografia] está selecionado, utilize  $\wedge \nabla$  para realcar o item e prima o botão  $\circledast$ para visualizar o detalhe.
	- O efeito do nível selecionado é visível no ecrã. Se tiver selecionado [Desfocar Fundo] ou [Expressar Movimento], o ecrã voltará ao normal, mas o efeito selecionado será visível na fotografia final.
- **3** Para definir vários quias ao viso, repita os Passos 1 e 2
	- É apresentada uma marca de verificação no item de guia para guias ao vivo que já estão definidos.
	- [Desfocar Fundo] e [Expressar Movimento], não podem ser definidos ao mesmo tempo.

#### **4** Dispare.

- Para apagar os guias ao vivo a partir do ecrã, prima o botão MENU.
- Se [RAW] estiver atualmente selecionado para qualidade de imagem, a qualidade de imagem será definida automaticamente para RAW+JPEG.
- As definições do guia ao vivo não são aplicadas à cópia RAW.
- As imagens poderão ter um aspeto granulado em alguns níveis de definição do guia ao vivo.

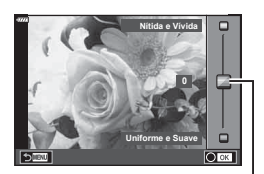

**Alterar Saturação Cor**

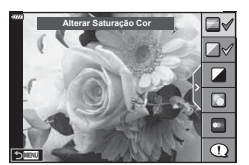

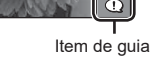

Barra deslizante

- As alterações efetuadas nos níveis de definição do guia ao vivo podem não ser visíveis no ecrã.
- A frequência de imagens baixa quanto mais próxima a barra deslizante [Expressar Movimento] estiver de [Movimento Desfocado].
- O flash não pode ser utilizado quando um guia ao vivo estiver definido.
- A seleção de definições do guia ao vivo que excedam os limites de medição de exposição da câmara poderá resultar em imagens sobre-expostas ou pouco expostas.

#### **K** Notas

• Também é possível utilizar os controlos táteis.

#### **e-Portrait com um toque**

Para ativar o e-Portrait com um toque para que a câmara suavize as compleições dos motivos de retrato, toque no ícone **Com** (e-Portrait com um toque) para o ativar (**GM**).  $\mathbb{R}$  «Fotografar com operações do [ecrã tátil» \(P. 57\)](#page-56-0) **<sup>250</sup> F5.6**

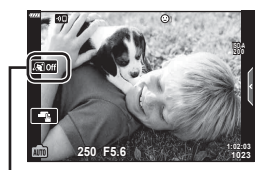

Ícone de e-Portrait com um toque

*2*

# <span id="page-32-1"></span><span id="page-32-0"></span>**Disparo no modo de cena (modo** SCN**)**

A câmara otimiza automaticamente as definições para o motivo ou cena.

**1** Rode o seletor de modo para SCN.

- 2 Utilize  $\Delta \nabla \triangleleft \triangleright$  para destacar uma cena e prima o botão (ok).
- 3 Utilize  $\triangleleft$  para destacar um modo de cena e prima o botão  $\circledcirc$ .
	- Prima o botão a para escolher uma cena diferente.

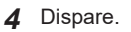

## \$ Notas

• Também é possível utilizar os controlos táteis.

## **Tipos de modos de cena**

<span id="page-32-2"></span>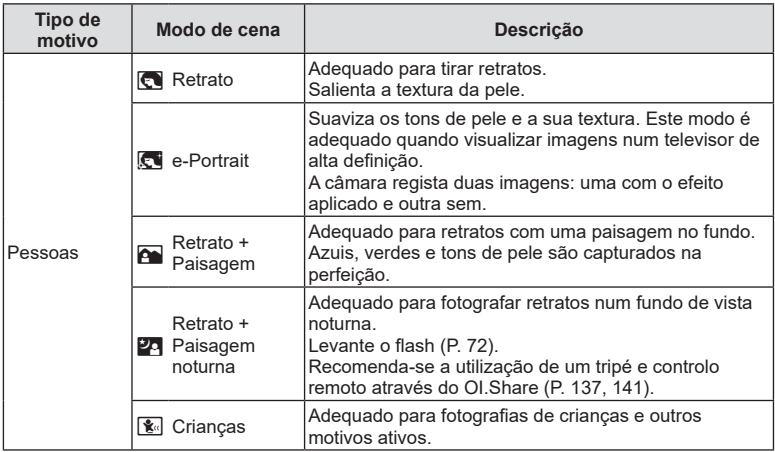

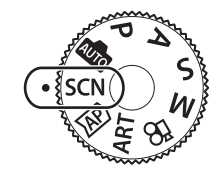

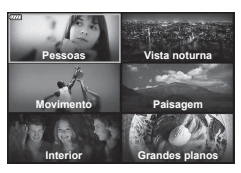

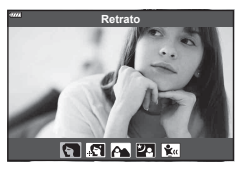

<span id="page-33-3"></span><span id="page-33-2"></span><span id="page-33-1"></span><span id="page-33-0"></span>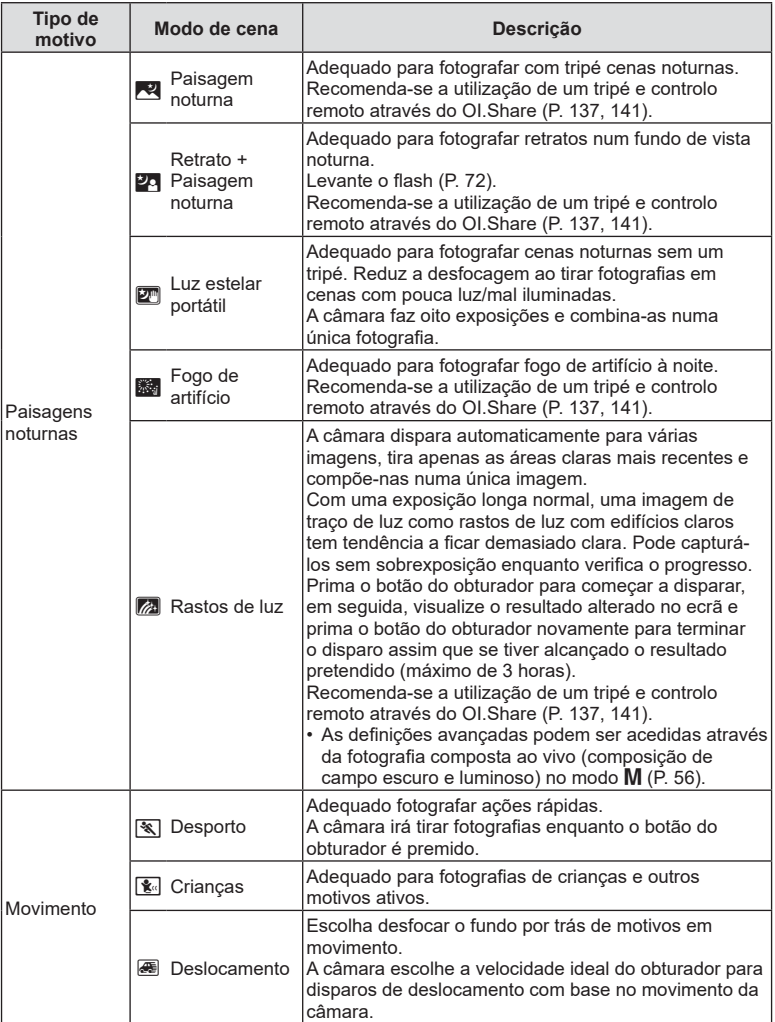

<span id="page-34-1"></span><span id="page-34-0"></span>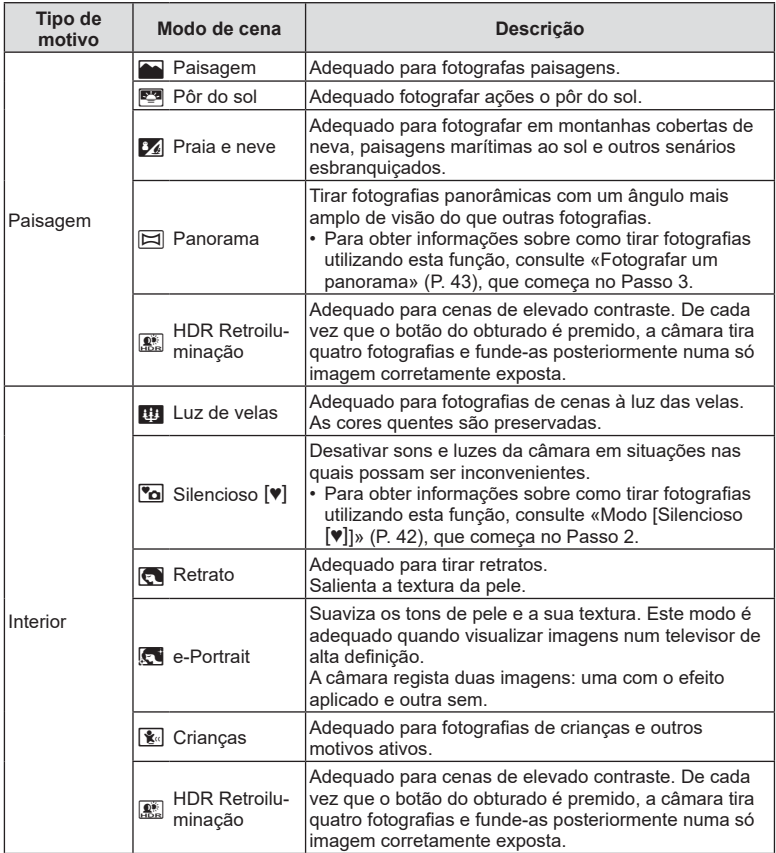

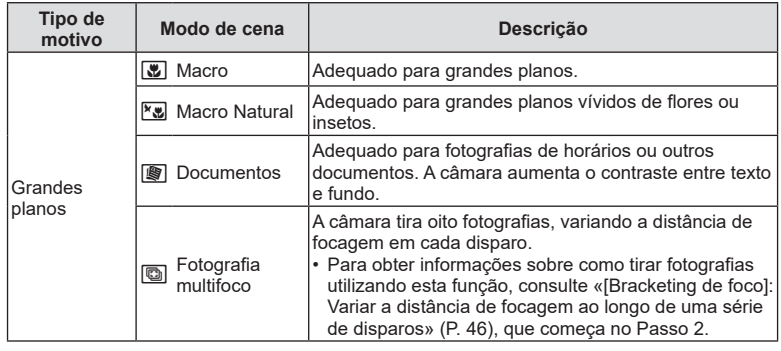

- <span id="page-35-0"></span>• Para maximizar as vantagens dos modos de cena, algumas das definições de função de disparo estão desativadas.
- Pode ser necessário algum tempo para gravar as fotografias tiradas utilizando [e-Portrait]. Além disso, quando o modo de qualidade de imagem é [RAW], a imagem é gravada em RAW+JPEG.
- Os vídeos não podem ser gravados utilizando [e-Portrait], [Luz Estelar Portátil], [Panorama] ou [HDR Retroiluminação].
- As fotografias [Luz Estelar Portátil] tiradas com [RAW] selecionadas para qualidade de imagem serão gravadas no formato RAW+JPEG, com o primeiro fotograma gravado como uma imagem RAW e o composto final como uma imagem JPEG.
- [HDR Retroiluminação] grava imagens processadas HDR no formato JPEG. Quando o modo de qualidade de imagem está definido para [RAW], a imagem é gravada em RAW+JPEG.
- Em [Deslocamento],  $\bigcirc$  é apresentado durante a detecão de deslocamento e  $\bigcirc$ é apresentado quando nada é detetado.
- Ao utilizar uma objetiva com um estabilizador de imagem, ligue [Deslocamento], desligue o estabilizador de imagem.

Poderá não ser possível obter efeitos de deslocamento suficientes em condições luminosas. Utilize um filtro ND disponível no mercado para obter efeitos mais facilmente.

**Captação** *2*
# <span id="page-36-0"></span>Fotografar no modo de fotografia avançado (Modo <sup> $\overline{AP}$ )</sup>

Utilize para acesso rápido a definições de disparo avançadas.

**1** Rode o seletor de modo para  $\overline{AP}$ .

- 2 Utilize  $\triangleleft$  para destacar um modo AP.
	- Alguns modos oferecem opções adicionais que podem ser acedidas utilizando  $\nabla$ .

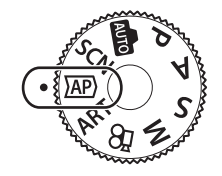

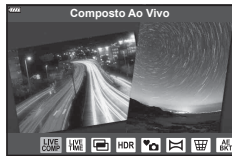

**Captação**

*2*

- **3** Prima o botão  $\circledcirc$  para selecionar o modo destacado.
	- Prima o botão  $\overline{P}$  para escolher um modo diferente. No caso da apresentação de opções adicionais, prima  $\Delta$ .

# \$ Notas

- Compensação de exposição ([P. 69\)](#page-68-0) e mudança de programa ([P. 51](#page-50-0)) estão disponíveis em alguns modos AP.
- Também é possível utilizar os controlos táteis.

#### **Opções de modo AP**

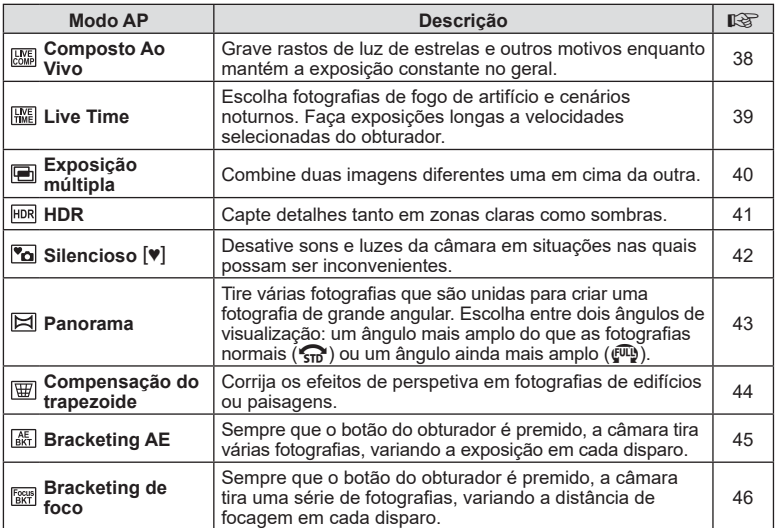

# <span id="page-37-0"></span>**[Composto Ao Vivo]: Fotografia composta ao vivo**

Crie fotografias que gravam rastos de luz desde estrelas a outros motivos sem alterar o brilho do fundo; durante os disparos, os resultados alterados podem ser visualizados no ecrã. Pode ajustar o equilíbrio de brancos ou modo de imagem e outras definições não disponíveis com a opção «Rastos de luz» do modo SCN.

- **1** Destaque [Composto ao vivo] no menu do modo AP ([P. 37](#page-36-0)) e prima o botão (ok).
- **2** Prima o botão do obturador até meio para focar.
	- Para reduzir a desfocagem causada pelo movimento da câmara, fixe a câmara de forma segura a um tripé e utilize a libertação de um obturador remoto controlado por OI. Share [\(P. 141](#page-140-0)) no modo remoto sem fios.
	- Se o indicador de focagem piscar, a câmara não está focada.
- **3** Prima o botão do obturador na totalidade até baixo para disparar.
	- A câmara configura as definições adequadas automaticamente e começa a fotografar.
	- Depois de premir o botão do obturador, existe um atraso de tempo até os disparos começarem.
	- A imagem composta é apresentada a intervalos regulares.
- **4** Prima novamente o botão do obturador para parar com o disparo.
	- Visualize o resultado alterado no ecrã e prima o botão do obturador para terminar o disparo assim que se tiver alcançado o resultado pretendido.
	- A duração de gravação de um disparo é de até 3 horas.

# **12** Notas

• As definições avançadas podem ser acedidas através da fotografia composta ao vivo (composição de campo escuro e luminoso) no modo M [\(P. 56\)](#page-55-0).

# <span id="page-38-0"></span>**[ Live Time]: Fotografi a a um tempo predeterminado**

Pode fazer exposições longas sem ter de manter o botão do obturador premido. O resultado alterado pode ser visualizado no ecrã durante o disparo.

- **1** Destaque [Live Time] no menu do modo AP [\(P. 37\)](#page-36-0).
- **2** Prima  $\nabla$ , utilize  $\triangleleft$  para escolher o tempo de exposição máximo e prima o botão  $\circledcirc$ .
	- A frequência de atualização de visualização pode alterar automaticamente dependendo do tempo de exposição máximo selecionado.
	- Quanto mais curto o tempo de exposição máximo, mais rápida a frequência de atualização de visualização.

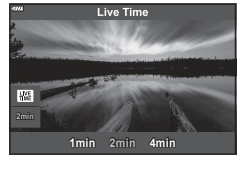

- **3** Prima o botão do obturador até meio para focar.
	- Para reduzir a desfocagem causada pelo movimento da câmara, fixe a câmara de forma segura a um tripé e utilize a libertação de um obturador remoto controlado por OI.Share [\(P. 141\)](#page-140-0) no modo remoto sem fios.
	- Se o indicador de focagem piscar, a câmara não está focada.
- **4** Prima o botão do obturador na totalidade para começar uma fotografia a um tempo predeterminado.
	- A câmara ajusta as defi nições automaticamente e começa a fotografar.
	- O resultado alterado pode ser visualizado no ecrã.
- **5** Prima novamente o botão do obturador para parar com o disparo.
	- Visualize o resultado alterado no ecrã e prima o botão do obturador para terminar o disparo assim que se tiver alcançado o resultado pretendido.
	- O disparo termina automaticamente quando o tempo de exposição selecionado é alcançado.

# **Motas**

• As opções de exposição longa (bulb/time) no modo  $M$  oferecem definições mais avançadas [\(P. 55\)](#page-54-0).

# <span id="page-39-0"></span>**[ Exposição Múltipla]: Fotografar exposições múltiplas**

Combine duas imagens diferentes uma em cima da outra.

- **1** Destaque [Exposição Múltipla] no menu do modo AP [\(P. 37](#page-36-0)) e prima o botão (ok).
- **2** Prima o botão do obturador até meio para focar.
	- Se o indicador de focagem piscar, a câmara não está focada.
- **3** Prima o botão do obturador na totalidade até baixo para o primeiro disparo.
	- B é apresentado a verde se o disparo começar.
	- A imagem é apresentada sobreposta no ecrã.
	- Prima  $\overline{10}$  para eliminar o último disparo.
- **4** Faça o segundo disparo.
	- Utilize a primeira imagem como um guia para compor o segundo disparo.
- A câmara não entrará no modo de suspensão enquanto a exposição múltipla estiver ativa.
- Efetuar uma das seguintes ações elimina automaticamente o segundo disparo: A câmara é desligada, o botão D é premido, o botão MENU é premido, premir o botão  $\overline{\bullet}$ , rodar o seletor de modo, a bateria esgota-se ou qualquer cabo é ligado à câmara.

# $\hat{\mathscr{D}}$  Sugestões

• Para mais informações sobre a criação de sobreposição de imagens:  $\mathbb{I}\mathcal{F}$  «Sobreposição [de imagem» \(P. 122\)](#page-121-0)

# <span id="page-40-0"></span>[HDR]: Tirar fotografias compostas com HDR

Capte detalhes tanto em zonas claras como sombras. A câmara varia a exposição ao longo de uma série de quatro disparos e combina-os numa única imagem.

- **1** Destaque [HDR] no menu do modo AP [\(P. 37\)](#page-36-0).
- **2** Prima  $\nabla$ , utilize  $\triangleleft$  para escolher [HDR1] ou [HDR2] e prima o botão  $\circledcirc$ .

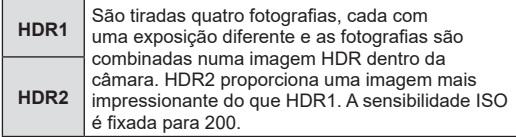

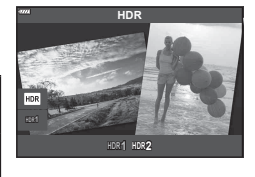

- **3** Prima o botão do obturador até meio para focar.
	- Se o indicador de focagem piscar, a câmara não está focada.
- **4** Prima o botão do obturador na totalidade para começar uma fotografia HDR.
	- A câmara tira automaticamente quatro fotografias enquanto o botão do obturador é premido.
- O ruído poderá ser mais evidente em fotografias tiradas em condições associadas a velocidades de obturador lentas.
- Para melhores resultados, fixe a câmara, por exemplo, montando-a num tripé.
- A imagem apresentada no ecrã durante o disparo vai diferir da imagem processada por HDR.
- A imagem processada por HDR será guardada como um ficheiro JPEG. Quando o modo de qualidade de imagem está definido para [RAW], a imagem é gravada em RAW+JPEG.
- O modo de imagem é definido para [Natural] e o espaço de cor é definido para [sRGB].

# <span id="page-41-0"></span>**Modo [Silencioso [V]]**

Desative sons e luzes da câmara em situações nas quais possam ser inconvenientes.

- 1 Destaque [Silencioso [♥]] no menu do modo AP ([P. 37\)](#page-36-0) e prima o botão  $\circledast$ .
- **2** Prima o botão do obturador até meio para focar.
	- Se o indicador de focagem piscar, a câmara não está focada.
- **3** Prima o botão do obturador na totalidade até baixo para disparar.
	- Quando o obturador é libertado, o ecrã ficará preto durante um momento. O obturador não emitirá qualquer som.
- Os resultados pretendidos poderão não ser alcançados em fontes de luz cintilantes como lâmpadas fluorescentes ou LED ou se o motivo se mover abruptamente durante o disparo.
- Quando [Silencioso  $[\Psi]$ ] está selecionado no modo SCN ou  $\overline{\text{AP}}$ ), são tomadas as seguintes medidas para reduzir o som e luz produzidos pela câmara.
	- Obturador eletrónico: Ativado
	- **Di**): Desligado
	- Iluminador AF: Desligado
	- Modo Flash: Desligado
- A redução de ruído pode não estar disponível quando [Silencioso [V]] está selecionado no modo  $SCN$  ou  $\overline{AP}$ .
- Tenha em atenção que devido ao obturador eletrónico, o motivo pode parecer distorcido em fotografias se a câmara se mover rapidamente durante o disparo ou ao fotografar motivos em movimento rápido.

# **X** Notas

- Prima  $\nabla$  para fotografia sequencial/disparador automático [\(P. 74\)](#page-73-0).
- As definições avançadas [\(P. 117](#page-116-0)) podem ser utilizadas quando seleciona a fotografia Silencioso  $[\mathbf{v}]$  utilizando o botão  $\Box$ <sub>I</sub>io ( $\nabla$ ) [\(P. 75\)](#page-74-0) no modo  $\mathbf{P}/\mathbf{A}/\mathbf{S}/\mathbf{M}/\mathbf{ART}$ .

# <span id="page-42-0"></span>**Fotografar um panorama**

Desloque a câmara seguindo um guia no ecrã para criar uma única fotografia de grande angular (panorama).

- **1** Destaque [Panorama] no menu do modo AP ([P. 37\)](#page-36-0).
- **2** Prima  $\nabla$ , em seguida utilize  $\triangleleft\triangleright$  para destacar o tipo de panorama pretendido e prima o botão  $\circledast$ .

**zimeta de la partida as panorâmicas com um ângulo mais**<br>**STD** amplo de visão do que outras fotografias amplo de visão do que outras fotografias.  $w_{\text{min}}$  Tire fotografias panorâmicas com um ângulo mais amplo de visão do que  $\sqrt{3n}$ .

- **3** Destaque uma direção de deslocamento utilizando  $\triangle \nabla \triangleleft \triangleright$  e prima o botão  $\textcircled{\tiny{\mathbb{R}}}$ .
- **4** Prima o botão do obturador até meio para focar.
- **5** Prima o botão do obturador na totalidade para iniciar o disparo e, em seguida, desloque a câmara lentamente na direção indicada pela seta no visor.
	- A seta no visor move-se à medida que a câmara se desloca.
	- Para cancelar o disparo e regressar ao Passo 3, prima o botão MENU.
- **6** Quando a seta no visor alcança o fim da barra de progresso, o disparo irá terminar e a câmara irá criar um panorama.

# **K** Notas

- Focagem, exposição e semelhantes são fixos nos valores em vigor no início do disparo.
- Antes da seta chegar ao fim da barra de progresso, pode premir o botão  $\circledast$  ou premir o botão do obturador novamente para terminar o disparo e gravar um panorama a partir dos dados guardados no ponto atual.
- O disparo pode ser cancelado e um erro é apresentado se: a câmara for deslocada muito lentamente ou muito rapidamente/a câmara for deslocada na diagonal/a câmara for deslocada na direção oposta à seta no visor/a objetiva fizer zoom in ou out/o deslocamento não começar dentro de um determinado período
- A fotografia de panorama pode estar indisponível com algumas objetivas.

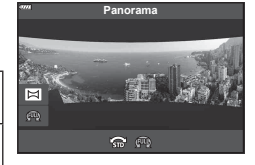

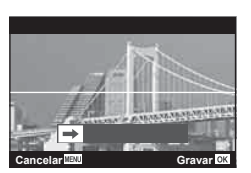

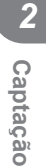

# <span id="page-43-0"></span>**[ Comp.trapezoidal]**

Corrija os efeitos de perspetiva em fotografias de edifícios ou paisagens.

- **1** Destaque [Comp.trapezoidal] no menu do modo AP [\(P. 37](#page-36-0)) e prima o botão (ok).
- **2** Efetue o ajuste vertical enquanto visualiza o efeito no visor e enquadra o disparo.
	- Utilize o seletor de controlo para escolher o montante de compensação.
	- Utilize  $\wedge \nabla$  para escolher a área a ser gravada. Dependendo do montante de compensação, pode não conseguir escolher a área gravada.
	- Prima sem soltar o botão @ para cancelar as alterações.
- **3** Prima o botão INFO e, em seguida, efetue o ajuste horizontal e enquadre o disparo.
	- Utilize o seletor de controlo para escolher o montante de compensação.
	- Utilize  $\triangleleft$  para escolher a área a ser gravada. Dependendo do montante de compensação, pode não conseguir escolher a área gravada.
	- Prima sem soltar o botão @ para cancelar as alterações.
	- Prima o botão INFO para alternar entre as visualizações de ajuste vertical (Passo 2) e horizontal (Passo 3), conforme pretendido.
- **4** Prima o botão do obturador até meio para focar.
	- Se o indicador de focagem piscar, a câmara não está focada.
- **5** Prima o botão do obturador na totalidade até baixo para disparar.
- À medida que o montante de compensação aumenta:
	- A imagem irá ficar mais grosseira
	- A proporção de zoom do corte irá aumentar
	- Não será mais possível reposicionar o corte nas visualizações vertical e horizontal
- As fotografias são gravadas no formato RAW+JPEG quando [RAW] está selecionado para qualidade de imagem.
- Os resultados pretendidos não poderão ser obtidos com objetivas de conversão.
- Dependendo da quantidade de correção, alguns alvos AF poderão estar fora da área visualizada. Um ícone  $(\hat{\xi}, \hat{\xi}, \leftrightarrow \infty)$  é apresentado quando a câmara se foca num alvo AF fora da área visualizada.
- Se for selecionada uma distância de focagem para [Estab. Imagem], a correção será ajustada para a distância de focagem selecionada. Exceto quando utilizar uma objetiva Micro Quatro Terços ou Quatro Terços, escolha uma distância focal utilizando a opção [Estab. Imagem] ([P. 89](#page-88-0)).
- Não pode utilizar o botão  $\clubsuit$  ( $\rhd$ ) e o botão  $\Box$ <sub>l</sub>i $\lozenge$ ) ( $\nabla$ ) para o modo flash ou seleção do modo contínuo/disparador automático enquanto faz ajustes de compensação do trapezoide. Em vez disso, utilize o painel de controlo super LV [\(P. 77\)](#page-76-0).

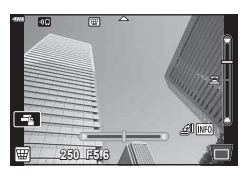

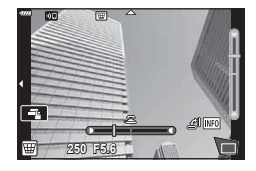

# <span id="page-44-0"></span>**[ Bracketing AE]: Variar de exposição ao longo de uma série de disparos**

Tire várias fotografias, variando a exposição em cada disparo.

- **1** Destaque [Bracketing AE] no menu do modo AP [\(P. 37\)](#page-36-0).
- **2** Prima  $\nabla$ , utilize  $\triangleleft$  para escolher o número de disparos e prima o botão  $@$ .

**3f** Faça 3 disparos, o primeiro com uma exposição ótima (±0,0 EV), o segundo a −1,0 EV e o terceiro a +1,0 EV.

**5f** Faça 5 disparos, o primeiro com uma exposição ótima (±0,0 EV), o segundo a −1,3 EV, o terceiro a 0,7 EV, o quarto a +0,7 EV e o quinto a +1,3 EV.

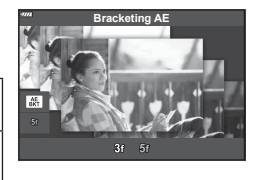

**Captação** *2*

- **3** Prima o botão do obturador até meio para focar.
	- Se o indicador de focagem piscar, a câmara não está focada.
- **4** Prima o botão do obturador na totalidade até baixo para disparar.
- Tire o número definido de fotografias.
- O indicador **[BKT]** fica verde durante o bracketing.
- A câmara efetua o bracketing do valor atualmente selecionado para a compensação da exposição.

# <span id="page-45-0"></span>**[ Bracketing de foco]: Variar a distância de focagem ao longo de uma série de disparos**

Sempre que o botão do obturador é premido, a câmara tira uma série de fotografias, variando a distância de focagem em cada disparo.

- **1** Destaque [Bracketing de foco] no menu do modo AP ([P. 37\)](#page-36-0).
- **2** Prima  $\nabla$ , utilize  $\triangleleft$  para escolher as alterações da distância de focagem com cada disparo e prima o botão (ok).

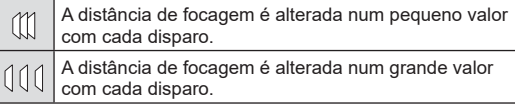

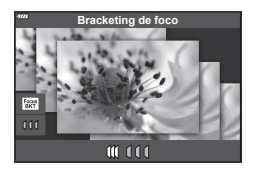

- **3** Prima o botão do obturador até meio para focar.
	- Se o indicador de focagem piscar, a câmara não está focada.
- **4** Prima o botão do obturador na totalidade até baixo para disparar.
- A câmara tira oito fotografias, variando a distância de focagem em cada disparo. A câmara irá tirar fotografias à, e a distâncias à frente e atrás da, distância de focagem escolhida quando o botão do obturador é premido até meio.
- O indicador **BKT** fica verde durante o bracketing.
- O bracketing de foco termina se o zoom for ajustado durante o disparo.
- O disparo termina quando a focagem atinge  $\infty$  (infinito).
- O bracketing de foco utiliza o obturador eletrónico.
- O bracketing de foco não está disponível com objetivas que tenham montagens em conformidade com o padrão Quatro Terços ou alguns Micro Quatro Terços.

# **Utilizar filtros artísticos (modo ART)**

Ao utilizar filtros artísticos, pode facilmente divertir-se com efeitos artísticos.

**1** Rode o seletor de modo para ART.

- 2 Utilize  $\triangleleft$  para destacar um filtro.
	- A barra deslizante aparece no visor quando [Pop Art I] ou [Foco Suave] é realçado. Utilize a barra deslizante para ajustar o grau de efeito do filtro artístico [\(P. 50\)](#page-49-0). **Pop Art**
- **3** Prima  $\nabla$  e realce um efeito utilizando  $\triangleleft\triangleright$ .
	- Os efeitos disponíveis variam conforme o filtro selecionado (Efeito foco suave, Efeito pinhole, Efeito enquadramento, Efeito contorno branco, Efeito luz estelar, Filtro de cor, Cor monocromática, Efeito de desfocagem ou Efeito de sombra).
- **4** Prima  $∇$  para ajustar a compensação da exposição.
	- A barra deslizante irá aparecer no visor.
	- Rode o seletor de controlo para ajustar a compensação da exposição.
	- Escolha valores positivos («+») para tornar as fotografias mais brilhantes, valores negativos  $(*-)$ para tornar as fotografias mais escuras. A exposição pode ser ajustada em ±5,0 EV. Durante a imagem ao vivo, o brilho do ecrã será ajustado para um máximo de apenas ±3,0 EV. Se a exposição ultrapassar ±3,0 EV, a barra de exposição irá começar a piscar.
	- Para repor a compensação da exposição, prima sem soltar o botão (o ...
- 5 Prima o botão <sub>(co</sub>).
- **6** Dispare.
	- Prima o botão a para escolher um filtro artístico diferente. No caso da apresentação de efeitos, prima △. No caso da apresentação de [Exposição/Luminosidade], prima  $\nabla$ .

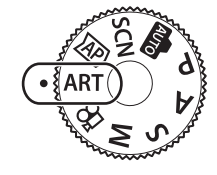

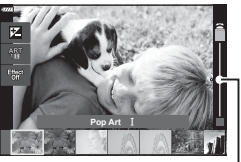

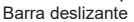

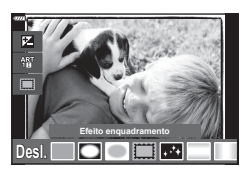

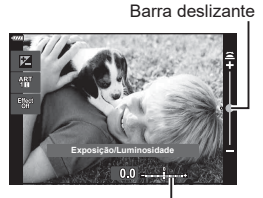

Barra de exposição

# \$ Notas

- As opções de [Filtro de cor] [\(P. 93\)](#page-92-0) e [Cor monocromática] ([P. 94](#page-93-0)) estão disponíveis com alguns filtros artísticos.
- A compensação de exposição ([P. 69](#page-68-0)) também pode ser ajustada entre disparos rodando o seletor de controlo ou premindo o botão  $\blacktriangleright$  ( $\triangle$ ) e utilizando depois  $\triangleleft\triangleright$ .
- A mudança de programa ([P. 51\)](#page-50-0) pode ser ajustada premindo o botão  $\mathbb{Z}(\Delta)$ e utilizando depois  $\Delta \nabla$ .
- Também é possível utilizar os controlos táteis.

<span id="page-48-0"></span>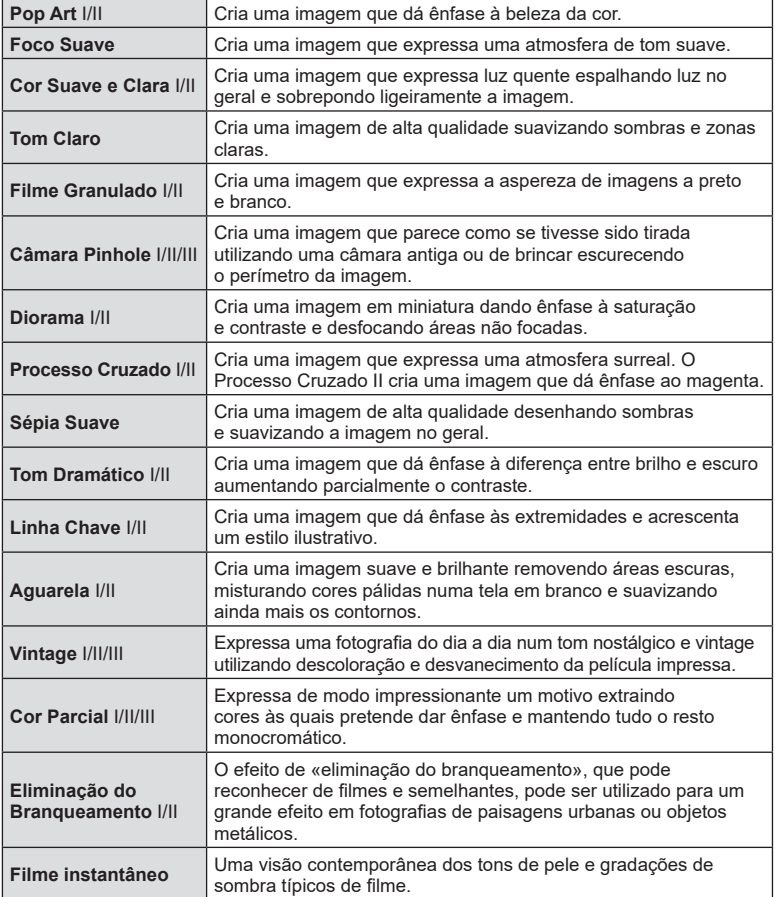

II e III são versões alteradas do original (I).

- Para maximizar as vantagens dos filtros artísticos, algumas das definições de função de disparo estão desativadas.
- Se [RAW] estiver atualmente selecionado para qualidade de imagem ([P. 83](#page-82-0)), a qualidade de imagem será definida automaticamente para RAW+JPEG. O filtro artístico será aplicado apenas à cópia JPEG.
- Dependendo do motivo, as transmissões de tom podem ser irregulares, o efeito pode ser menos notável ou a imagem pode ficar mais «granulada».
- Alguns efeitos podem não ser visíveis ou durante a gravação de vídeos.
- A sua escolha de filtros, efeitos e qualidade de vídeo ao gravar vídeos pode afetar a velocidade de reprodução e suavidade.

# <span id="page-49-0"></span>Ajustar o grau de efeito do filtro artístico (Afinar)

Pode ajustar o grau do efeito do filtro para Pop Art I e Foco Suave antes de tirar fotografias.

- **1** Selecione [Pop Art I] ou [Foco Suave] no menu de filtros de artísticos [\(P. 49\)](#page-48-0).
	- A barra deslizante irá aparecer no visor.
	- Rode o seletor de controlo para afinar o filtro artístico.
	- Também é possível utilizar os controlos táteis.
	- O efeito é visível no ecrã.
	- Selecione o efeito do filtro e prima sem soltar o botão (ok).
- **2** Prima o botão  $\textcircled{\tiny{\textcircled{\tiny{R}}}}$ .
- **3** Dispare.
	- Prima o botão a se pretender afinar novamente o filtro artístico.

# **Utilizar [ Cor Parcial]**

Grava apenas as tonalidades selecionadas na cor.

- **1** Selecione [Cor Parcial I/II/III] no menu de filtros de artísticos ([P. 49\)](#page-48-0).
	- No visor aparece um anel colorido.

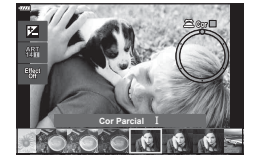

**Pop Art**

Barra deslizante

- **2** Rode o seletor de controlo para selecionar uma cor.
	- O efeito é visível no ecrã.
	- Também é possível utilizar os controlos táteis.
- **3** Prima o botão  $\infty$ .
- **4** Dispare.
	- Para escolher uma cor diferente depois do disparo, prima o botão  $\overline{\bullet}$ .

# **Deixar a câmara escolher a abertura e a velocidade do obturador ( Modo de programa)**

O modo  $P$  é um modo de disparo em que a câmara define automaticamente a abertura e velocidade do obturador ideais de acordo com o brilho do motivo. Defina o seletor de modo para **P**.

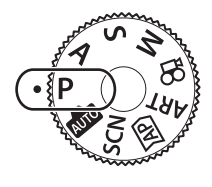

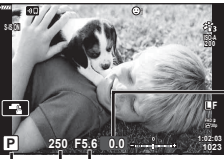

Quantidade de compensação da exposição

Modo de disparo Velocidade do obturador Valor de abertura

- São apresentadas a velocidade do obturador e a abertura selecionadas pela câmara.
- A compensação de exposição [\(P. 69\)](#page-68-0) pode ser ajustada rodando o seletor de controlo ou premindo o botão  $\mathbf{\Sigma}(\Delta)$  e utilizando depois  $\mathbf{\diamond}$ .
- A velocidade do obturador e o valor de abertura ficarão intermitentes se a câmara não for capaz de atingir a exposição correta.

O valor de abertura no momento em que a indicação fica intermitente varia consoante o tipo de objetiva e a distância focal da objetiva.

Quando utilizar uma definição [ISO] fixa, mude a definição.  $\mathbb{R}$  «Alterar a sensibilidade [ISO \(ISO\)» \(P. 79\)](#page-78-0)

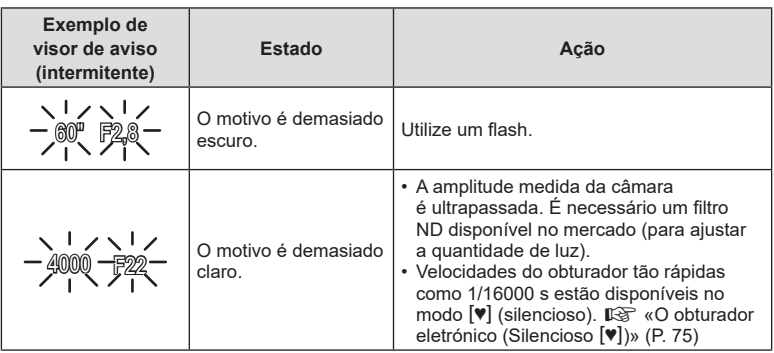

#### <span id="page-50-0"></span>**Mudança de programa (Ps)**

No modo  $P$ , modo **ART** e alguns modos  $\overline{AP}$ , pode escolher outras combinações de velocidade de abertura e obturador que irão produzir a mesma exposição. Prima o botão  $\mathbb{F}(\triangle)$  e, em seguida, prima  $\triangle \nabla$  para definir a mudança de programa para que «**s**» apareça junto do modo de disparo. Para cancelar a mudança de programa, prima FG até «**s**» deixar de ser apresentado.

• A mudança de programa não está disponível noutros modos ou quando o flash está a ser utilizado.

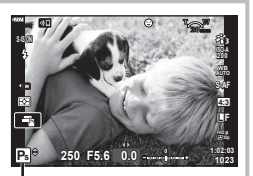

Mudança de programa

# **Escolher a abertura ( Modo de prioridade à abertura)**

O modo  $\bigwedge$  é um modo de disparo em que escolhe a abertura e deixa a câmara ajustar automaticamente a velocidade do obturador adequada. Rode o seletor de modo para A e, em seguida, utilize o seletor de controlo para selecionar um valor de abertura. Aberturas maiores (números F mais baixos) diminuem a profundidade do campo (a área à frente ou atrás do ponto de focagem que parece estar em foco), suavizando os detalhes de fundo. Aberturas mais pequenas (números F mais altos) aumentam a profundidade do campo.

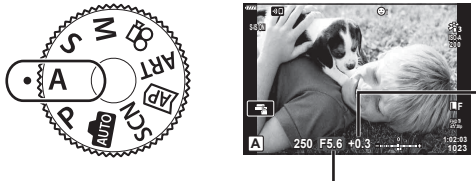

Quantidade de compensação da exposição

Valor de abertura

- Depois de premir o botão  $\mathbf{F}(\Delta)$ , pode também utilizar  $\Delta \nabla$  para escolher a abertura.
- A compensação de exposição ([P. 69](#page-68-0)) pode ser ajustada rodando o seletor de controlo ou premindo o botão  $\mathbf{E}(\Delta)$  e utilizando depois  $\Delta$ D.

#### **Defi nir o valor de abertura**

Diminuir o valor de abertura  $\leftarrow$   $\rightarrow$  Aumentar o valor de abertura

 $F2.8 \leftarrow F4.0 \leftarrow F5.6 \rightarrow F8.0 \rightarrow F11$ 

(Diminuir a profundidade do campo)  $\leftarrow$   $\rightarrow$  (Aumentar a profundidade do campo)

• O visor de velocidade do obturador ficará intermitente se a câmara não for capaz de atingir a exposição correta.

Quando utilizar uma definição [ISO] fixa, mude a definição. L<sup>2</sup> «Alterar a sensibilidade [ISO \(ISO\)» \(P. 79\)](#page-78-0)

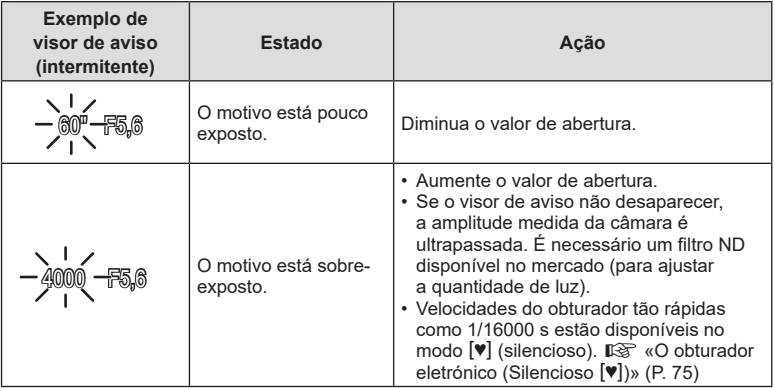

*2*

# **Escolher a velocidade do obturador ( modo de prioridade ao obturador)**

O modo S é um modo de disparo em que escolhe a velocidade do obturador e deixa a câmara ajustar automaticamente o valor de abertura adequado. Rode o seletor de modo para S e, em seguida, utilize o seletor de controlo para selecionar a velocidade do obturador.

Velocidades rápidas do obturador congelam o movimento de motivos em rápido movimento. Velocidades do obturador lentas acrescentam movimento desfocando motivos em movimento.

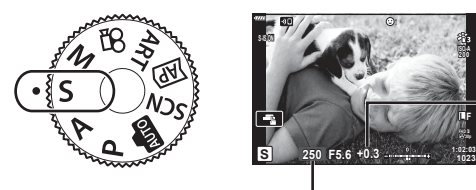

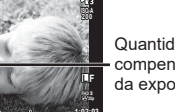

**1023**

Quantidade de compensação da exposição

Velocidade do obturador

- Depois de premir o botão  $\mathbb{F}(A)$ , pode também utilizar  $\Delta \nabla$  para escolher a velocidade do obturador.
- A compensação de exposição [\(P. 69\)](#page-68-0) pode ser ajustada rodando o seletor de controlo ou premindo o botão  $\mathbb{F}$  ( $\wedge$ ) e utilizando depois  $\triangleleft\triangleright$ .

#### Definir a velocidade do obturador

Velocidade do obturador mais lenta

Velocidade do obturador mais rápida

 $60'' \leftarrow 15 \leftarrow 30 \leftarrow 60 \rightarrow 125 \rightarrow 250 \rightarrow 4000$ 

 $\leftarrow$ 

 $(Adicionar movimento) \leftarrow \rightarrow (Congelar movimento)$ 

• O visor do valor de abertura ficará intermitente se a câmara não for capaz de atingir a exposição correta.

O valor de abertura no momento em que a indicação fica intermitente varia consoante o tipo de objetiva e a distância focal da objetiva.

Quando utilizar uma definição [ISO] fixa, mude a definição.  $\mathbb{R}$  «Alterar a sensibilidade [ISO \(ISO\)» \(P. 79\)](#page-78-0)

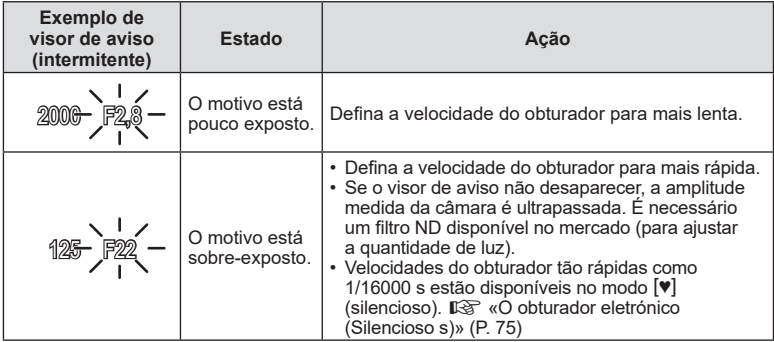

# **Escolher a velocidade de abertura e do obturador ( modo manual)**

O modo  $M$  é um modo de disparo em que escolhe o valor de abertura e a velocidade do obturador. Bulb/time e fotografia composta ao vivo também estão disponíveis. Rode o seletor de modo para M, rode o seletor de controlo para ajustar a velocidade do obturador e, depois de premir o botão  $\mathbb{F}$  ( $\wedge$ ), rode o seletor de controlo para ajustar a abertura.

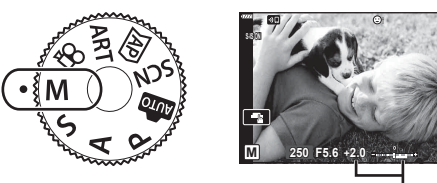

Diferença da exposição correta

**200**

**FHD F 30p 1023 1:02:03 L F**

- Depois de premir o botão  $\mathbb Z(\Delta)$ , pode também utilizar  $\Delta \nabla$  para escolher a velocidade do obturador.
- Depois de premir o botão  $\mathbb{F}(\triangle)$ , pode também utilizar HI para escolher a abertura.
- A exposição determinada pelo valor de abertura e velocidade do obturador que definiu e a diferença da exposição adequada medida pela câmara são apresentadas no ecrã.
- A velocidade do obturador pode ser definida para valores entre 1/4000 e 60 segundos ou para [BULB], [LIVE TIME] ou [LIVECOMP].
- $\cdot$  Velocidades do obturador tão rápidas como 1/16000 s estão disponíveis no modo  $[\mathbf{v}]$ (silencioso).  $\mathbb{R}$  [«O obturador eletrónico \(Silencioso s\)» \(P. 75\)](#page-74-0)
- O brilho da imagem apresentada no ecrã irá alterar-se com mudanças na velocidade de abertura e obturador. Pode fixar o brilho do visor para que possa manter o motivo em vista enquanto dispara.  $\mathbb{R}$  [\[Extend. Guia ao Vivo\] \(P. 127\)](#page-126-0)
- Mesmo quando tiver definido [Red. Ruído], ainda podem ser visíveis ruídos e/ou pontos de luz na imagem apresentada no ecrã e em fotografias tiradas em determinadas condições ambientais (temperatura, etc.) e definições de câmara.

#### **Ruído em imagens**

Ao disparar a velocidades lentas do obturador, pode surgir ruído no ecrã. Estes fenómenos ocorrem quando a temperatura aumenta no dispositivo de captação de imagens ou circuito de acionamento interno do dispositivo de captação de imagens, provocando a criação de corrente nessas secções do dispositivo de captação de imagens que não são normalmente expostas a luz. Isto também pode ocorrer ao disparar com uma definição ISO elevada num ambiente de temperatura elevada. Para reduzir este ruído, a câmara ativa a função de redução de ruído.  $\mathbb{R}$  [\[Red. Ruído\] \(P. 128\)](#page-127-0)

# **Captação** *2*

# <span id="page-54-0"></span>Disparar com tempo de exposição longa (BULB/LIVE-**TIME)**

Utilize para fotografias como fogo de artifício ou cenários noturnos. No modo M, rode o seletor de controlo na direção mostrada até [BULB] ou [LIVE TIME] ser apresentado no ecrã.

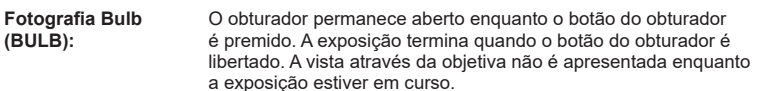

**Fotografia a um tempo predeterminado (LIVE TIME):**

A exposição começa quando o botão do obturador é premido na totalidade. Para terminar a exposição, prima novamente o botão do obturador na totalidade. A vista através da objetiva é apresentada enquanto a exposição estiver em curso.

- Prima o botão MENU para escolher o intervalo de visualização para a fotografia [BULB Ao Vivo] ou [Live Time]. Selecione [Desl.] para desativar a visualização enquanto a exposição estiver em curso.
- Para atualizar a visualização enquanto a exposição estiver em curso, toque no ecrã ou prima o botão do obturador apenas até meio ([LIVE TIME]).
- [BULB] e [LIVE TIME] não estão disponíveis em algumas definições de sensibilidade ISO.
- Para reduzir a desfocagem causada pelo movimento da câmara, fixe a câmara de forma segura a um tripé e utilize a libertação de um obturador remoto controlado por OI.Share [\(P. 141\)](#page-140-0).
- Durante o disparo, existem limites nas definições para as seguintes funções. Disparo sequencial, disparador automático, captação com lapso de tempo, estabilizador de imagem, etc.

# <span id="page-55-0"></span>Fotografia composta ao vivo (composto de campo escuro **e claro)**

Combine várias exposições para criar uma fotografia que grava rastos de luz desde estrelas ou fogo de artifício e outros motivos sem alterar o brilho do fundo.

- No modo **M**, defina a velocidade do obturador para [LIVECOMP].
	- No modo M, rode o seletor de controlo na direção mostrada até [LIVECOMP] ser apresentado no ecrã.

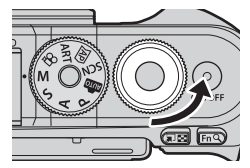

- **2** Prima o botão MENU para visualizar [Definições Compostas] e prima  $\triangle \nabla$ para escolher o tempo de exposição para as exposições individuais.
- **3** Prima o botão do obturador para preparar a câmara.
	- A câmara irá tirar a fotografia de um enguadramento como referência para redução de ruído.
	- A câmara está pronta quando [Pronto para disparo composto.] for apresentado no ecrã.
- **4** Prima o botão do obturador até meio para focar.
	- Se o indicador de focagem piscar, a câmara não está focada.
- 5 Prima o botão do obturador na totalidade para começar uma fotografia composta ao vivo.
	- A imagem combinada é apresentada no ecrã com cada exposição.
- **6** Prima novamente o botão do obturador para parar com o disparo.
	- Visualize o resultado alterado no ecrã e prima o botão do obturador para terminar o disparo assim que se tiver alcançado o resultado pretendido.
	- A duração máxima de uma fotografia composta é de 3 horas. Contudo, o tempo de disparo disponível irá variar dependendo das condições de disparo e do estado de carregamento da câmara.
- Existem limites nas definições de sensibilidade ISO disponíveis.
- Para reduzir a desfocagem causada pelo movimento da câmara, fixe a câmara de forma segura a um tripé e utilize a libertação de um obturador remoto controlado por OI.Share ([P. 141](#page-140-0)).
- Durante o disparo, existem limites nas definições para as seguintes funções. Disparo sequencial, disparador automático, captação com lapso de tempo, estabilizador de imagem, etc.

*2*

# **Fotografar com operações do ecrã tátil**

Toque em **de para percorrer as definições do ecrã tátil.** 

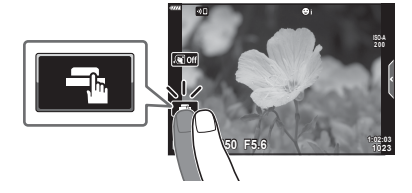

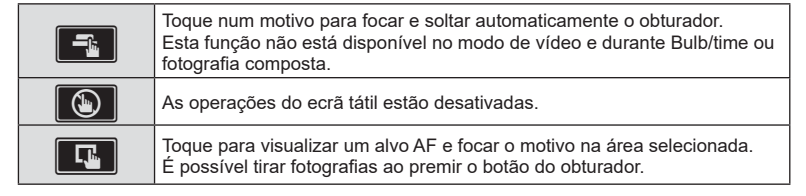

#### $\blacksquare$  Pré-visualizar o motivo ( $\blacksquare$ )

- **1** Toque no motivo no ecrã.
	- Será apresentado um alvo AF.
	- Utilize a barra deslizante para escolher o tamanho da moldura.
	- Toque em **soli** para desativar a apresentação do alvo AF.
- **2** Toque em **Q** para ampliar a posição da moldura.
	- Utilize o seu dedo para navegar pelo ecrã quando a imagem estiver ampliada.
	- Toque em **D** para cancelar a apresentação de zoom.
	- Não pode redimensionar nem ampliar o alvo no modo de vídeo.

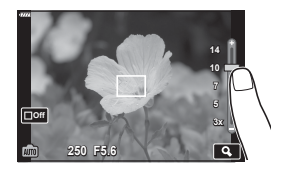

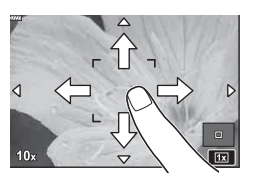

- As situações em que as operações do ecrã tátil não estão disponíveis incluem o seguinte. BB Um-Toque, enquanto os botões ou seletores estão em utilização, etc.
- Não toque no ecrã com as unhas ou outros objetos afiados.
- Luvas ou capas de ecrã podem interferir com a operação do ecrã tátil.
- Pode desativar a operação do ecrã tátil.  $\mathbb{R}$  [\[Def. de Ecrã Tátil\] \(P. 131\)](#page-130-0)

# **Gravar vídeos nos modos de fotografia**

O botão  $\odot$  pode ser utilizado para gravação de vídeos, mesmo quando o seletor de modo não estiver na posição  $\mathcal{P}$ .

- Certifique-se de que  $[③$  REC] está atribuído ao botão  $③$  [\(P. 97\)](#page-96-0).
- 1 Prima o botão **(e)** para começar a gravar.
	- O vídeo que está a gravar será apresentada no ecrã.
	- Pode alterar a localização de focagem tocando no ecrã enquanto grava.

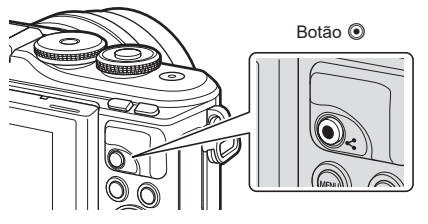

- **2** Prima novamente o botão **O** para terminar a gravação.
- O som das operações de toque e operações do botões poderá ser gravado.
- Os sensores da imagem CMOS do tipo utilizado na câmara gera um efeito chamado de «exposição do obturador» que pode usar distorção em fotografias de motivos em movimento. Esta distorção é um fenómeno físico que ocorrer em fotografias de motivos em rápido movimento ou se a câmara for movida durante o disparo. É particularmente evidente em fotografias tiradas a longas distâncias focais.
- Se o tamanho do ficheiro de vídeo a gravar ultrapassar os 4 GB, o ficheiro será automaticamente dividido. (Dependendo das condições de disparo, os vídeos com menos de 4 GB de tamanho também podem ser divididos em vários ficheiros.)
- Se a câmara for utilizada durante longos períodos, a temperatura do dispositivo de captação de imagens aumentará e as imagens poderão conter ruídos e sombras coloridas. Desligue a câmara durante um curto espaço de tempo. Pode ainda aparecer ruído e sombras coloridas nas imagens gravadas com definições de sensibilidade ISO elevada. Se a temperatura subir ainda mais, a câmara desliga-se automaticamente.
- Ao utilizar a objetiva do sistema Quatro Terços, o AF não irá funcionar ao gravar vídeos.
- O botão  $\textcircled{\small{}}$  não pode ser usado para gravar vídeo nos casos seguintes: Enquanto o botão é premido até meio; durante uma fotografia bulb/time, composta, em sequência ou de lapso de tempo; ou quando e-portrait, luz estelar portátil, panorama ou HDR Retroiluminação estiver selecionado no modo SCN ou compensação do trapezoide, panorama, live time, exposição múltipla ou HDR estiver selecionado no  $modo$   $\overline{AP}$
- Não é emitido um sinal sonoro quando a câmara se foca no modo de vídeo.

# \$ Notas

• Algumas definições, como modo AF, podem ser definidas separadamente para vídeos e fotografias.  $\mathbb{R}$  [«Utilizar o menu de vídeo» \(P. 119\)](#page-118-0)

# **Gravação de vídeos no modo de vídeos**

O modo de vídeo pode ser utilizado para criar vídeos que tiram proveito dos efeitos disponíveis nos modos de fotografia.

- Os efeitos podem ser adicionados nos vídeos tal como nas fotografias.  $\mathbb{R}$  «Adicionar [efeitos a um vídeo» \(P. 87\)](#page-86-0)
- **1** Rode o seletor de modo para  $\mathbb{R}$ .

- **2** Utilize  $\triangleleft$  para destacar o modo de vídeo [\(P. 60\)](#page-59-0).
	- Alguns modos oferecem opções adicionais que podem ser acedidas utilizando  $\nabla$ .
- **3** Prima o botão  $\circledcirc$  para selecionar o modo destacado.
	- Prima o botão a para escolher um modo de vídeo diferente. No caso da apresentação de opções adicionais, prima  $\Delta$ .
- **4** Prima o botão **O** para começar a gravar.

• Também é possível utilizar os controlos táteis.

**Motas** 

[um vídeo» \(P. 66\)](#page-65-0)

• Certifique-se de que  $[③$  REC] está atribuído ao botão  $③$  ([P. 97](#page-96-0)).

• Não é emitido um sinal sonoro quando a câmara se foca no modo de vídeo.

• Pode evitar que a câmara grave os sons de funcionamento da câmara, sons que ocorrem devido às operações da câmara ao gravar.  $\mathbb{R}$  «Utilizar a função de silêncio ao filmar

- Prima o botão © novamente para terminar a gravação.
- O nível de som durante a gravação é mostrado pelo indicador do nível de gravação. Quanto mais se prolongar o indicador para o vermelho, mais elevado o nível de gravação.
- O nível de gravação pode ser ajustado a partir do menu de vídeo  $\mathfrak{P}$ .  $\mathbb{R}$  [\[Volume de Gravação\] \(P. 119\)](#page-118-1)

Indicador de nível da gravação

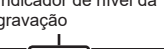

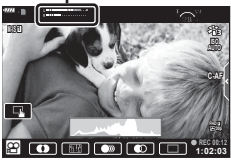

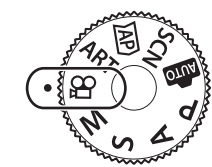

**Padrão**

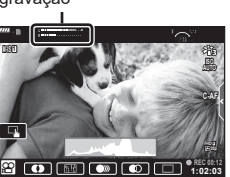

## <span id="page-59-0"></span>**Opções de modo vídeo**

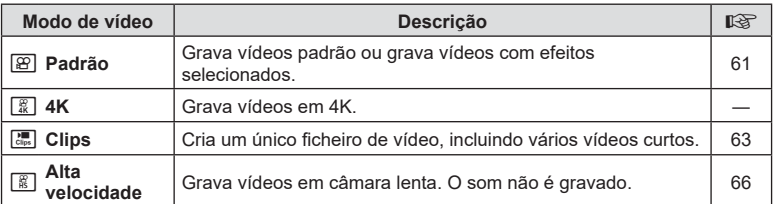

- Os modos de imagem disponíveis variam consoante o modo de vídeo.
- Utilize o cartão de memória UHS-I com um UHS Speed Class 3 ao gravar em [4K] ou modo de [Alta Velocidade].
- Utilize um cartão de memória Speed Class 10 ou melhor ao gravar no modo de [Padrão] ou [Clips].
- Dependendo do sistema, alguns computadores poderão não ser capazes de reproduzir vídeos gravados em [4K]. Consulte o website da OLYMPUS para obter informações sobre os requisitos do sistema para visualizar vídeos em 4K num computador.

# **Captação**

*2*

# <span id="page-60-0"></span>**Efeitos de vídeo**

É possível adicionar vários efeitos a vídeos. Também pode ampliar uma área selecionada do enquadramento sem fazer zoom à objetiva.

- **1** Destaque a opção de modo de vídeo [Padrão] ([P. 60](#page-59-0)) e prima o botão  $\circledast$ .
	- Utilize controlos ao vivo para escolher entre as opções de qualidade de vídeo (tamanho e frequência de imagens) ([P. 84](#page-83-0)).
- **2** Prima o botão **O** para começar a gravar.
- **3** Toque no ícone no ecrã do efeito que pretende utilizar.
	- Toque no visor para adicionar efeitos durante a gravação.
	- Alguns efeitos podem ser adicionados tocando no visor antes de começar a gravação.

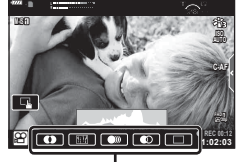

Efeito de vídeo

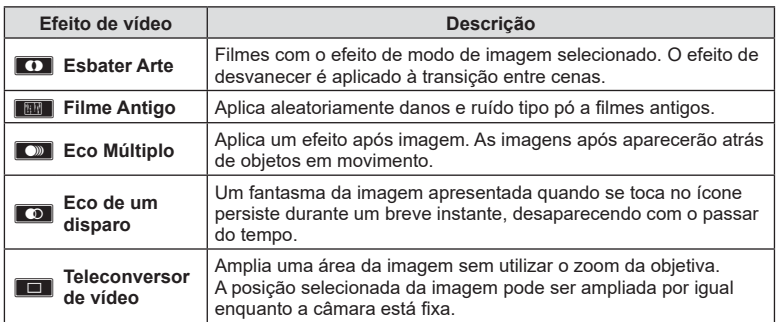

- 4 Prima novamente o botão **O** para terminar a gravação.
- O botão INFO também controla a visualização de informações de disparo durante a gravação de um vídeo. Tenha no entanto em atenção que premir o botão INFO durante a gravação cancela todo os efeitos de vídeo, exceto esbater arte e o teleconversor de vídeo.

#### ■ Esbater Arte

Toque no ícone. O efeito será aplicado gradualmente quando toca no ícone de um modo de imagem.

• Os vídeos gravados em cor parcial utilizam a cor selecionada no modo **ART**.

#### ■ Filme Antigo

Toque no ícone para o efeito ser aplicado Toque novamente para cancelar e efeito.

#### ■ Eco Múltiplo

Toque no ícone para o efeito ser aplicado Toque novamente para cancelar e efeito.

#### ■ Eco de um disparo

Sempre que tocar no ícone é adicionado o efeito.

#### ■ Teleconversor de vídeo

- **1** Toque no ícone para visualizar o enquadramento de zoom.
	- Pode alterar a posição do enquadramento de zoom tocando no ecrã ou utilizando  $\triangle \nabla \triangleleft \triangleright$ .
	- Prima sem soltar o botão @ para fazer o enquadramento do zoom voltar a uma posição central.

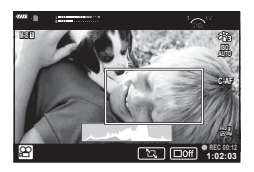

- **2** Toque em **M** para ampliar a área no enquadramento de zoom.
	- Toque em **N para regressar ao visor de enquadramento de zoom.**
- **3** Toque em **D**<sup>61</sup> ou prima o botão (®) para cancelar o enquadramento de zoom e sair do modo do teleconversor de vídeo.
- O teleconversor de vídeo não está disponível no modo de autorretrato.
- Os 2 efeitos não podem ser aplicados em simultâneo.
- Alguns efeitos podem não estar disponíveis dependendo do modo de imagem.
- A frequência de imagens pode descer caso seja utilizado um filtro artístico ou um efeito de vídeo.

# <span id="page-62-0"></span>**Criar vídeos a partir de clips**

Pode criar um único ficheiro de vídeo, incluindo vários vídeos curtos (clips). Os clips podem ser divididos em múltiplos grupos («Os meus clips»). Pode ainda adicionar fotografias ao vídeo de Os meus clips [\(P. 109\)](#page-108-0).

#### **Gravar clips**

- **1** Destaque [Clips] na opção de modo de vídeo [\(P. 60\)](#page-59-0).
- **2** Prima  $\nabla$ , utilize  $\triangleleft$  para escolher o comprimento do clip e prima o botão (ok).
	- Utilize controlos ao vivo para escolher entre as opções de qualidade de vídeo (tamanho e frequência de imagens) ([P. 84](#page-83-0)).
- **3** Prima o botão **O** para iniciar a filmagem.
	- A filmagem termina automaticamente quando o tempo de gravação selecionado é alcançado.
	- Para prolongar o tempo de gravação, prima o botão  $\textcircled{\textrm{o}}$  durante a gravação. O tempo de gravação pode ser prolongado até 16 segundos premindo o botão repetidamente.
	- O novo clip é adicionado a Os meus clips.

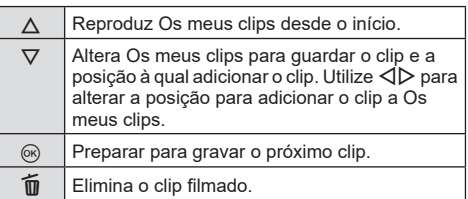

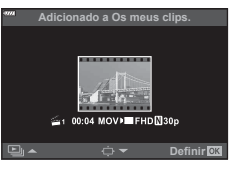

- **4** Prima o botão **O** para filmar o próximo clip.
	- O ecrã de confirmação irá desparecer e irá começar a filmagem do próximo clip.
	- O novo clip é adicionado ao mesmo grupo de Os meus clips tal como o clip anterior.
	- Os vídeos gravados a diferentes tamanhos ou frequências de imagens são guardados em diferentes grupos de Os meus clips.

#### **Criar novos Os meus clips**

Prima  $\nabla$  no Passo 3. Utilize  $\Delta \nabla$  para mover o clip para  $\tilde{m}$  e prima o botão  $\infty$ .

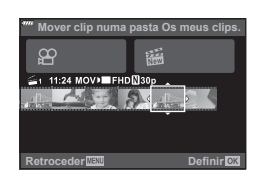

# **Remover um clip de Os meus clips**

#### Prima  $\nabla$  no Passo 3.

Utilize um clip  $\Omega$  utilizando  $\Delta \nabla \triangleleft \triangleright$  e prima o botão  $\textcircled{\tiny{\mathbb{R}}}$ .

- O clip removido de Os meus clips será um ficheiro de vídeo normal.
- Os clips podem ser removidos durante a reprodução. **Gover clips de Os meus clips» (P. 109)**

# $\mathbb{D}$  Sugestões

• Clips que foram removidos podem ser novamente adicionados a Os meus clips. ■ «Adicionar fotografias a Os meus clips» (P. 109)

**1 11:24 FHD 30p MOV**

**Retroceder Definir**

**Remover de Os meus clips.**

## **Editar «Os meus clips»**

Pode criar um único ficheiro de vídeo a partir de Os meus clips.

O clips filmados são guardados em Os meus clips. Pode adicionar clips de vídeo e fotografias a Os meus clips ([P. 109](#page-108-0)). Também pode adicionar efeitos de transição do ecrã e efeitos de filtro artístico

**1** Prima  $\blacktriangleright$  e, em seguida, prima o botão  $\blacktriangleright$  repetidamente para reproduzir Os meus clips.

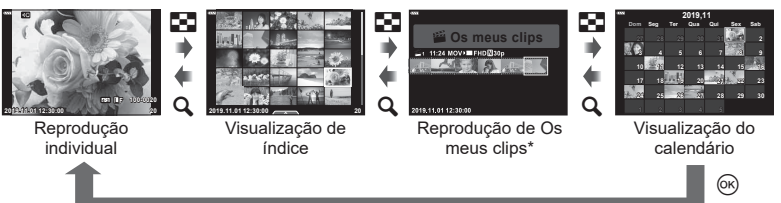

- \* Se tiverem sido criados um ou mais Os meus clips, este(s) será(ão) apresentado(s) aqui. Depois de premir o botão  $\blacktriangleright$ , também pode visualizar o visor de reprodução de Os meus clips realcando um item marcado com  $\mathbb{E}$ , premindo o botão  $\circledcirc$ e selecionando [Ver Os meus clips] a partir do menu que surge.
- **2** Utilize  $\Delta \nabla$  para selecionar Os meus clips e  $\Delta \nabla$  para selecionar um clip e prima o botão  $\circledcirc$ .

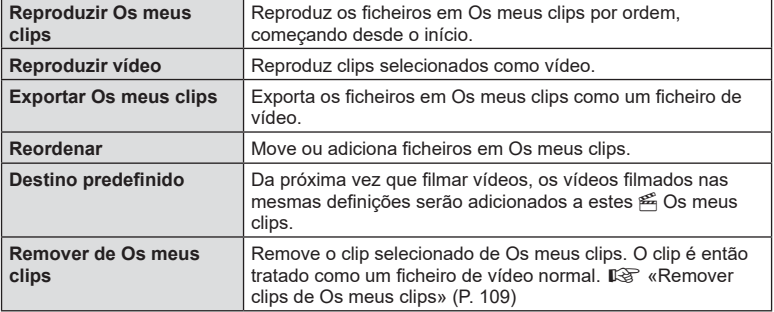

• Será apresentado o menu de clips.

**3** Com Os meus clips que que pretende para o vídeo selecionado, realce [Exp. Os meus clips] e prima o botão  $\omega$ .

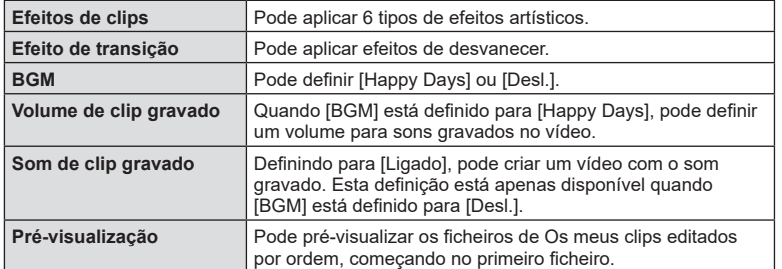

**4** Selecione um item utilizando  $\triangle \nabla$  e prima o botão  $\textcircled{\tiny{\textcircled{\tiny{A}}}}$ .

- **5** Quando tiver terminado a edição, selecione [Iniciar exportação] e prima o botão (ok).
	- O álbum combinado é guardado como um único vídeo.
	- Exportar um vídeo pode demorar algum tempo.
	- A duração máxima para Os meus clips é 15 minutos e o tamanho máximo do ficheiro é 4 GB.
- Pode demorar algum tempo até Os meus clips serem apresentados depois de tirar, inserir, apagar ou proteger o cartão.
- Pode gravar um máximo de 99 Os meus clips e um máximo de 99 cortes por clip. Os valores máximos podem variar dependendo do tamanho do ficheiro e da duração de Os meus clips.
- Não pode adicionar vídeos para além de clips a Os meus clips.

#### **BGM para além de [Happy Days]**

Para utilizar BGM para além de [Happy Days], grave dados que transferiu do website da Olympus para o cartão e selecione-os como [ BGM] no Passo 4. Visite o seguinte website para a transferência.

http://support.olympus-imaging.com/bgmdownload/

# <span id="page-65-1"></span>**Gravar vídeos em câmara lenta**

Grava vídeos em câmara lenta. Cenas gravadas a 120 fps são reproduzidas a 30 fps; a qualidade é equivalente a [HD].

- **1** Destaque [Alta Velocidade] na opção de modo de vídeo [\(P. 60\)](#page-59-0) e prima o botão (ok).
- **2** Prima o botão **O** para iniciar a filmagem.
	- Prima novamente o botão  $\textcircled{\small{}}$  para terminar de filmar.
- Focagem e exposição são fixos nos valores em vigor no início da gravação.
- A gravação pode continuar durante até 20 segundos.
- O som não é gravado.

# <span id="page-65-0"></span>**Utilizar a função de silêncio ao filmar um vídeo**

Pode evitar que a câmara grave os sons de funcionamento que ocorrem devido às operações da câmara ao gravar.

Toque no separador do disparo silencioso para visualizar as opções da função. Após tocar numa opção, toque nas setas apresentadas para selecionar as definições.

- Zoom eletrónico\*, volume de gravação, abertura, velocidade do obturador, compensação da exposição, sensibilidade ISO
	- \* Apenas disponível com objetivas power zoom
- As opções disponíveis variam consoante o modo de disparo.
- Esta opção não está disponível no modo de autorretrato ([P. 67](#page-66-0)).

Separador Disparo silencioso

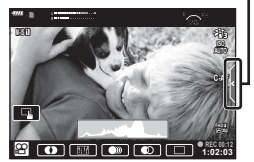

# <span id="page-66-0"></span>**Tirar fotografias no modo de autorretrato**

Inverter o ecrã permite-lhe tirar fotografias a si próprio enquanto pré-visualiza o enquadramento.

**1** Empurre o ecrã ligeiramente para baixo e oscile-o em sentido descendente.

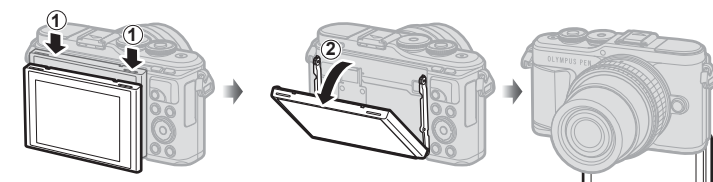

Leia [«Rodar o ecrã: Avisos» \(P. 29\)](#page-28-0) antes de mover o ecrã.

- Se uma objetiva power zoom estiver anexada, a câmara muda automaticamente para grande angular.
- O menu de autorretrato é apresentado no ecrã.
- Podem ser apresentados diferentes ícones dependendo do modo de disparo.

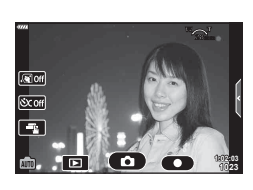

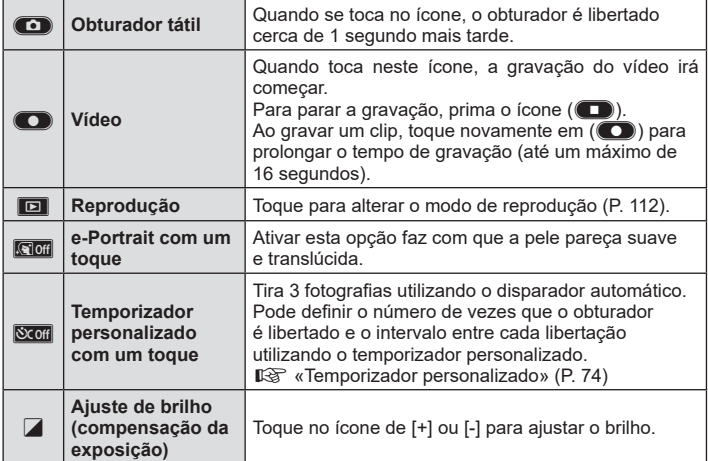

- **2** Enquadre a fotografia.
	- Tenha atenção para que os seus dedos ou a correia da câmara não tapem a objetiva.
- **3** Toque em **c** e dispare.
	- Também pode disparar tocando no motivo apresentado no ecrã ou premindo o botão do obturador.
	- A imagem captada é apresentada no ecrã.
- Tenha cuidado para não deixar cair a câmara quando utilizar o ecrã tátil ao segurar a câmara com uma mão.

# **Utilizar várias definições**

# <span id="page-68-0"></span>**Controlar a exposição ( Exposição** F**)**

Escolha valores positivos  $(*+*)$  para tornar as fotografias mais brilhantes, valores negativos («-») para tornar as fotografias mais escuras. A exposição pode ser ajustada em ±5,0 EV.

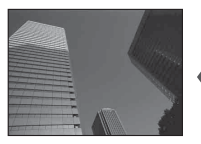

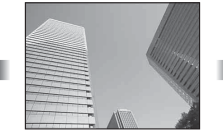

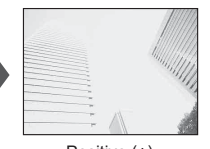

Negativo (–) Sem compensação (0) Positivo (+)

- No modo **P**, modo **ART**, modo de vídeo e alguns modos  $\overline{AP}$ ), a compensação de exposição pode ser ajustada rodando o seletor de controlo ou premindo o botão  $\mathbb{F}(\triangle)$ e utilizando depois  $\triangleleft \triangleright$ .
- Nos modos  $\overline{A}$  e  $\overline{S}$ , a compensação de exposição pode ser ajustada premindo o botão  $\mathbb{E}(\Delta)$  e rodando depois o seletor de controlo ou utilizando  $\mathbb{d}$ .
- A compensação da exposição não está disponível no modo  $\overline{\mathbb{R}}$ , M ou SCN ou quando Live Time ou Panorama está selecionado no modo AP.
- Durante a imagem ao vivo, o brilho do ecrã será ajustado para um máximo de apenas ±3,0 EV. Se a exposição ultrapassar ±3,0 EV, a barra de exposição irá começar a piscar.
- Os vídeos podem ser corrigidos num intervalo de até ±3,0 EV.

# **<b>***S* Notas

• A função do seletor de controlo pode ser alterado nos menus de personalização  $\ddot{\mathbf{x}}$ . **IG [Função do seletor]** (P. 126)

# **Zoom digital ( Teleconversor digital)**

Prima o botão Fn para ampliar para além da proporção de zoom atual. A proporção de zoom apresentada irá duplicar e quaisquer fotografias tiradas mostrarão a área visível no ecrã.

- $\mathbb{R}$  é apresentado no ecrã.
- Se for atribuída outra função ao botão  $\mathsf{Fn}$ , escolha  $\lceil \mathbb{Q}^2 \rceil$  ([P. 97](#page-96-0)).
- Para sair do zoom digital, prima novamente o botão Fn.
- O zoom digital não está disponível quando Panorama está selecionado no modo SCN, exposição múltipla, panorama ou compensação do trapezoide está selecionado no modo  $\overline{AP}$  ou quando [Padrão] está selecionado no modo de vídeo.
- Quando uma imagem RAW é apresentada, a área visível no ecrã é indicada por uma moldura.
- Alvo AF desce.

# Selecionar o modo alvo AF (definições de alvo AF)

Pode escolher a posição e o tamanho da área de focagem para focagem automática. Também pode selecionar AF de prioridade ao rosto [\(P. 71\)](#page-70-0).

- **1** Prima o botão  $\left[\cdot\right]\right|$  ( $\triangleleft$ ).
- **2** Selecione  $[[ \cdot ]$  (Alvo simples)] ou  $[[ \cdot ]]$  (Grupo de 9 alvos)] utilizando o seletor de controlo.

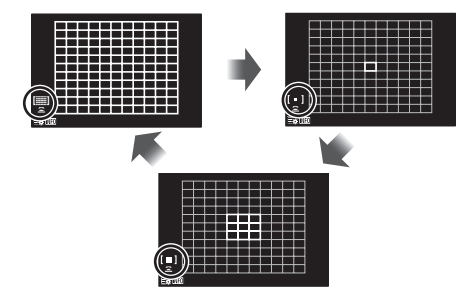

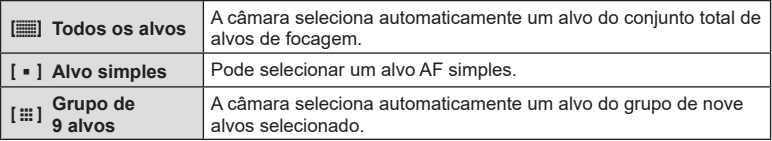

- O modo de alvo simples é aplicado automaticamente na gravação de vídeo se estiver definido um modo de grupo de alvos.
- Ao utilizar um sistema de objetiva Quatro Terços, a câmara muda automaticamente para o modo de alvo.

# **K** Notas

• Também pode fazer a sua seleção no Passo 2 premindo o botão INFO e utilizando depois  $\Delta \nabla$ .

#### Definir o alvo de AF

Selecione o alvo simples ou a posição de alvos de grupo.

- **1** Prima o botão  $\cdots$ 1 ( $\triangleleft$ ).
	- Se [[ $\equiv$ ] (Todos os alvos)] estiver selecionado, selecione [[ = ] (Alvo simples)] ou [[ $\equiv$ ] (Grupo de 9 alvos)] utilizando o seletor de controlo.
- **2** Utilize  $\Delta \nabla \triangleleft \triangleright$  para escolher uma área de focagem.
- O tamanho e número dos alvos AF mudam com a proporção da imagem [\(P. 82\)](#page-81-0) e a opção selecionada para [Teleconversor Digital] ([P. 115\)](#page-114-0).

# **K** Notas

- Também pode fazer a sua seleção no Passo 2 premindo o botão INFO e utilizando depois o seletor de controlo.
- Também é possível utilizar os controlos táteis.

# <span id="page-70-0"></span>**AF de prioridade ao rosto/ AF de prioridade aos olhos**

A câmara deteta rostos e ajusta a focagem e ESP digital.

- **1** Prima o botão  $\left[\cdot\right]\cdot$  ( $\triangleleft$ ).
- **2** Prima o botão INFO.
	- Pode ajustar as definições de prioridade ao rosto e aos olhos.
- **3** Utilize **√** para selecionar uma opção e prima o botão (ok).

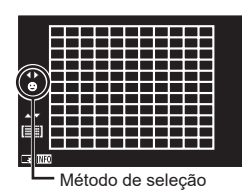

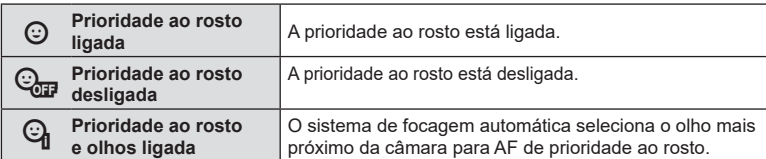

- **4** Aponte a câmara para o seu motivo.
	- Se for detetado um rosto, tal será indicado por uma moldura branca.
- **5** Prima o botão do obturador até meio para focar.
	- Quando a câmara se foca no rosto na moldura **branca**, a moldura ficará verde.
	- Se a câmara conseguir detetar os olhos do motivo, apresentará uma moldura verde sobre o olho selecionado. (AF de prioridade aos olhos)
		- **S-IS ON** Ē. **0.0**
- **6** Prima o botão do obturador na totalidade até **baixo para disparar. P 2500 F**
- Durante o disparo sequencial, a prioridade ao rosto aplica-se apenas ao primeiro disparo em cada sequência.
- Dependendo do motivo e da definição de filtro artístico, a câmara poderá não conseguir detetar corretamente o rosto.
- Quando definida para [[2] (Medição Digital ESP)] [\(P. 91\)](#page-90-0), a medição é efetuada com prioridade da aos rostos.

# **12** Notas

• A prioridade ao rosto também está disponível em [MF] [\(P. 81\)](#page-80-0). Os rostos detetados pela câmara são indicados por molduras brancas.

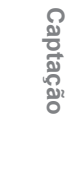

*2*

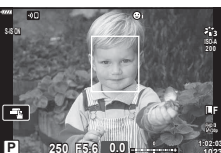

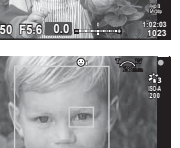

**1023 1:02:03**

**L F**

# **Utilizar um flash (Fotografia com flash)**

O flash pode ser utilizado para fotografia com flash em várias condições de disparo.

**1** Prima o botão de pop-up do flash para subir o flash.

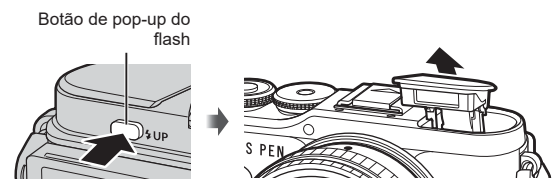

- Prima o botão  $\blacktriangleright$  ( $\triangleright$ ).
- **3** Selecione um item utilizando o seletor de controlo e prima o botão  $\circledcirc$ .
	- As opções disponíveis e a ordem pela qual são apresentadas variam consoante o modo de disparo.  $\mathbb{R}$  «Modos de flash que podem ser definidos pelo modo de [disparo» \(P. 73\)](#page-72-0)

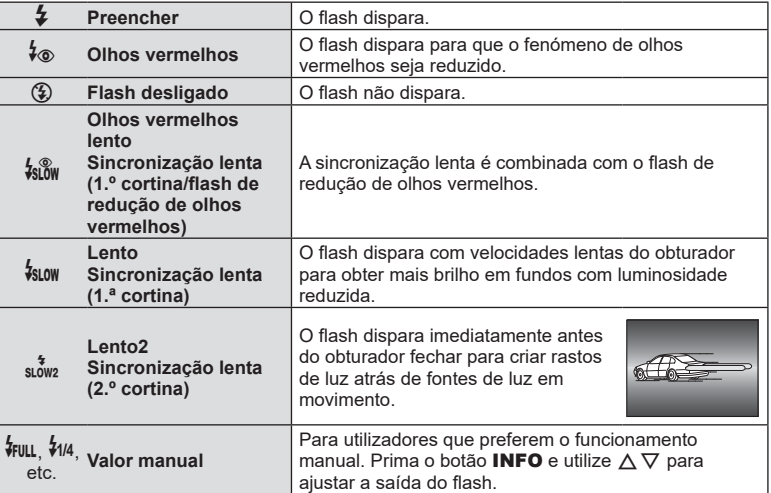

- Em [ $\frac{1}{2}$  (Olhos Verm.)], depois dos pré-flashes, demora cerca de 1 segundo antes do obturador ser libertado. Não mova a câmara até o disparo estar concluído.
- $\dot{A}_{\odot}$  (Olhos Verm.)] poderá não funcionar eficazmente em algumas condições de disparo.
- Quando o flash dispara, a velocidade do obturador é definida para 1/250 segundos ou mais lento. Ao fotografar um motivo contra um fundo claro com o flash, o fundo poderá ficar sobre-exposto.
- A velocidade de sincronização do flash para o modo silencioso [\(P. 75\)](#page-74-0) é 1/20 segundos ou menos.

#### **Unidades de flash opcionais**

Ao utilizar unidades de flash opcionais, certifique-se de que o flash integrado está devidamente encaixado no respetivo sítio.
#### Modos de flash que podem ser definidos pelo modo de disparo

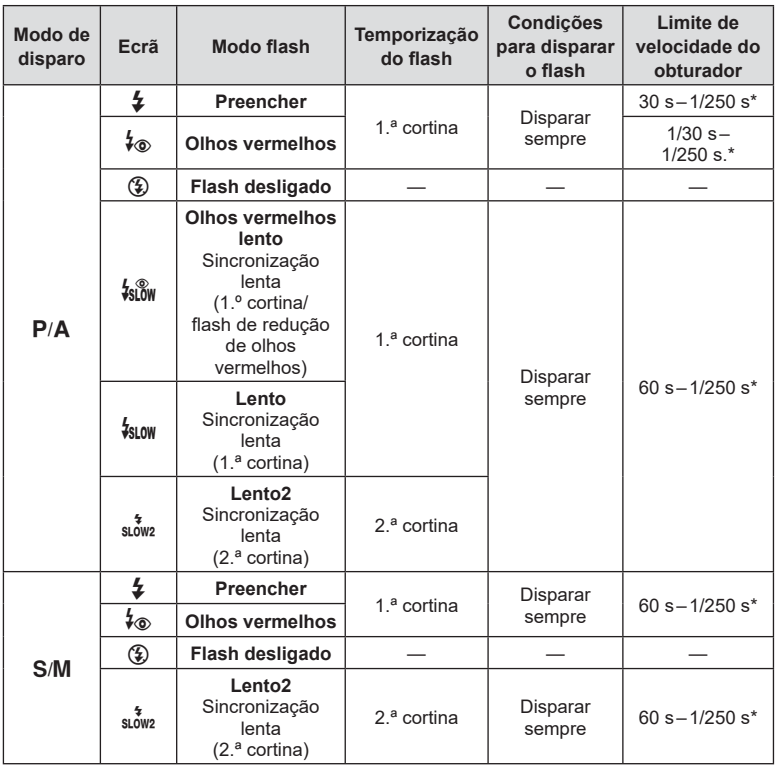

• Apenas  $\clubsuit$  e  $\textcircled{\tiny{\textbf{4}}}$  podem ser definidos no modo  $\textcircled{\tiny{\textbf{3}}}$ .

\* A velocidade do obturador é de 1/200 segundos quando utilizar um flash externo vendido separadamente. Para o modo silencioso, a velocidade do obturador é 1/20 segundos.

#### **Intervalo mínimo**

A objetiva pode produzir sombras nos objetos mais próximos da câmara, causando vinhetagem ou o flash pode ser demasiado claro, mesmo com emissão mínima.

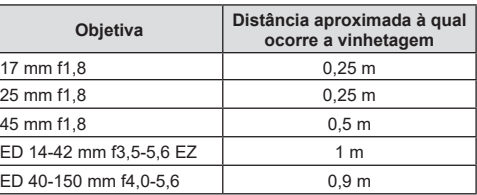

• As unidades de flash externo podem ser utilizadas para evitar vinhetagem. Para evitar que as fotografias fiquem sobre-expostas, selecione o modo  $\bf{A}$  ou  $\bf{M}$  e selecione um valor de abertura elevado ou reduza a sensibilidade ISO.

### <span id="page-73-0"></span>**Efetuar o disparo sequencial/ disparador automático**

Pode tirar várias fotografias mantendo o botão do obturador premido na totalidade. Em alternativa, pode tirar fotografias utilizando o disparador automático.

- **1** Prima o botão  $\Box$  $\vec{N}$  ( $\nabla$ ).
- **2** Realce uma das seguintes opções utilizando  $\triangleleft\triangleright$ .

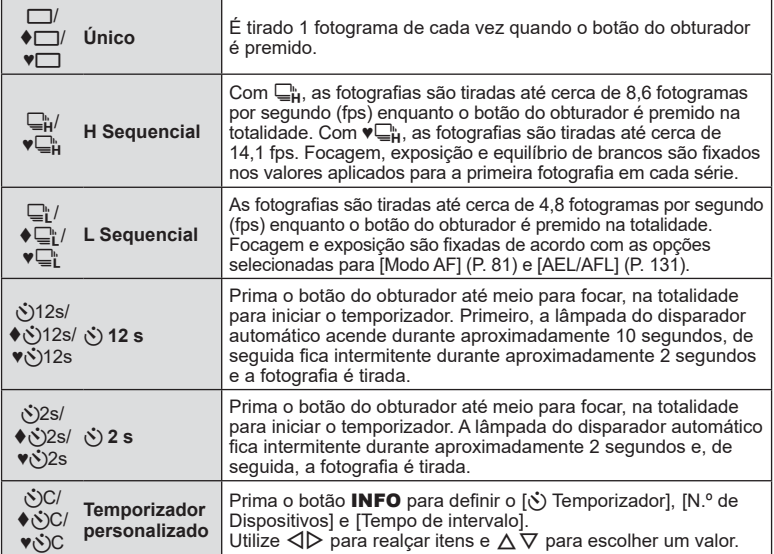

Itens marcados com  $\triangle$  utilizam o obturador eletrónico para controlar a pequena quantidade de desfocagem da câmara causada pelo funcionamento do obturador.

Itens marcados com ♥ utilizam o obturador eletrónico. Utilize-os com velocidades do obturador mais rápidas do que 1/4000 segundos ou em definições em que o som do obturador não seria conveniente.

- **3** Prima o botão  $\circledcirc$ .
- Fixe a câmara devidamente num tripé para captação com disparador automático.
- Se ficar em frente à câmara para premir o botão do obturador quando utilizar o disparador automático, a fotografia pode ficar desfocada.
- Quando estiver a utilizar  $\Box^n_{\scriptscriptstyle \rm I}$ ,  $\blacklozenge \Box^n_{\scriptscriptstyle \rm I}$  ou  $\blacktriangledown \Box^n_{\scriptscriptstyle \rm I}$ , a imagem ao vivo é apresentada. Em  $\Box^n_{\scriptscriptstyle \rm I}$  ou Vente in a visualização mostra a última fotografia tirada durante o disparo sequencial.
- A velocidade do disparo sequencial varia dependendo da objetiva que estiver a utilizar e da focagem da objetiva de zoom.
- Durante o disparo sequencial, se o ícone de nível da bateria estiver intermitente devido a bateria fraca, a câmara deixa de disparar e começa a guardar as fotografias que tirou no cartão. A câmara pode não guardar todas as fotografias dependendo da quantidade restante de carga da bateria.

# **X** Notas

• Para cancelar o disparador automático ativado, prima  $\nabla$ .

# **O obturador eletrónico (Silencioso [V])**

Tire fotografias utilizando o obturador eletrónico. Utilize para velocidades do obturador mais rápidas do que 1/4000 s ou em definições em que o som do obturador não seria conveniente. O obturador eletrónico pode ser utilizado no modo de imagem única e nos modos de disparador automático e para imagens por segundo tão altas como cerca de 14,1 fps nos modos de disparo sequencial. Esta definição está apenas disponível nos modos P/A/S/M/ART.

- A velocidade de sincronização do flash é de 1/20 s.
- Para utilizar o flash no modo [Silencioso [V]], selecione [Permitir] para [Definições Silencioso  $[\nabla]$ ] > [Modo Flash] ([P. 117](#page-116-0)).
- **1** Prima o botão  $\Box$ i $\Diamond$  ( $\nabla$ ).
- **2** Realce uma das sequintes opções marcadas  $\bullet$  com utilizando  $\triangle$ .
- **3** Prima o botão  $\circledcirc$ .
	- Quando o obturador é libertado, o ecrã ficará preto durante um momento. O obturador não emitirá qualquer som.
- Os resultados pretendidos poderão não ser alcançados em fontes de luz cintilantes como lâmpadas fluorescentes ou LED ou se o motivo se mover abruptamente durante o disparo.
- Tenha em atenção que devido ao obturador eletrónico, o motivo pode parecer distorcido em fotografias se a câmara se mover rapidamente durante o disparo ou ao fotografar motivos em movimento rápido.

#### Controlo ao vivo

Pode utilizar o controlo ao vivo para selecionar a função de disparo enquanto verifica o efeito no ecrã.

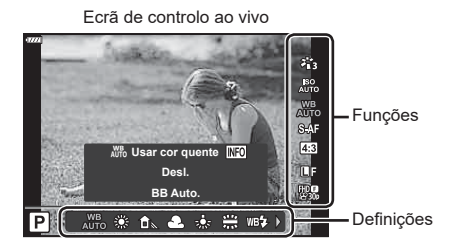

### **Definições disponíveis**

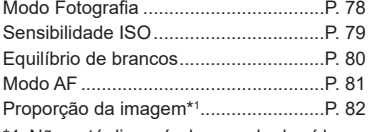

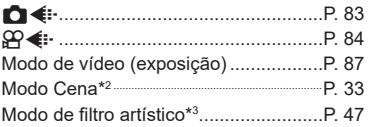

- \*1 Não está disponível no modo de vídeo.
- \*2 Disponível no modo SCN.
- \*3 Disponível no modo **ART** e com algumas funções do modo  $P/A/S/M/2P/M$ .
- **1** Prima  $\circledcirc$  para visualizar o controlo ao vivo.
	- Para ocultar o controlo ao vivo, prima @ novamente.
- 2 Utilize  $\triangle \nabla$  para destacar a função pretendida e  $\triangleleft$  para destacar uma definição e, em seguida, prima o botão  $\circledcirc$ .
	- Pode utilizar o seletor de controlo para selecionar uma definição.
	- As definições selecionadas entram imediatamente em vigor se não forem efetuadas operações durante cerca de 8 segundos.

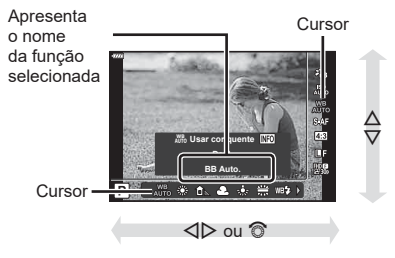

• Alguns itens não estão disponíveis em alguns modos de disparo.

# **<b>&** Notas

• Para as predefinições de cada opção, consulte «Predefinições» (P. 162).

**Captação**

*2*

#### ■ Painel de controlo super LV

É possível aceder a outras opções de disparo através do painel de controlo super LV, que lista as opções selecionadas para as seguintes definições de disparo.

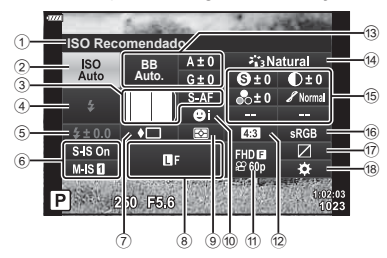

#### Definições que podem ser modificadas utilizando o painel de controlo super LV

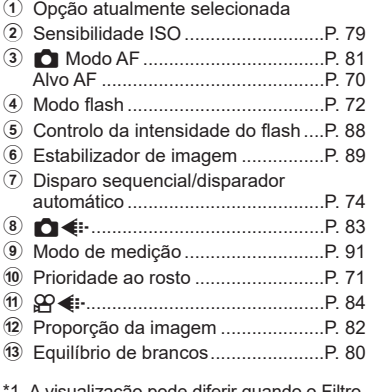

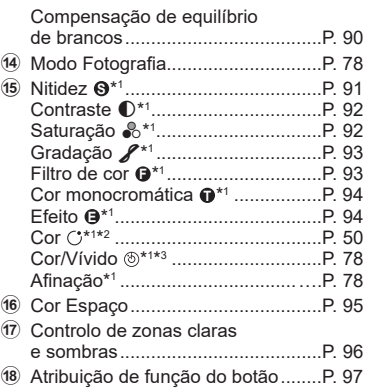

1 A visualização pode diferir quando o Filtro Artístico está selecionado para o modo de imagem.

- \*2 Apresentado quando Cor Parcial está definido.
- \*3 Apresentado quando Criador de Cor está definido.

### 1 Prima o botão a nos modos  $P/A/S/M$ .

- O painel de controlo super LV será apresentado.
- Nos modos  $\overline{BD}$ , ART, SCN e  $\overline{AP}$ , a visualização do painel de controlo super LV é controlada através de [n] Definições de controlo] [\(P. 127\)](#page-126-0).
- O painel de controlo super LV não é apresentado no modo de vídeo.
- **2** Destaque um item utilizando  $\Delta \nabla \triangleleft \triangleright$  e prima o botão  $\textcircled{\tiny{\mathbb{R}}}$ .
- **3** Utilize **√** para destacar uma opção.

### **12** Notas

- As definições também podem ser ajustadas utilizando o seletor de controlo ou os controlos táteis.
- Para as predefinições de cada opção, consulte «Predefinições» (P. 162).

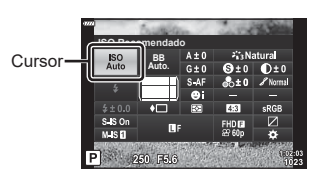

## <span id="page-77-0"></span>**Opções de processamento (Modo Fotografia)**

Pode selecionar um modo de imagem e efetuar ajustes individuais no contraste, nitidez e outros parâmetros [\(P. 91–](#page-90-1)[94](#page-93-1)). As alterações a cada modo de imagem são armazenadas separadamente.

- **1** Prima o botão  $\textcircled{\scriptsize{s}}$  e utilize  $\Delta \nabla$  para destacar o Modo Fotografia.
- **2** Destaque uma opção utilizando ⊲D e prima o botão (%).

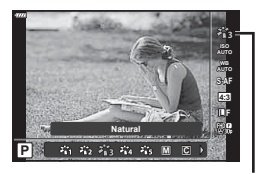

Modo Fotografia

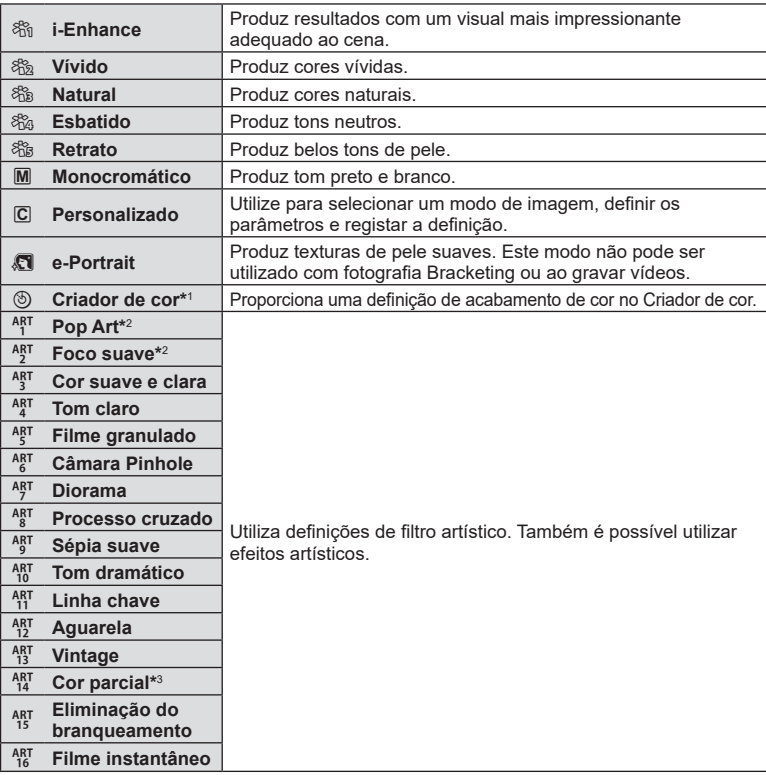

#### Opções de modo de imagem

\*1 Após escolher o Criador de cor utilizando os botões  $\langle \rangle$ , prima o botão **INFO** e utilize o seletor de controlo ou  $\triangleleft\triangleright$  para ajustar a matiz e  $\triangle\nabla$  para ajustar a saturação.

- \*2 Após escolher Pop Art I ou Foco suave utilizando os botões  $\triangleleft$ ), prima o botão INFO para visualizar a barra deslizante para Afinar [\(P. 50\)](#page-49-1).
- \*3 Após escolher Cor parcial utilizando  $\langle \rangle$ , prima o botão **INFO** para visualizar o anel de cor ([P. 50](#page-49-0)).

# <span id="page-78-0"></span>**Alterar a sensibilidade ISO (ISO)**

O aumento da sensibilidade ISO aumenta o ruído (aspeto granulado) mas permite tirar fotografias com pouca luz. A definição recomendada para a maior parte dos casos é [AUTO], a qual começa com ISO 200, um valor que equilibra o ruído e a gama dinâmica e, em seguida, ajusta a sensibilidade ISO de acordo com as condições de captação.

- **1** Prima o botão (c) e, em seguida, destaque a sensibilidade ISO utilizando  $\triangle \nabla$ .
- **2** Destaque uma opção utilizando ⊲ ⊳e prima o botão (<sub> $R$ </sub>).

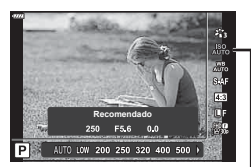

ISO

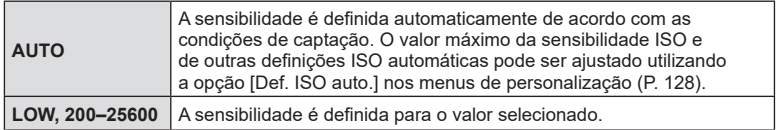

# <span id="page-79-0"></span>**Ajustar a cor ( BB [balanço de brancos])**

O balanço de brancos (BB) assegura que os objetos brancos em imagens gravadas pela câmara aparecem brancos. A opção [AUTO] é adequada na maioria das circunstâncias, mas podem ser selecionados outros valores consoante a fonte de luz quando [AUTO] não produz os resultados desejados ou se desejar introduzir um tom de cor propositado nas suas imagens.

- **1** Prima o botão  $\textcircled{\scriptsize{s}}$  e utilize  $\Delta \nabla$  para destacar o Balanço de brancos.
- 2 Destaque uma opção utilizando  $\triangleleft$  e prima o botão  $@$ .

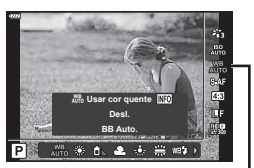

Balanço de brancos

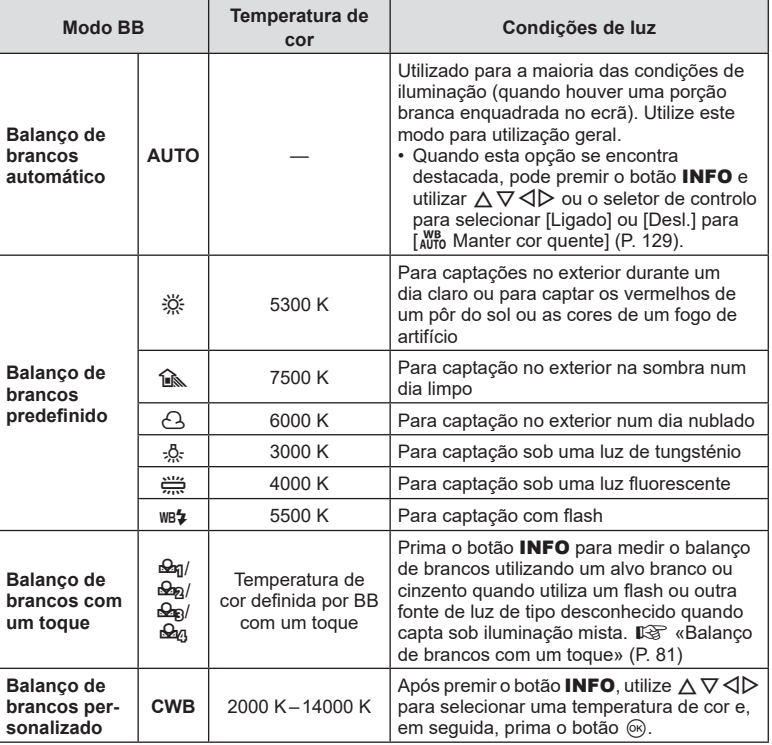

### <span id="page-80-1"></span>**Balanço de brancos com um toque**

Meça o balanço de brancos enquadrando um pedaço de papel ou outro objeto branco sob a luz que será utilizada na fotografia final. Isto é útil quando se capta um objeto sob luz natural, assim como sob várias fontes de luz com diferentes temperaturas de cor.

- **1** Selecione [ $\mathcal{Q}_1$ ], [ $\mathcal{Q}_2$ ], [ $\mathcal{Q}_3$ ] (balanço de brancos com um toque 1, 2, 3 ou 4) e prima o botão INFO.
- **2** Fotografe um pedaço de papel incolor (branco ou cinzento).
	- Enquadre o papel de modo a que preencha o ecrã e não exista nenhuma sombra sobre o mesmo.
	- É apresentado o ecrã de balanço de brancos com um toque.
- **3** Selecione [Sim] e prima o botão  $\circledcirc$ .
	- O novo valor é guardado como uma opção de balanço de brancos predefinida.
	- O novo valor é guardado até o balanço de brancos com um toque voltar a ser medido. Os dados não são apagados quando a câmara é desligada.

# <span id="page-80-0"></span>**Selecionar um modo de focagem ( Modo AF)**

Pode selecionar um método de focagem (modo de focagem). Pode selecionar métodos de focagem diferentes para o modo de fotografia e o modo de vídeo.

**1** Prima o botão  $\textcircled{\scriptsize{\textsf{R}}}$  e utilize  $\Delta \nabla$  para destacar o Modo AF.

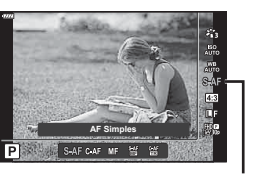

Modo AF

**2** Destaque uma opção utilizando  $\triangleleft$  e prima o botão  $\textcircled{s}$ .

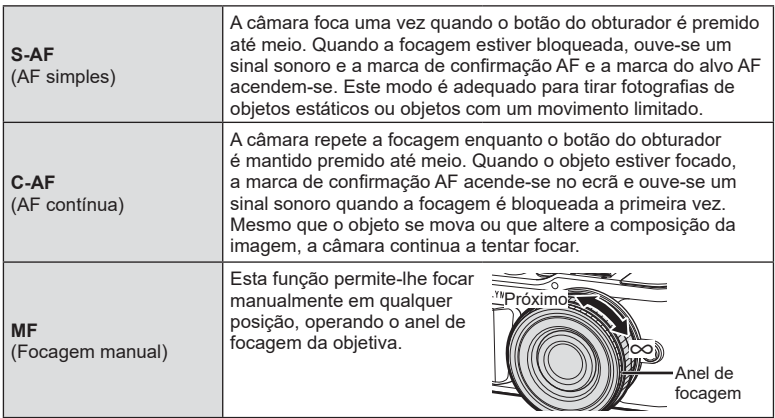

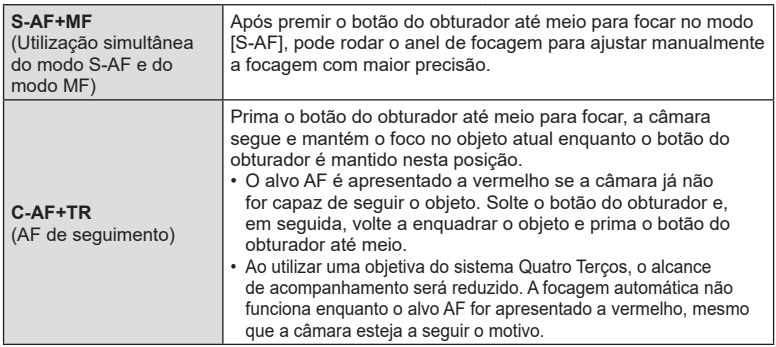

- A câmara poderá não conseguir focar se o motivo tiver uma iluminação fraca, for obscurecida por névoa ou fumo ou tiver pouco contraste.
- Ao utilizar uma objetiva do sistema Quatro Terços, a AF não estará disponível ao gravar vídeos.
- O modo AF não está disponível quando o engate de focagem MF da objetiva está definido para MF.
- Se for selecionado [MF], [C-AF] ou [C-AF+TR] no modo  $P$ ,  $A$ , S,  $M$ ,  $S$  ou  $ART$ . o obturador pode ser libertado mesmo quando a câmara não está focada.

# **K** Notas

• O método de focagem pode ser escolhido no  $\ddot{\ast}$  menu de personalização.  $I\widehat{\mathcal{B}}$  [«AEL/AFL» \(P. 131\)](#page-130-0)

### <span id="page-81-0"></span>Definir o aspeto da imagem

Pode alterar a proporção da imagem (proporção horizontal para vertical) ao tirar fotografias. Dependendo da sua preferência, pode definir o formato para [4:3] (padrão), [16:9], [3:2], [1:1] ou [3:4].

- **1** Prima o botão  $\textcircled{s}$  e utilize  $\Delta \nabla$  para destacar o Aspeto da imagem.
- **2** Utilize  $\triangleleft$  para escolher um valor e prima o botão (ok).

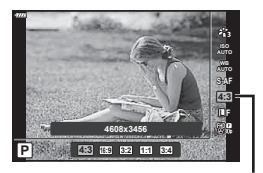

Aspeto da imagem

- O aspeto da imagem apenas pode ser definido para fotografias.
- As imagens JPEG são gravadas na proporção de imagem selecionada. As imagens RAW têm o mesmo tamanho que o sensor de imagem e são gravadas com uma proporção de 4:3, com uma etiqueta a indicar a proporção de imagem selecionada. É apresentado um recorte a indicar a proporção de imagem selecionada quando as imagens são reproduzidas.

**Captação** *2*

# <span id="page-82-0"></span>Selecionar a qualidade de imagem (Qualidade de fotografia,  $\bigcirc$

Pode definir um modo de qualidade de imagem para fotografias. Selecione uma qualidade adequada à aplicação (tal como para processamento num PC, utilização num website, etc.).

**1** Prima o botão  $\textcircled{\scriptsize{s}}$  e utilize  $\Delta \nabla$  para destacar (qualidade de fotografia,  $\bigcirc$   $\leftarrow$  :-).

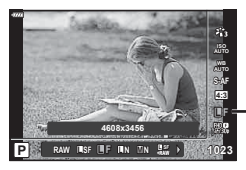

**Captação**

*2*

Qualidade de fotografia

- **2** Destaque uma opção utilizando  $\triangleleft$  e prima o botão  $\textcircled{\tiny{\textcircled{\tiny{R}}}}$ .
	- Selecione de entre os modos JPEG ( $E, E \cup N$ ,  $N \in S$ N) e RAW. Escolha uma opção JPEG+RAW para gravar tanto a imagem JPEG como RAW em cada captação. Os modos JPEG combinam o tamanho de imagem ( $\blacksquare$ ,  $\blacksquare$ ) e taxa de compressão (SF, F e N).
	- Se desejar selecionar uma combinação diferente de **UF, UN, MIN e SIN, altere as** [K Definir] (P. 129) definições no Menu de personalização.

#### **Dados de imagem RAW**

As imagens RAW consistem em dados de imagem não processados aos quais ainda não foram aplicadas definições como compensação da exposição e balanço de brancos. Servem como dados brutos para imagens que serão processadas após a captação. Os ficheiros de imagem RAW:

- Têm a extensão «.orf»
- Não podem ser visualizados noutras câmaras
- Podem ser visualizados em computadores com o software de edição de fotografias Olympus Workspace
- Podem ser guardados no formato JPEG utilizando a opção de retoque [Editar dados RAW] ([P. 120\)](#page-119-0) nos menus da câmara

**G** «Editar fotografias (Editar)» (P. 120)

# <span id="page-83-0"></span>**Selecionar a qualidade de imagem (Qualidade de vídeo,**  $\Omega$  **(iii)**

Pode definir um modo de gravação de vídeo adequado à utilização desejada.

- **1** Prima o botão  $\textcircled{\scriptsize{s}}$  e utilize  $\Delta \nabla$  para destacar (Qualidade de vídeo,  $\mathbb{C}$   $\leftarrow$   $\cdot$ ).
- 2 Utilize  $\triangleleft$  para escolher um valor e prima o botão <sub>( $\odot$ </sub>).

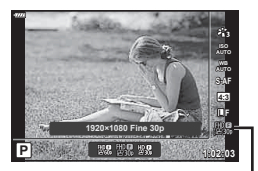

Qualidade de vídeo

#### ■ Opções de qualidade de vídeo disponíveis

As opções disponíveis para a qualidade de vídeo variam com o modo de vídeo [\(P. 60\)](#page-59-0) e as opções selecionadas para [Velocid. fotogramas] e [Taxa de bits do vídeo] no menu de vídeo ([P. 119\)](#page-118-0).

- Ao gravar vídeos que serão visualizados num televisor, selecione uma frequência de fotogramas que corresponda ao padrão de vídeo utilizado no dispositivo, caso contrário, o vídeo poderá não ser reproduzido sem problemas. Os padrões de vídeo variam consoante o país ou região: alguns utilizam NTSC, outros PAL.
	- Ao gravar para visualização em dispositivos NTSC, selecione 60p (30p)
	- Ao gravar para visualização em dispositivos PAL, selecione 50p (25p)

#### **As opções que se seguem estão disponíveis quando [Padrão] está selecionado para o modo de vídeo ou o seletor de modo está rodado para uma posição**  diferente de  $\mathcal{P}$ :

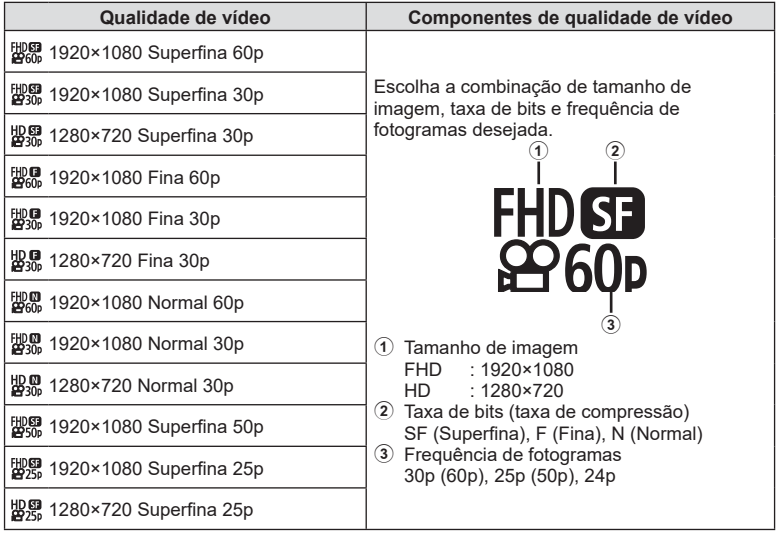

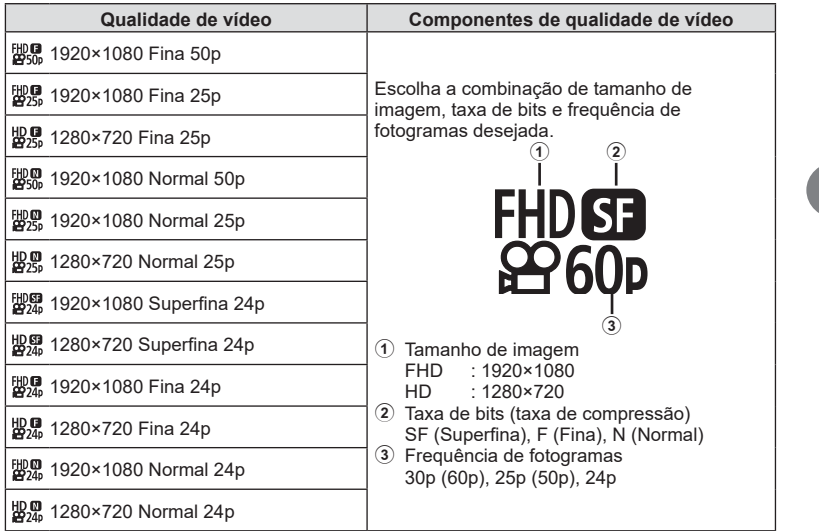

**As opções que se seguem estão disponíveis quando [4K] está selecionado para o modo de vídeo\*1 :**

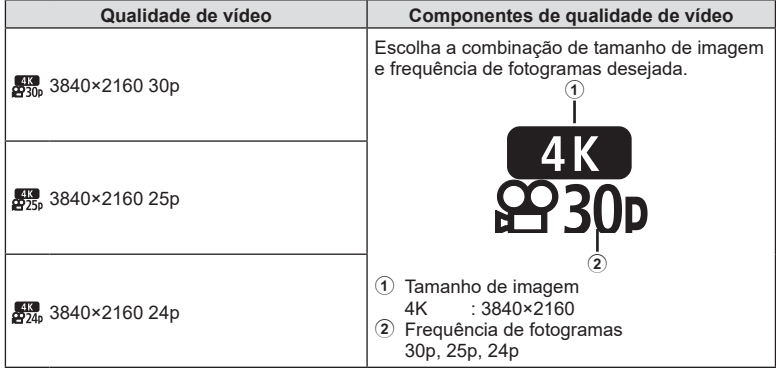

\*1 A taxa de bits não pode ser alterada.

**Captação**

*2*

**As opções que se seguem estão disponíveis quando [Clips] está selecionado para o modo de vídeo1 :**

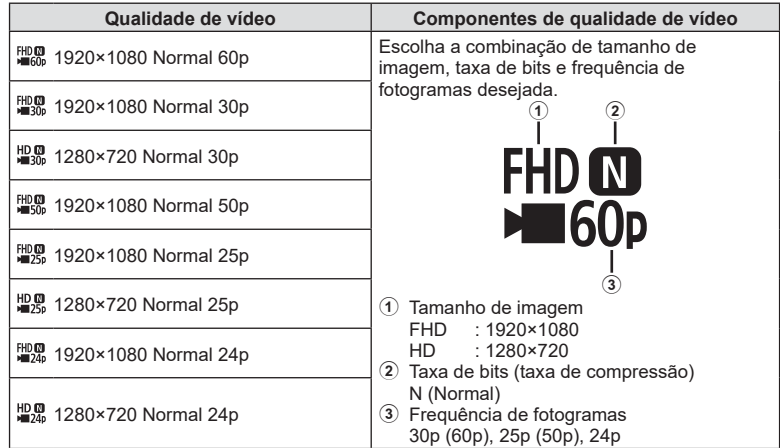

\*1 A taxa de bits não pode ser alterada.

**As opções que se seguem estão disponíveis quando [Alta velocidade] está selecionado para o modo de vídeo\*2 :**

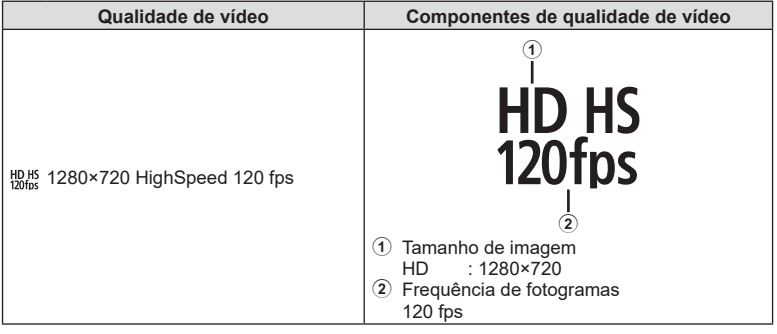

\*2 A frequência de fotogramas e taxa de bits não podem ser alteradas.

- Os vídeos são guardados no formato MPEG-4 AVC/H.264. O tamanho máximo para um ficheiro individual está limitado a 4 GB. O tempo máximo de gravação um ficheiro individual está limitado a 29 minutos.
- Dependendo do tipo de cartão utilizado, a gravação pode terminar antes de ser atingida a duração máxima.

## <span id="page-86-0"></span>**Adicionar efeitos a um vídeo**

Pode criar vídeos que tirem proveito dos efeitos disponíveis no modo de fotografia.

- **1** Rode o seletor de modo para  $\mathfrak{Q}$ .
- **2** Prima o botão  $\textcircled{\scriptsize{\textsf{R}}}$  e utilize  $\land \nabla$  para destacar o modo de vídeo (exposição).
- **3** Utilize  $\triangleleft$  para escolher um valor e prima o botão (ok).

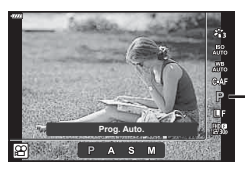

Modo de vídeo (exposição)

- Imagens desfocadas causadas por fatores como a movimentação do objeto enquanto o obturador está aberto podem ser reduzidas selecionando a velocidade do obturador mais rápida disponível.
- O limite inferior da velocidade do obturador altera de acordo com a frequência de fotogramas do modo de gravação de vídeo.

# **Motas**

• A função do seletor de controlo pode ser alterada nos  $\hat{\boldsymbol{\kappa}}$  menus de personalização. **IG [Funcão do seletor]** (P. 126)

# <span id="page-87-0"></span>Ajustar a saída do flash (Controlo da intensidade do flash)

A saída do flash pode ser ajustada se achar que o seu objeto é apresentado sobreexposto ou subexposto, mesmo que a exposição no resto do enquadramento seja adequada.

- 1 Prima o botão a nos modos  $P/A/S/M$ .
	- Nos modos  $\overline{\mathbf{m}}$ , ART, SCN e  $\overline{AP}$ , a visualização do super painel de controlo LV é controlada através de [C Def. Controlo] [\(P. 127\)](#page-126-0).
- 2 Utilize  $\Delta \nabla \triangleleft \triangleright$  para selecionar [ $\mathbf{Z}$ ] e, em seguida, prima o botão  $\circledcirc$ .
- 3 Utilize  $\triangleleft$  para escolher um valor e prima o botão (ok).

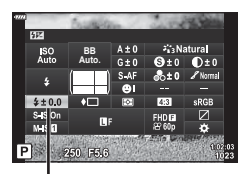

Controlo da intensidade do flash

- Esta definição não tem qualquer efeito quando o modo de controlo do flash para a unidade de flash externa estiver definida para MANUAL.
- Alterações à intensidade do flash efetuadas com a unidade de flash externa são adicionadas às alterações efetuadas com a câmara.

<span id="page-88-0"></span>Pode reduzir a vibração da câmara que pode ocorrer ao captar em situações de pouca luz ou com uma ampliação elevada.

O estabilizador de imagem é iniciado quando prime o botão do obturador até meio.

- **1** Prima o botão a nos modos  $P/A/S/M$ .
	- Nos modos  $\overline{m}$ . ART, SCN e  $\overline{AP}$ , a visualização do super painel de controlo LV é controlada através de [C Def. Controlo] ([P. 127](#page-126-0)).
- 2 Utilize  $\triangle \nabla \triangle \triangleright$  para selecionar [Estab. Imagem] e, em seguida, prima o botão  $\circledcirc$ .

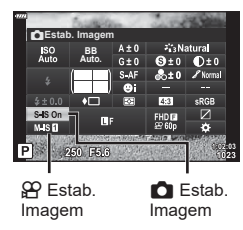

**3** Destaque uma opção utilizando ⊲D e prima o botão (ok).

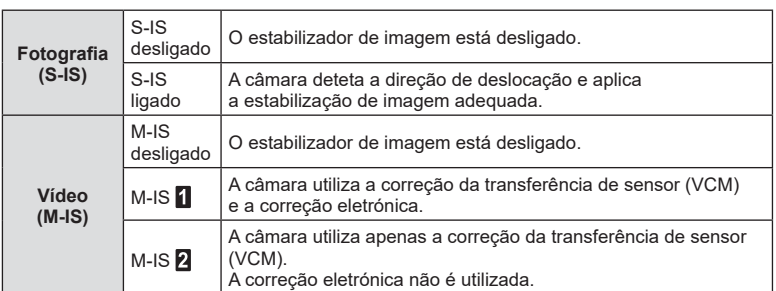

- As extremidades do enquadramento são cortadas quando [M-IS  $\blacksquare$ ] é selecionado. reduzindo a área gravada.
- O estabilizador de imagem não pode corrigir vibração da câmara excessiva ou a vibração da câmara que corre quando a velocidade do obturador está definida para uma velocidade menor. Nestes casos, recomenda-se que utilize um tripé.
- Quando utiliza um tripé, defina [Estab. Imagem] para [S-IS desligado]/[M-IS desligado].
- Quando utiliza uma objetiva com um interruptor de função de estabilização de imagem, é dada prioridade à definição da objetiva.
- Pode notar um som de operação ou vibração quando o estabilizador de imagem é ativado.

#### **Utilizar outras objetivas para além das objetivas dos sistemas Micro Quatro Terços/ Quatro Terços**

Pode utilizar informação da distância focal para reduzir a vibração da câmara quando capta com objetivas que não são dos sistemas Micro Quatro Terços ou Quatro Terços.

- Prima o botão INFO enquanto [Estab. Imagem] está selecionado, utilize  $\Delta \nabla \langle \mathcal{D} \rangle$  para destacar uma distância focal e prima o botão  $\circledast$ .
- Selecione uma distância focal entre 0,1 mm e 1000,0 mm.
- Selecione o valor que corresponde ao impresso na objetiva.
- Selecionar [Repor] (básico) no Menu de disparo 1 não repõe a distância focal.

*2*

### <span id="page-89-0"></span>**Efetuar ajustes precisos no balanço de brancos ( Compensação BB)**

Pode definir e ajustar com precisão os valores da compensação para o balanço de brancos automático e o balanço de brancos predefinido.

Antes de continuar, escolha uma opção de balanço de brancos na qual efetuar ajustes precisos.  $\mathbb{R}$  «Ajustar a cor (BB [balanco de brancos])» (P. 80)

- 1 Prima o botão <u>a</u> nos modos **P/A/S/M**.
	- Nos modos  $\overline{BD}$ , ART, SCN e  $\overline{AP}$ , a visualização do super painel de controlo LV é controlada através de [not Def. Controlo] [\(P. 127\)](#page-126-0).
- **2** Destaque a compensação do balanço de brancos utilizando  $\Delta \nabla \langle \mathbf{D} \rangle$  e prima o botão  $\textcircled{\tiny{\mathsf{R}}}$ .
- **3** Utilize  $\triangleleft$  para escolher um eixo.
- **4** Escolha um valor utilizando  $\Delta \nabla$  e prima o botão (ok).

#### **Para compensação no eixo A (Vermelho-Azul)**

Desloque a barra na direção + para salientar os tons vermelhos e na direção – para salientar os tons azuis.

#### **Para compensação no eixo G (Verde-Magenta)**

Desloque a barra na direção + para salientar os tons verdes e na direção – para salientar os tons magenta.

• Selecionar [Repor] (básico) no Menu de disparo 1 não repõe os valores selecionados.

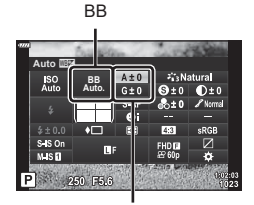

Compensação do balanço de brancos

# <span id="page-90-0"></span>**Escolher a forma como a câmara mede o brilho ( Medição)**

Pode escolher a forma como a câmara mede o brilho do objeto.

- **1** Prima o botão a nos modos  $P/A/S/M$ .
	- Nos modos  $\overline{m}$ . ART, SCN e  $\overline{AP}$ , a visualização do super painel de controlo LV é controlada através de [C Def. Controlo] ([P. 127](#page-126-0)).
- 2 Utilize  $\triangle \nabla \triangle \triangleright$  para selecionar [Medição] e, em seguida, prima o botão  $\circledcirc$ .

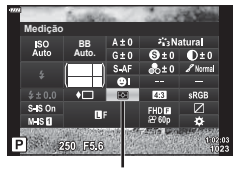

- Medição
- **3** Destaque uma opção utilizando ⊲D e prima o botão (ok).

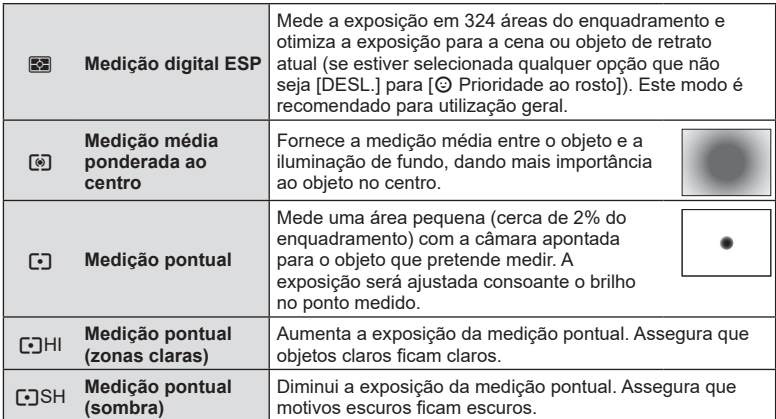

# <span id="page-90-1"></span>**Efetuar ajustes precisos na nitidez ( Nitidez)**

Nas definições do modo de imagem [\(P. 78\)](#page-77-0), pode efetuar ajustes precisos na nitidez e guardar as alterações.

- Os ajustes poderão não se encontrar disponíveis dependendo do modo de disparo.
- 1 Prima o botão <u>a</u> nos modos P/A/S/M.
	- Nos modos  $\overline{\mathbf{w}}$ , ART, SCN e  $\overline{AP}$ , a visualização do super painel de controlo LV é controlada através de [C] Def. Controlo] ([P. 127](#page-126-0)).
- 2 Utilize  $\triangle \nabla \triangleleft \triangleright$  para selecionar [Nitidez] e, em seguida, prima o botão  $@$ .
- **3** Aiuste a nitidez utilizando  $\triangleleft$  e prima o botão  $\textcircled{\tiny{\textsf{R}}}$ .

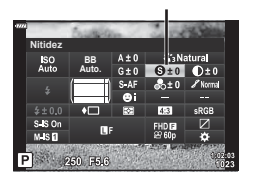

Nitidez

*2*

## <span id="page-91-0"></span>**Efetuar ajustes precisos no contraste ( Contraste)**

Nas definições do modo de imagem ([P. 78](#page-77-0)), pode efetuar ajustes precisos no contraste e guardar as alterações.

- Os ajustes poderão não se encontrar disponíveis dependendo do modo de disparo.
- **1** Prima o botão a nos modos P/A/S/M.
	- Nos modos  $\overline{m}$ . ART, SCN e  $\overline{AP}$ , a visualização do super painel de controlo LV é controlada através de [ $\Box$  Def. Controlo] [\(P. 127\)](#page-126-0).
- 2 Utilize  $\Delta \nabla \triangleleft \triangleright$  para selecionar [Contraste] e. em seguida, prima o botão  $@$ .
- **3** Ajuste o contraste utilizando  $\triangleleft$  e prima o botão  $\circledcirc$ .

### <span id="page-91-1"></span>**Efetuar ajustes precisos na saturação ( Saturação)**

Nas definições do modo de imagem ([P. 78](#page-77-0)), pode efetuar ajustes precisos na saturação e guardar as alterações.

- Os ajustes poderão não se encontrar disponíveis dependendo do modo de disparo.
- 1 Prima o botão <u>o</u> nos modos P/A/S/M.
	- Nos modos  $\overline{\mathbf{m}}$ , ART, SCN e  $\overline{AP}$ , a visualização do super painel de controlo LV é controlada através de [C Def. Controlo] [\(P. 127\)](#page-126-0).
- 2 Utilize  $\Delta \nabla \langle \mathbf{D} \rangle$  para selecionar [Saturação] e, em seguida, prima o botão  $\circledcirc$ .
- **3** Ajuste a saturação utilizando  $\triangleleft$  e prima o botão  $\textcircled{k}$ .

**Contraste BB Auto.**  $S.S.$  $N$  IS  $\overline{p}$ 

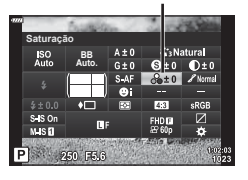

Saturação

**Contraste** 

# <span id="page-92-0"></span>**Efetuar ajustes precisos no tom ( Gradação)**

Nas definições do modo de imagem [\(P. 78\)](#page-77-0), pode efetuar ajustes precisos no tom e guardar as alterações.

- Os ajustes poderão não se encontrar disponíveis dependendo do modo de disparo.
- **Prima o botão o nos modos P/A/S/M.** 
	- Nos modos  $\overline{m}$ . ART, SCN e  $\overline{AP}$ , a visualização do super painel de controlo LV é controlada através de [C Def. Controlo] ([P. 127](#page-126-0)).
- 2 Utilize  $\triangle \nabla \triangleleft \triangleright$  para selecionar [Gradação] e, em seguida, prima o botão  $\circledcirc$ . **3** Ajuste o tom utilizando  $\triangleleft$  e prima o botão  $\textcircled{\tiny{\textcircled{\tiny{R}}}}$ .

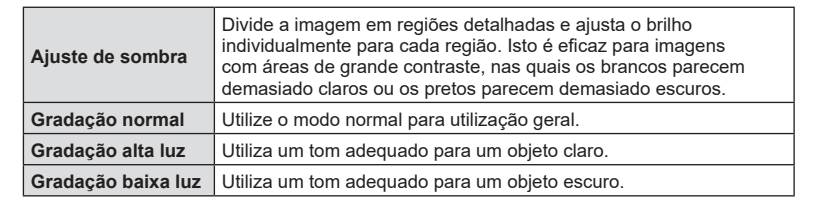

## <span id="page-92-1"></span>**Aplicar efeitos de fi ltros a imagens monocromáticas ( Filtro de cor)**

Na definição monocromática das definições do modo de imagem [\(P. 78\)](#page-77-0), pode adicionar e armazenar um efeito de filtro antecipadamente. Isto cria uma imagem monocromática na qual a cor correspondente à cor do fi ltro é iluminada e a cor complementar é escurecida.

- **1** Prima o botão a nos modos  $P/A/S/M$ .
	- Nos modos  $\overline{\mathbf{m}}$ , ART, SCN e  $\overline{AP}$ , a visualização do super painel de controlo LV é controlada através de [C Def. Controlo] ([P. 127](#page-126-0)).
- **2** Utilize  $\Delta \nabla \triangleleft \triangleright$  para selecionar [Filtro de cor] e, em seguida, prima o botão  $\circledcirc$ .
- **3** Destaque uma opção utilizando ⊲D e prima o botão (ok).

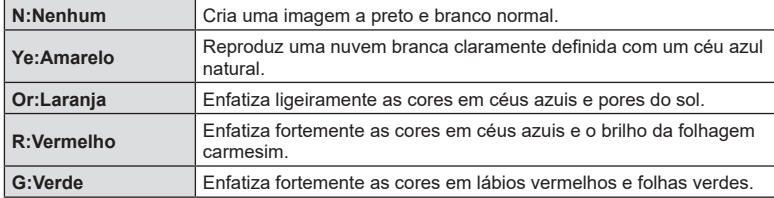

Modo Fotografia

Filtro de cor

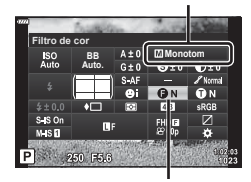

Gradação

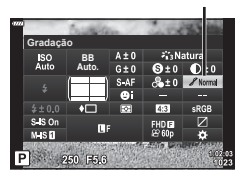

### <span id="page-93-0"></span>**Ajustar o tom de uma imagem monocromática ( Cor monocromática)**

Na definição monocromática das definições do modo de imagem [\(P. 78\)](#page-77-0), pode adicionar e armazenar uma tonalidade de cor antecipadamente.

- **1** Prima o botão 司 nos modos **P/A/S/M**.
	- Nos modos  $\overline{\mathbf{w}}$ , ART, SCN e  $\overline{AP}$ , a visualização do super painel de controlo LV é controlada através de [ $\Box$  Def. Controlo] [\(P. 127\)](#page-126-0).
- 2 Utilize  $\triangle \nabla \triangleleft \triangleright$  para selecionar [Cor monocromática] e, em seguida, prima o botão  $\circledast$ .
- **3** Utilize  $\triangleleft$  para escolher um valor e prima o botão (ok).

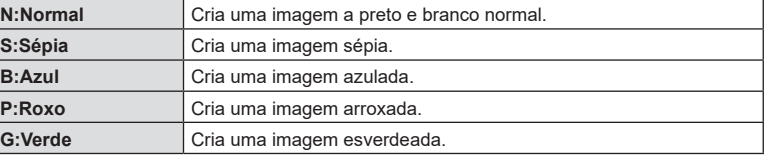

## <span id="page-93-1"></span>**Ajustar os efeitos i-Enhance ( Efeito)**

Pode definir a intensidade do efeito i-Enhance no modo de imagem [\(P. 78\)](#page-77-0).

- **1** Prima o botão a nos modos **P/A/S/M**.
	- Nos modos  $\overline{\mathbf{m}}$ . ART, SCN e  $\overline{AP}$ , a visualização do super painel de controlo LV é controlada através de [C Def. Controlo] [\(P. 127\)](#page-126-0).
- 2 Utilize  $\triangle \nabla \triangleleft \triangleright$  para selecionar [Efeito] e, em seguida, prima o botão  $\circledcirc$ .
- **3** Ajuste o efeito utilizando  $\triangleleft$  e prima o botão  $\textcircled{\tiny{\textcircled{\tiny{R}}}}$ .

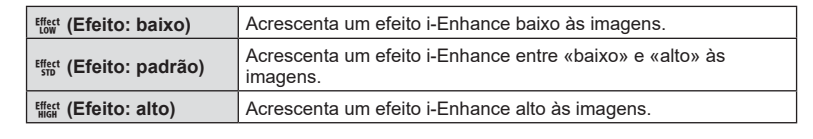

Modo Fotografia

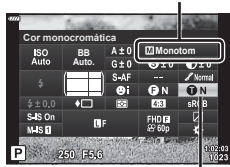

Cor monocromática

Modo Fotografia

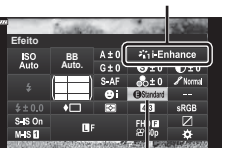

Efeito

**Captação** *2*

# <span id="page-94-0"></span>Definir o formato de reprodução de cores (Espaço de cor)

Pode selecionar um formato para assegurar que as cores são corretamente reproduzidas quando as imagens captadas são recriadas num ecrã ou utilizando uma impressora. Esta opção é equivalente a [\[Cor Espaço\] \(P. 129\)](#page-128-2) no Menu de personalização.

- 1 Prima o botão a nos modos  $P/A/S/M$ .
	- Nos modos  $\overline{\mathbf{m}}$ . ART, SCN e  $\overline{AP}$ , a visualização do super painel de controlo LV é controlada através de [C Def. Controlo] ([P. 127](#page-126-0)).
- 2 Utilize  $\triangle \nabla \triangle \triangleright$  para selecionar [Cor Espaço] e, em seguida, prima o botão  $\circledcirc$ .

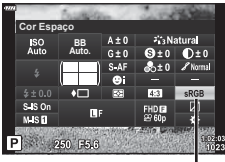

**3** Selecione um formato de cor utilizando  $\triangle$ e prima o botão  $@$ .

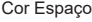

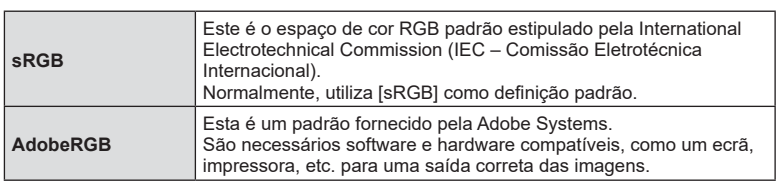

• [Adobe RGB] não está disponível em **ART** [\(P. 47\)](#page-46-0) ou no modo de vídeo ([P. 60](#page-59-0)) ou quando HDR Retroiluminação está selecionada no modo SCN [\(P. 35\)](#page-34-0) ou HDR está selecionado no modo  $\overline{AP}$  [\(P. 41\)](#page-40-0).

*2*

### <span id="page-95-0"></span>**Alterar o brilho de zonas claras e sombras ( Controlo de zonas claras e sombras)**

Utilize [Controlo Alt.Luzes/Sombras] para ajustar o brilho de zonas claras e sombras.

- **1** Prima o botão a nos modos  $P/A/S/M$ .
	- Nos modos  $\overline{\mathbf{m}}$ , ART, SCN e  $\overline{AP}$ , a visualização do super painel de controlo LV é controlada através de [C Def. Controlo] [\(P. 127\)](#page-126-0).
- 2 Utilize  $\triangle \nabla \triangleleft \triangleright$  para selecionar [Controlo Alt. Luzes/Sombras] e, em seguida, prima o botão  $\circledast$ .
- **3** Ajuste o brilho nas sombras utilizando o seletor de controlo ou  $\Delta \nabla \triangleleft \triangleright$ .
	- As definições também podem ser repostas premindo sem soltar o botão  $@$ .
- **4** Prima o botão INFO para alterar para tons médios e, em seguida, ajuste o brilho utilizando o seletor de controlo ou  $\land \nabla \triangleleft \triangleright$ .
	- As definições também podem ser repostas premindo sem soltar o botão  $@$ .
- **5** Prima o botão INFO para alterar para zonas claras e, em seguida, ajuste o brilho utilizando o seletor de controlo ou  $\triangle \nabla \triangleleft \triangleright$ .
	- As definições também podem ser repostas premindo sem soltar o botão  $@$ .
	- Prima novamente o botão INFO para regressar a sombras (passo 3).
- **6** Prima o botão  $\circledcirc$  para guardar as definições.

# **Motas**

• Também pode aceder a estes controlos premindo o botão  $\mathbb{F}$  ( $\wedge$ ) e, em seguida, prima o botão INFO.

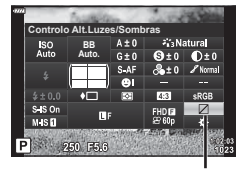

Controlo de zonas claras e sombras

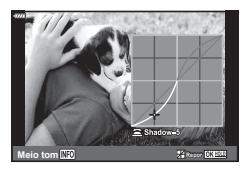

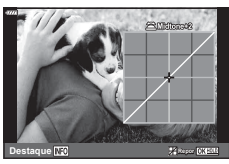

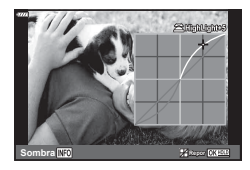

# <span id="page-96-0"></span>**Atribuir funções aos botões ( Função do botão)**

Nas predefinições, as funções que se seguem estão atribuídas aos botões:

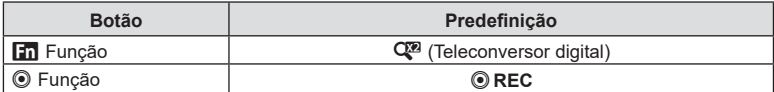

Para alterar a função atribuída a um botão, siga os passos descritos abaixo.

- 1 Prima o botão a nos modos  $P/A/S/M$ .
	- Nos modos  $\mathbf{m}$ , ART, SCN e  $\overline{AP}$ , a visualização do super painel de controlo LV é controlada através de [C] Def. Controlo] ([P. 127](#page-126-0)).
- 2 Utilize  $\Delta \nabla \langle \mathbf{D} \rangle$  para selecionar [Função do botão] e, em seguida, prima o botão  $\circledcirc$ .
	- O item do menu de personalização [Função do botão] será apresentado.
	- A [Função do botão] também pode ser acedida a partir dos menus ([P. 113,](#page-112-0) [126](#page-125-1)).
- **3** Utilize  $\Delta \nabla$  para destacar o botão desejado e prima o botão  $\triangleright$ .
- **4** Utilize  $\Delta \nabla$  para destacar a função desejada e prima o botão ⊗.
- **5** Prima novamente o botão <sub>(®</sub> para sair.

# **14** Notas

- As funções atribuídas aos botões podem estar indisponíveis em alguns modos.
- As opções disponíveis variam consoante o modo atual.

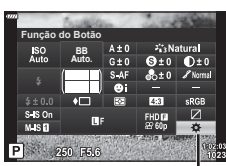

Função do botão

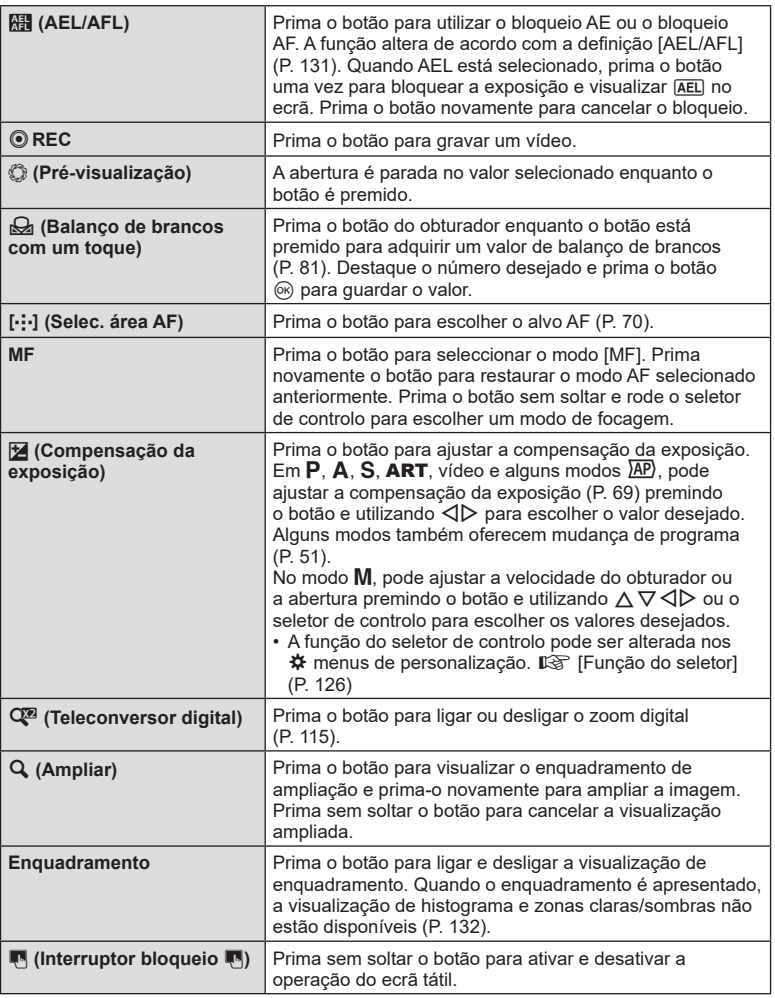

#### ■ Bloquear a exposição (Bloqueio AE)

Pode bloquear a exposição, premindo o botão para o qual **kaj** foi atribuído [\(P. 97\)](#page-96-0). Utilize esta funcionalidade quando quiser ajustar a focagem e a exposição separadamente ou quando quiser captar várias imagens com a mesma exposição.

- Se premir o botão para o qual **kaj** foi atribuído uma vez, a exposição é bloqueada e [AEL] é apresentado.  $\square$  [«AEL/AFL» \(P. 131\)](#page-130-0)
- Prima novamente o botão AEL/AFL para o qual **Ris** foi atribuído libertar o bloqueio AE.
- $\bullet$  O bloqueio será desativado se operar o seletor de modo, o botão MENU ou o botão  $\circledast$ .

#### ■ AF de enquadramento de zoom/AF de zoom (Super Spot AF)

Pode ampliar numa parte do enquadramento quando ajusta a focagem. Escolher uma proporção de zoom alta permite-lhe utilizar a focagem automática para focar numa área mais pequena do que é normalmente coberta pelo alvo AF. Também pode posicionar o alvo de focagem com maior precisão.

Prima sem soltar o botão para o qual  $\lbrack \mathbf{Q} \rbrack$  foi atribuído para percorrer as visualizações da seguinte forma:

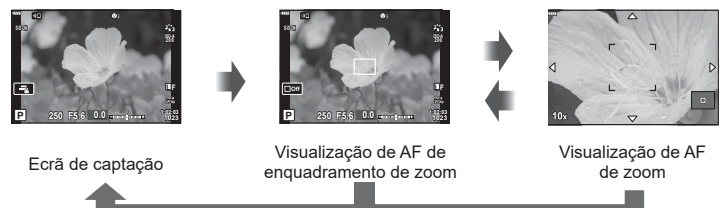

**Captação** *2*

Prima sem soltar/@

- **1** Atribua  $\left[\mathbf{Q}\right]$  ao botão **Fn** ou  $\odot$ .
	- Para utilizar a Super Spot AF, primeiro tem de atribuir  $[Q]$  ao botão Fn ou  $\textcircled{}$  [\(P. 97](#page-96-0)).
- **2** Prima o botão para o qual  $[Q]$  foi atribuído para visualizar o enquadramento do zoom.
	- Se tiver focado o objeto utilizando a focagem automática imediatamente antes de premir o botão, o enquadramento do zoom será apresentado na posição de focagem atual.
	- Utilize  $\Delta \nabla \langle \mathcal{D} \rangle$  para posicionar o enquadramento do zoom.
	- Prima o botão **INFO** e utilize  $\triangle \nabla$  para escolher a proporção de zoom. (×3, ×5, ×7,  $×10, ×14)$
- **3** Prima novamente o botão atribuído para ampliar o enquadramento do zoom.
	- Utilize  $\Delta \nabla \langle \mathcal{L} \rangle$  para posicionar o enquadramento do zoom.
	- Pode alterar a proporção de zoom rodando o selector de controlo.

**4** Prima o botão do obturador até meio para iniciar a focagem automática.

- A câmara irá focar utilizando o objeto no enquadramento no centro do ecrã. Utilize  $\triangle \nabla \triangle \triangleright$  para escolher uma posição de focagem diferente.
- O zoom é visível apenas no ecrã e não tem efeito nas fotografias resultantes.
- Prima sem soltar o botão atribuído ou prima o botão  $\circledast$  para terminar o zoom e sair da visualização de AF do enquadramento de zoom.
- Ao utilizar uma objetiva do sistema Quatro Terços, a AF não funcionará durante a visualização de zoom.
- Enquanto ampliado, o IS (Estabilizador de imagem) emite um sinal sonoro.

# **Motas**

• Também é possível utilizar os controlos táteis.

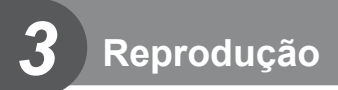

# **Visualização de informações durante a reprodução**

### **Informações da imagem de reprodução**

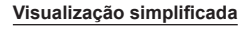

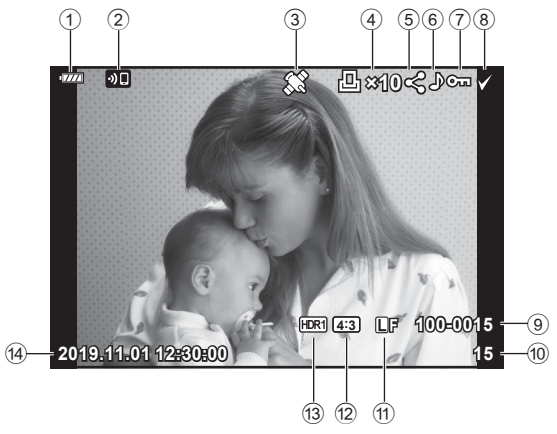

#### **Visualização geral**

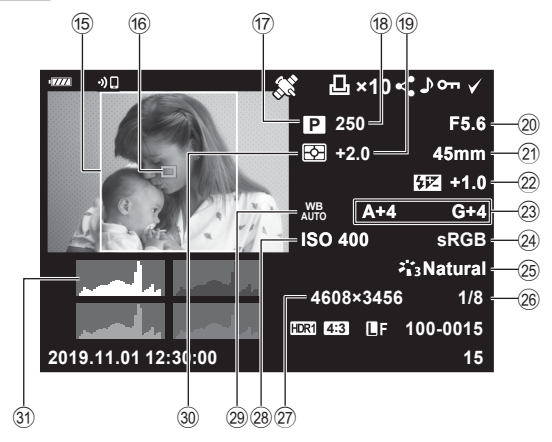

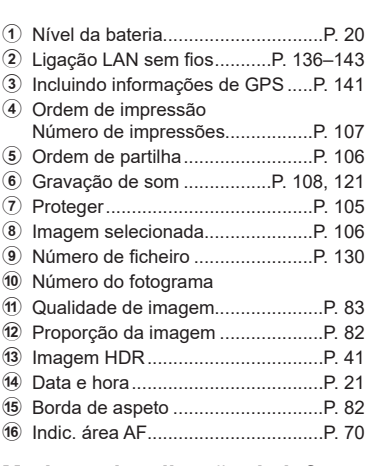

g Modo de disparo .......................[P. 27](#page-26-0)–[59](#page-58-0) 18 Velocidade do obturador .......... [P. 51](#page-50-1)–[54](#page-53-0) 19 Compensação da exposição .........[.P. 69](#page-68-0) 20 Valor de abertura ...................... [P. 51](#page-50-1)–[54](#page-53-0) 21 Distância focal 22 Controlo da intensidade do flash ...[.P. 88](#page-87-0) 23 Compensação do balanço de brancos .....................................[.P. 90](#page-89-0) n Espaço de cor ................................[.P. 95](#page-94-0) 25 Modo Fotografia........................... [P. 78,](#page-77-0) [115](#page-114-1) 26 Taxa de compressão........................[.P. 135](#page-134-0) q Contagem de píxeis .....................[.P. 135](#page-134-1) r Sensibilidade ISO ..........................[.P. 79](#page-78-0) s Balanço de brancos .......................[.P. 80](#page-79-0) t Modo de medição ..........................[.P. 91](#page-90-0) u Histograma ....................................[.P. 26](#page-25-0)

### **Mudar a visualização de informações**

Pode mudar as informações apresentadas no ecrã durante a reprodução, premindo o botão INFO.

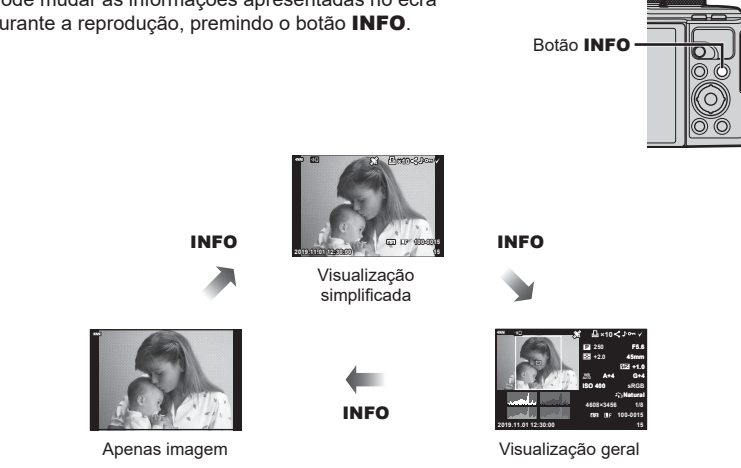

• Pode adicionar o histograma e zonas claras e sombras às informações apresentadas durante a reprodução.  $\mathbb{R}$  [► Info] ([P. 132](#page-131-1))

# **Ver fotografias e vídeos**

- 1 Prima o botão **►**.
	- Será apresentada uma fotografia ou vídeo.
	- Selecione a fotografia ou vídeo pretendido utilizando o seletor de controlo ou o seletor em cruz.
	- Para regressar ao modo de disparo, prima o botão do obturador até meio ou prima o botão **►**.

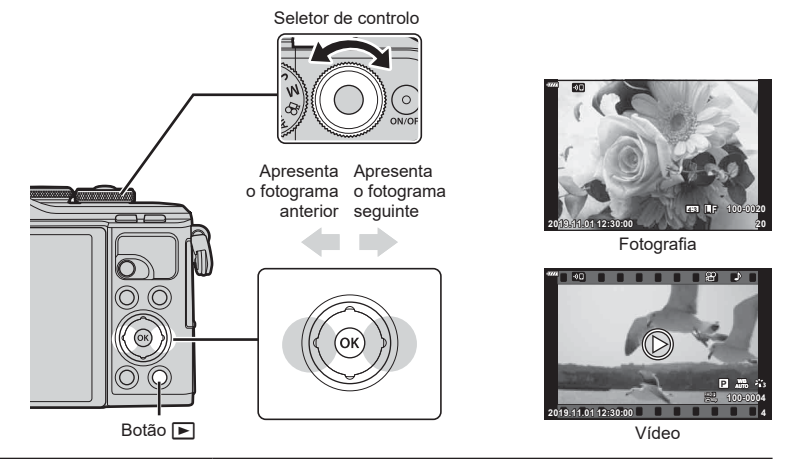

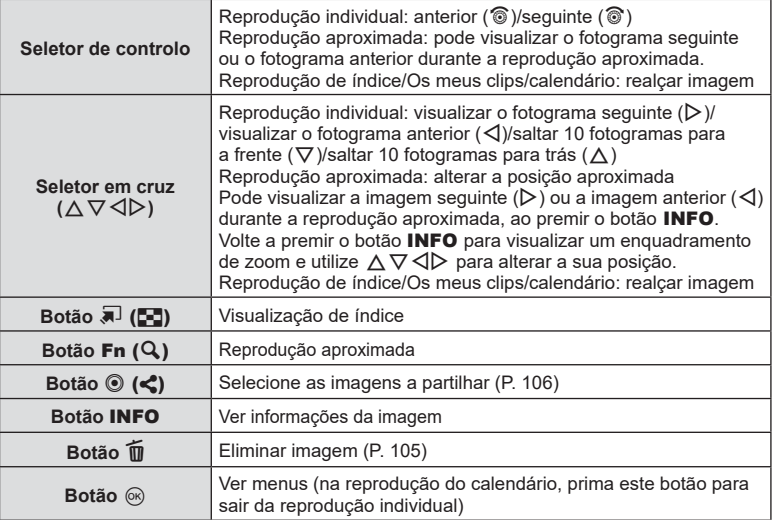

### <span id="page-102-0"></span>**Visualização de índice/ visualização do calendário**

- A partir da reprodução individual, prima o botão E-a para reprodução do índice remissivo. Prima mais o botão  $\blacksquare$  para reprodução de Os meus clips e ainda mais para reprodução do calendário.
- Prima o botão  $\circledast$  para regressar à reprodução individual.

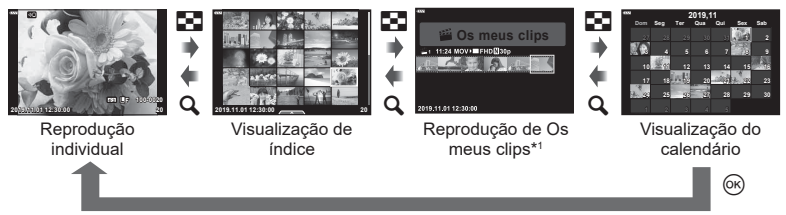

- \*1 Se tiverem sido criados um ou mais Os meus clips, este(s) será(ão) apresentado(s) aqui [\(P. 63\)](#page-62-0).
- Pode alterar o número de imagens para a visualização de índice.  $\mathbb{I}\mathbb{F}$  [ $\blacksquare$ ] Definições] [\(P. 133\)](#page-132-0)

# **12** Notas

• Também é possível utilizar os controlos táteis [\(P. 112\)](#page-111-0).

## **Visualizar fotografias**

#### **Reprodução aproximada**

Na reprodução individual, prima o botão  $\mathbf Q$  para ampliar. Prima o botão  $\mathbf I$  para regressar à reprodução individual.

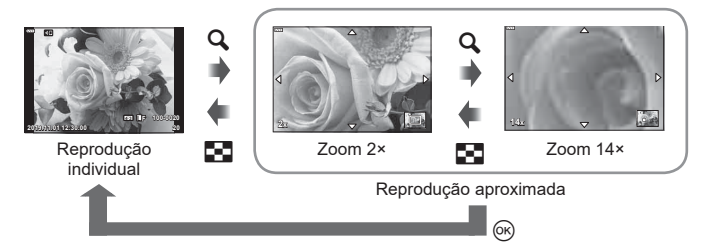

# **K** Notas

• Também é possível utilizar os controlos táteis [\(P. 111\).](#page-110-0)

#### **Rodar**

Selecione se pretende rodar fotografias.

- 1 Reproduza a fotografia e prima o botão  $\circledcirc$ .
- **2** Selecione [Rodar] e prima o botão  $\circledcirc$ .
- **3** Prima  $\triangle$  para rodar a imagem para a esquerda e  $\nabla$  para a rodar para a direita. A imagem roda cada vez que o botão for premido.
	- Prima o botão @ para guardar as definições e sair.
	- A imagem rodada é guardada na orientação atual.
	- Não é possível rodar vídeos nem imagens protegidas.

#### **Apresentação**

Esta função apresenta imagens armazenadas no cartão uma após a outra.

- 1 Prima o botão  $\circledcirc$  no ecrã de reprodução.
- **2** Selecione [La] e prima o botão @. **Apartonia Apagara**r **Apagarar Apagarar Apagara**r Apagarar Apagarar Apagara

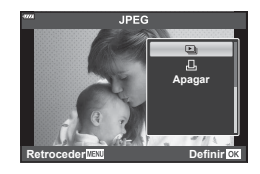

### **3** Ajuste as definições.

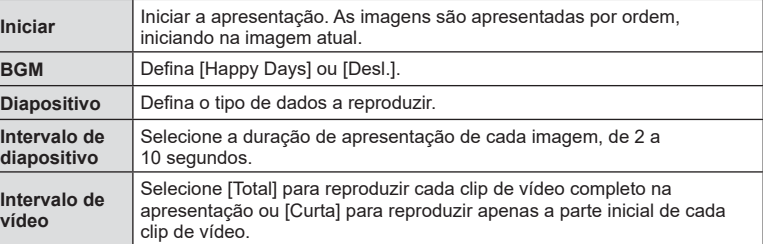

### 4 Selecione [Iniciar] e prima o botão  $\circledast$ .

- A apresentação irá iniciar.
- Prima  $\Delta \nabla$  durante a apresentação para ajustar o volume geral do altifalante da câmara. Prima  $\triangleleft$  durante a apresentação do indicador de ajuste do volume para ajustar o balanço entre o som gravado com a imagem ou vídeo e com a música de fundo.
- Prima o botão  $\circledast$  para parar a apresentação.

#### **BGM para além de [Happy Days]**

Para utilizar BGM para além de [Happy Days], grave dados que transferiu do website da Olympus para o cartão e selecione-os como [ BGM] no passo 3. Visite o seguinte website para a transferência.

http://support.olympus-imaging.com/bgmdownload/

### **Ver vídeos**

Selecione um vídeo e prima o botão ® para visualizar o menu de reprodução. Selecione [Reproduzir vídeo] e prima o botão Q para iniciar a reprodução. Avance e retroceda rapidamente com  $\triangleleft$ / $\triangleright$ . Prima novamente o botão  $\circledast$  para interromper a reprodução. Enquanto a reprodução está em pausa, utilize  $\triangle$  para ver o primeiro fotograma e  $\nabla$  para ver o último fotograma. Utilize  $\triangleleft$  ou o seletor de controlo para visualizar o fotograma anterior ou seguinte. Prima o botão MENU para terminar a reprodução.

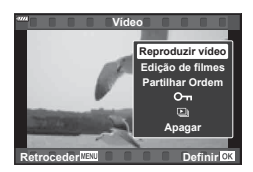

• Utilize  $\wedge \nabla$  para ajustar o volume durante a reprodução de vídeos.

# **12** Notas

• Também é possível utilizar os controlos táteis [\(P. 111\).](#page-110-0)

#### **Para vídeos com 4 GB ou mais**

Se o vídeo tiver sido automaticamente dividido em vários ficheiros, premir @ irá apresentar um menu com as seguintes opções:

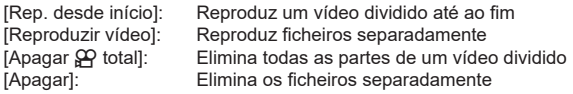

• Recomendamos utilizar a versão mais recente do Olympus Workspace para reproduzir vídeos num computador. Antes de abrir o software pela primeira vez, ligue a câmara ao computador.

# <span id="page-104-0"></span>**Proteger imagens**

Proteja imagens contra uma eliminação acidental. Visualize uma imagem que deseja proteger e prima @ para apresentar o menu de reprodução. Selecione [O-n] e prima  $\circledR$  e, em seguida, prima  $\Delta$  ou  $\nabla$  para proteger a imagem. As imagens protegidas são apresentadas com um ícone O $\blacksquare$  (proteção). Prima  $\triangle$  ou  $\nabla$  para remover a proteção. Também pode proteger várias imagens selecionadas. **[** $\circled{g}$  «Selecionar imagens (**O**⊤, apagar seleção, ordem de

[partilha selecionada\)» \(P. 106\)](#page-105-1)

• Formatar o cartão apaga todos os dados, incluindo imagens protegidas.

### <span id="page-104-1"></span>**Apagar uma imagem**

Visualize uma imagem que deseja eliminar e prima o botão  $\overline{m}$ . Selecione [Sim] e prima o botão (ok).

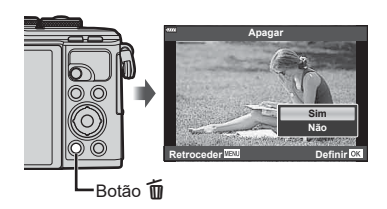

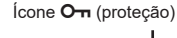

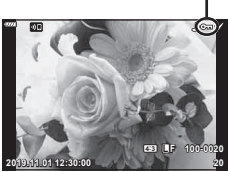

### <span id="page-105-0"></span>Definir uma ordem de transferência para as imagens (Ordem de **partilha)**

Pode selecionar previamente as imagens que deseja transferir para um smartphone. Também pode utilizar o OI.Share para procurar as imagens incluídas na ordem de partilha. Ao reproduzir as imagens que deseja transferir, prima o botão  $\circledast$  para visualizar o menu de reprodução. Após selecionar [Ordem de partilha] e premir o botão  $\textcircled{e}$ , prima  $\Delta$  ou  $\nabla$  para definir uma ordem de partilha numa imagem e apresentar  $\blacktriangle$ . Para cancelar uma ordem de partilha, prima  $\triangle$  ou  $\nabla$ .

Pode selecionar previamente as imagens que deseja transferir e definir uma ordem de partilha de uma só vez.

- Pode definir uma ordem de partilha em 200 fotogramas.
- As ordens de partilha não podem incluir imagens RAW.

### **12** Notas

As imagens também podem ser marcadas para partilha com o botão < (⊙). Se o botão < (⊙) tiver atualmente atribuída uma função que não  $\leq$ , atribua-lhe a função  $\leq$ ] utilizando a opção [Função ▶ ©] nos menus de personalização [\(P. 126](#page-125-2)).

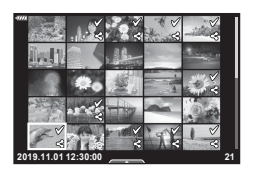

### **Cancelar uma ordem de partilha**

Cancele as ordens de partilha que estão definidas nas imagens.

- 1 Destaque [Repor Partilhar ordem] no **►** menu de reprodução e prima o botão  $\circledcirc$ .
- **2** Selecione [Sim] e prima o botão  $@$ .

### <span id="page-105-1"></span>**Selecionar imagens (**0**, apagar seleção, ordem de partilha selecionada)**

Pode selecionar várias imagens para [O<sub>TI</sub>], [Apagar Selec.] ou [Partilhar Ordem Selec.].

• Para selecionar várias imagens, terá, primeiro, de selecionar  $[\mathbb{Y}]$  para [Função  $\mathbb{F}[\mathbb{Q}]$ ] ([P. 126](#page-125-2)).

Prima o botão  $\leq$  ( $\circledcirc$ ) no ecrã de visualização de índice [\(P. 103\)](#page-102-0) para selecionar uma imagem, será apresentado um ícone  $\blacktriangleright$  na imagem. Prima novamente o botão  $\blacktriangle$  ( $\textcircled{\scriptsize{}}$ ) para cancelar a seleção.

Prima o botão  $\circledast$  para visualizar o menu e, em seguida, selecione entre [O<sub>TI</sub>], [Apagar Selec.] ou [Partilhar Ordem Selec.].

Esta função também está disponível na reprodução individual.

# **<b>X** Notas

• Também é possível utilizar os controlos táteis [\(P. 112\).](#page-111-0)

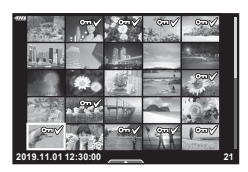

# <span id="page-106-0"></span>**Criar uma ordem de impressão ( DPOF)**

Pode selecionar fotografias para impressão e escolher o número de cópias e a informação impressa em cada fotografia. As fotografias podem ser impressas em gráficas que suportem o Formato de ordem de impressão digital (DPOF). Uma ordem de impressão digital é armazenada no cartão de memória.

- **1** Prima o botão (o no ecrã de reprodução.
- 2 Selecione [凸 (Ordem de Impressão)] e prima o botão <sub>(ok)</sub>.

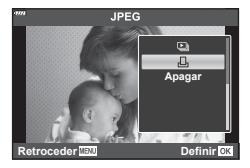

**3** Selecione [几] ou [几ALL] e prima o botão @.

#### **Fotografia individual**

Prima  $\triangleleft$  para selecionar o enquadramento que deseja definir como reserva de impressão e, em seguida, prima  $\Delta \nabla$  para definir o número de impressões.

• Para definir uma reserva de impressão para várias fotografias, repita este passo. Prima o botão  $\circledast$  quando todas as fotografias que deseja estiverem selecionadas.

#### **Todas as fotografias**

Selecione [AALL] e prima o botão  $\circledcirc$ .

**4** Selecione o formato de data e hora e prima o botão  $\circledcirc$ .

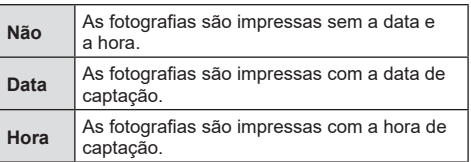

- Ao imprimir imagens, a definição não pode ser alterada entre as imagens.
- **5** Selecione [Definir] e prima o botão  $\circledcirc$ .
- A câmara não pode ser utilizada para modificar ordens de impressão criadas com outros dispositivos. Criar uma nova ordem de impressão elimina quaisquer ordens de impressão existentes criadas com outros dispositivos.
- As ordens de impressão não podem incluir imagens RAW ou vídeos.

### **Remover todas ou as fotografias selecionadas da ordem de impressão**

Pode repor todos os dados de reserva de impressão ou apenas os dados para imagens selecionadas.

- **1** Prima o botão (®) no ecrã de reprodução.
- **2** Selecione [几 (Ordem de Impressão)] e prima o botão ...
- **3** Selecione [几] e prima o botão (%).
	- Para remover todas as fotografias da ordem de impressão, selecione [Repor] e prima o botão  $\circledast$ . Para sair sem remover todas as fotografias, selecione [Manter] e prima o botão (ok).
- **4** Prima  $\triangleleft$  para selecionar as imagens que deseja remover da ordem de impressão.
	- Utilize  $\nabla$  para definir o número de impressões para 0. Prima o botão  $\circledast$  quando tiver removido todas as imagens desejadas da ordem de impressão.
- **5** Selecione o formato de data e hora e prima o botão  $\infty$ .
	- Esta definição é aplicada a todos os enquadramentos com dados de reserva de impressão.
- 8 **Selecione [Definir] e prima o botão**  $\circledcirc$ **.**

### <span id="page-107-0"></span>**Gravação de áudio**

Pode adicionar-se áudio a fotografias (até 30 s de duração).

- **1** Visualize a imagem a que pretende adicionar áudio e prima o botão  $\circledcirc$ .
	- A gravação de áudio não está disponível com imagens protegidas.
	- A gravação de áudio também se encontra disponível no menu de reprodução.
- **2** Selecione [U] e prima o botão  $\circledcirc$ .
	- Para sair sem adicionar áudio, selecione [Não].
- **3** Selecione [ $\bigcup$  Iniciar] e prima o botão  $\circledcirc$  para iniciar a gravação.
- 4 Prima o botão (%) para terminar a gravação.
	- Imagens gravadas com áudio são indicadas por um ícone  $\Box$ .

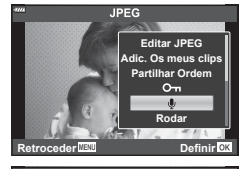

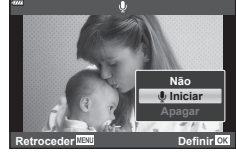

• Para eliminar o áudio gravado, selecione [Apagar] no passo 3.

# **Reprodução de áudio**

Se uma gravação de áudio estiver disponível na fotografia atual, premir o botão  $\circledast$ irá apresentar as opções de reprodução de áudio. Destaque [Reproduzir ] e prima o botão  $\circledast$  para iniciar a reprodução. Para terminar a reprodução, prima o botão  $\circledast$  ou **MENU.** Durante a reprodução, pode premir  $\wedge \nabla$  para aumentar ou diminuir o volume.

# **K** Notas

• As gravações de áudio também podem ser reproduzidas utilizando os controlos táteis ([P. 111](#page-110-1)).
### **Visualizar Os meus clips**

Pode reproduzir os ficheiros em Os meus clips consecutivamente.

- **1** Prima o botão **►** e selecione uma imagem marcada  $\mathbb{E}$ .
- **2** Após premir o botão (%) para visualizar os menus, destaque [Repr. Os meus clips] utilizando  $\Delta \nabla$ e prima o botão  $\circledcirc$ .
	- Os ficheiros em Os meus clips serão reproduzidos consecutivamente.
	- Prima o botão  $\circledast$  para terminar a reprodução consecutiva.

# <span id="page-108-0"></span>Adicionar fotografias a Os meus clips

Também pode selecionar fotografias e adicioná-las a Os meus clips.

Visualize a fotografia que deseja adicionar e prima o botão  $\circledast$  para visualizar o menu. Selecione [Adic. Os meus clips] e prima o botão  $\textcircled{\tiny{\textcircled{\tiny{A}}}}$ . Utilizando  $\textcircled{\tiny{\textcircled{\tiny{A}}}} \nabla \textcircled{\tiny{\textcircled{\tiny{A}}}}$ , selecione Os meus clips e a ordem na qual deseja adicionar as fotografias e, em seguida, prima o botão (ok).

• As fotografias RAW são adicionadas a Os meus clips como imagens de pré-visualização de baixa resolução.

## **Remover clips de Os meus clips**

- 1 Prima o botão **D** para visualizar uma fotografia com um ícone  $\mathcal{E}_1$ .
- **2** Prima o botão (o para visualizar as opções, em seguida destaque [Ver Os meus clips] utilizando  $\wedge \nabla$  e prima o botão  $\infty$ .
	- Será apresentada uma lista de clips. **2019.11.01 12:30:00 <sup>20</sup>**
- **3** Destaque um clip que deseje remover utilizando  $\Delta \nabla \triangleleft \triangleright$ .
- **4** Prima o botão (o para visualizar as opções, em seguida destaque [Rem. de Os meus clips] utilizando  $\Delta \nabla$  e prima o botão  $\circledcirc$ .
	- O clip destacado será removido de Os meus clips.
	- Os clips removidos de Os meus clips são tratados como vídeos normais.
	- Pode ser utilizado o mesmo procedimento para remover fotografias de Os meus clips.

## $\circledast^-$  Sugestões

• Clips que foram removidos podem ser novamente adicionados a Os meus clips conforme descrito em «Adicionar fotografias a Os meus clips».

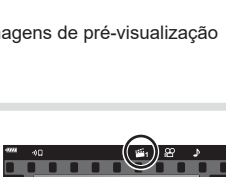

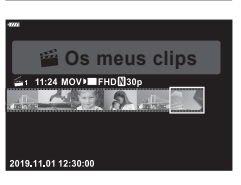

**100-0020 FHD**

**P**

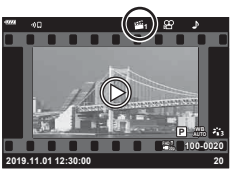

#### **Percorrer panoramas**

Panoramas constituídos por múltiplas imagens unidas podem ser visualizados num ecrã deslizante.

- **1** Selecione um panorama na reprodução individual.
- **2** Prima o botão  $\mathbf{Fn}(\mathbf{Q})$ .
	- Utilize  $\Delta \nabla \triangleleft \triangleright$  para percorrer.

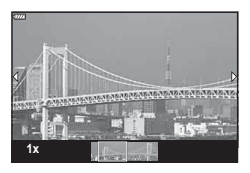

- Durante a reprodução, pode premir o botão  $Fn(Q)$  para ampliar de 2× até 14× ou prima o botão  $\overline{P}$  ( $\overline{C}$ , para diminuir. Prima o botão  $\otimes$ ) para regressar à reprodução individual.
- Para visualizar outras imagens a proporções de zoom acima de 2×, prima o botão INFO e, em seguida, prima  $\langle \rangle$ . Prima o botão **INFO** novamente para reativar o deslizamento. Também pode visualizar outras imagens utilizando seletor de controlo.

### **12** Notas

• Também é possível utilizar os controlos táteis [\(P. 111\)](#page-110-0).

# **Utilizar o ecrã tátil**

Pode tocar no ecrã para manipular imagens.

- Não toque no ecrã com as unhas ou outros objetos afiados.
- Luvas ou capas de ecrã podem interferir com a operação do ecrã tátil.

### <span id="page-110-1"></span>**Reprodução individual**

#### ■ Visualizar a imagem anterior ou seguinte

• Deslize o seu dedo para a esquerda para ver a imagem seguinte e para a direita para ver a imagem anterior.

#### Ampliar

- Toque ligeiramente no ecrã para apresentar a barra deslizante e **P**.
- Deslize a barra para cima ou para baixo para ampliar ou reduzir.
- Deslize o seu dedo para percorrer a área do ecrã quando a imagem estiver ampliada.

#### <span id="page-110-0"></span>Reprodução de áudio/reprodução de vídeo

- Toque em  $\bullet$  para iniciar a reprodução.
- Para ajustar o volume durante a reprodução, coloque um dedo no ecrã e deslize-o para cima ou para baixo.
- A reprodução de vídeo pode ser interrompida tocando no ecrã. Toque novamente para retomar a reprodução.
- Enquanto a reprodução estiver em pausa, pode deslizar o indicador de posição de reprodução no fundo do ecrã do lado direito ou esquerdo para escolher um novo ponto de início.
- Toque em **6 para terminar a reprodução.**

#### **Reprodução de índice/Os meus clips/calendário**

Tocar ligeiramente no ecrã durante a reprodução individual apresenta um **P** ícone. Toque em **P** para visualizar a reprodução de índice. Toque em EQ para reproduzir

o calendário e Os meus clips.

#### Apresentar a página anterior ou seguinte

- Deslize o seu dedo para cima para ver a página seguinte e para baixo para ver a página anterior.
- Toque em  $\mathbb{R}$  ou  $\mathbb{R}$  para mudar o número de imagens apresentadas  $\mathbb{R}$  [C-Definições] ([P. 127](#page-126-0))
- Toque várias vezes em  $\lceil \theta \rceil$  para regressar à reprodução individual.

#### Visualizar imagens

• Toque numa imagem para a visualizar em ecrã inteiro.

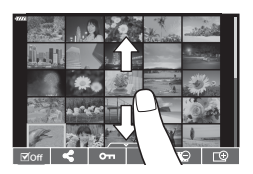

. . . . . **WB P AUTO**

**2019.11.01 12:30:00 4**

**FHD F 60p 100-0004**

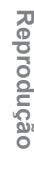

### **Selecionar e proteger imagens**

Para visualizar o menu tátil, toque ligeiramente no ecrã (reprodução individual) ou toque no ícone (reprodução de índice). Poderá, então, realizar a operação desejada tocando nos ícones do menu tátil.

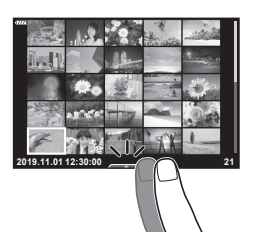

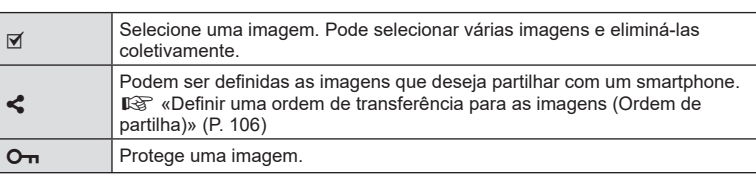

### **Visualizar fotografias no modo de autorretrato**

#### Visualizar a imagem anterior ou seguinte

Os controlos são os mesmos da reprodução individual ([P. 111](#page-110-1)).

#### Ampliar

Os controlos são os mesmos da reprodução individual ([P. 111](#page-110-1)).

#### ■ Reprodução de áudio/reprodução de vídeo

Os controlos são os mesmos da reprodução individual ([P. 111](#page-110-1)).

#### ■ Selecionar fotografias para partilhar

- Toque no ecrã para visualizar o ícone de partilha.
- Toque em  $\leq$  para selecionar fotografias para partilha.

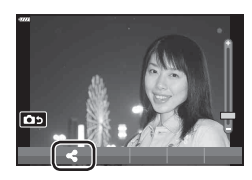

# क **4:3 L F 100-0020 2019.11.01 12:30:00 20**

#### ■ Regressar ao modo de disparo

• Toque em **DD** para regressar ao modo de disparo ([P. 67](#page-66-0)).

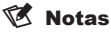

• O botão **INFO** fica desativado no modo de autorretrato.

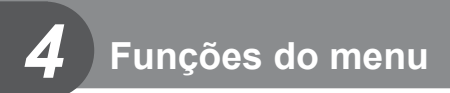

# **Operações básicas do menu**

Os menus podem ser utilizados para personalizar a câmara para facilitar a utilização e incluir opções de captação e reprodução que não estão acessíveis através do controlo ao vivo, Super painel de controlo LV ou outro idêntico.

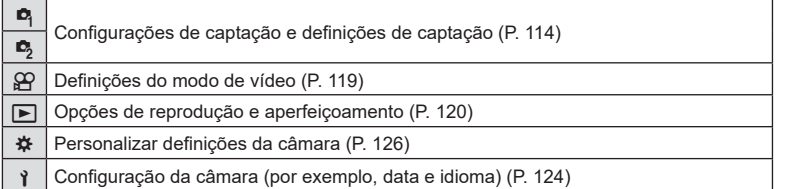

#### **Funções que não podem ser selecionadas a partir dos menus**

Alguns itens podem não ser selecionáveis a partir dos menus quando utilizar o seletor em cruz.

- Itens que não podem ser definidos com o modo de disparo atual.
- Itens que não podem ser definidos por causa de um item que já foi definido: Definições, como o modo de imagem, não estão disponíveis quando o seletor de modo é rodado para B .

#### **1** Prima o botão MENU para visualizar os menus.

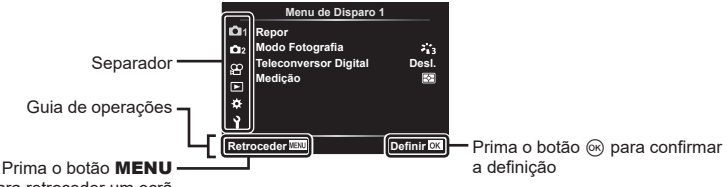

para retroceder um ecrã

- É apresentado um guia cerca de 2 segundos após selecionar uma opção.
- Prima o botão **INFO** para ver ou ocultar quias.

 $\boldsymbol{2}$  Utilize  $\Delta \nabla$  para selecionar um separador e prima o botão  $\circledast$ .

• O separador de grupo de menus é apresentado quando é selecionado o ※ Menu de personalização. Utilize  $\Delta \nabla$  para selecionar o grupo de menus e prima o botão <sup></sup><sup>®</sup>.

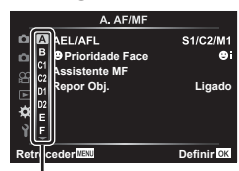

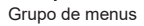

**3** Selecione um item com  $\Delta \nabla$  e prima o botão  $\otimes$  para visualizar opções para o item selecionado.

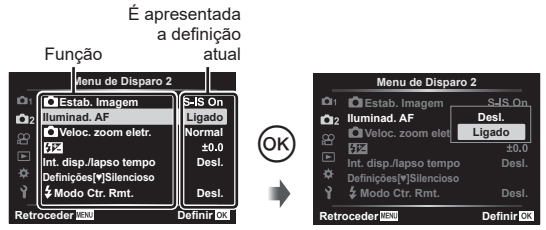

**4** Utilize  $\Delta \nabla$  para destacar uma opção e prima o botão  $\otimes$  para selecionar. • Prima repetidamente o botão MENU para sair do menu.

### **Motas**

• Para as predefinições de cada opção, consulte «Predefinições» (P. 162).

# <span id="page-113-0"></span>**Utilizar o Menu de disparo 1/Menu de disparo 2**

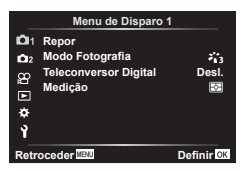

#### **Menu de disparo 1 Menu de disparo 2**

**Repor** Modo Fotografia ([P. 78](#page-77-0), [115](#page-114-0)) Teleconversor digital ([P. 115\)](#page-114-1) Medição [\(P. 91\)](#page-90-0)

**B** Estabilizador de imagem [\(P. 89\)](#page-88-0) Iluminador AF ([P. 115\)](#page-114-2) **K** Velocidade do zoom eletrónico ([P. 116\)](#page-115-0)  $H_2$  ([P. 88](#page-87-0)) Int. disp./lapso tempo [\(P. 116\)](#page-115-1) Definições Silencioso [♥] [\(P. 117](#page-116-0))  $\clubsuit$  Modo RC [\(P. 118\)](#page-117-0)

### **Repor predefinições (Repor)**

As definições da câmara podem ser facilmente repostas nas predefinições.

- **1** Selecione [Repor] no **Q** Menu de disparo 1 e prima o botão  $\circledcirc$ .
- **2** Destaque uma opção de reposição ([Completo] ou [Básico]) e prima o botão (ok).
	- Para repor todas as definições exceto a hora, a data e algumas outras, destaque [Completo] e prima o botão (%). L<sup>2</sup> «Predefinições» (P. 162)
- **3** Selecione [Sim] e prima o botão  $\circledcirc$ .

*4*

# <span id="page-114-0"></span>**Opções de processamento (Modo Fotografia)**

Pode efetuar ajustes individuais no contraste, nitidez e outros parâmetros nas definições do [Modo Fotografia] ([P. 78](#page-77-0)). As alterações nos parâmetros são armazenadas em separado para cada modo de imagem.

- **1** Selecione [Modo Fotografia] no **Q** Menu de disparo 1 e prima o botão  $@$ .
	- A câmara apresentará o modo de imagem disponível no modo de disparo atual.

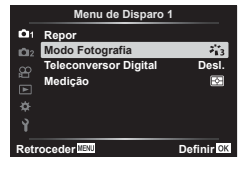

- **2** Selecione uma opção com  $\triangle \nabla$  e prima o botão  $\circledcirc$ .
- $\cdot$  Prima  $\triangleright$  para definir as opcões detalhadas para o modo de imagem selecionado. Não estão disponíveis opções detalhadas para alguns modos de imagem.
- As alterações no contraste não produzem qualquer efeito noutras definições para além de [Normal].

# <span id="page-114-1"></span>**Zoom digital ( Teleconversor digital)**

O teleconversor digital é utilizado para ampliar para além da proporção de zoom atual. A câmara guarda o corte central. O objeto tem cerca do dobro do tamanho.

- **1** Selecione [Ligado] para [Teleconversor digital] no W Menu de disparo 1.
- **2** A visualização no ecrã será aumentada para o dobro.
	- O objeto será gravado como é apresentado no ecrã.
- O zoom digital não está disponível quando [Panorama] está selecionado no modo SCN, exposição múltipla, panorama ou a compensação do trapezoide está selecionada no modo  $\overline{AP}$  ou quando [Padrão] está selecionado no modo de vídeo.
- Quando é apresentada uma imagem RAW tirada com o [Ligado] selecionado para [Teleconversor digital], a área visível no ecrã é indicada por uma moldura.
- Alvo AF desce.
- $\mathbb{R}$  é apresentado no ecrã.

## <span id="page-114-2"></span>**Melhorar o foco em ambientes escuros ( Iluminador AF)**

O iluminador AF (lâmpada de assistência AF) ilumina para assistir a operação de foco em ambientes escuros. Selecione [Desl.] para desativar o iluminador AF.

Para utilizar o iluminador AF durante a fotografia silenciosa, terá de alterar a opção selecionada para [Definições Silencioso [♥]] [\(P. 117](#page-116-0)).

### <span id="page-115-0"></span>Escolher uma velocidade de zoom (C Velocidade do zoom **eletrónico)**

Selecione a velocidade à qual as objetivas de zoom eletrónico ampliam ou reduzem quando o anel de zoom é utilizado durante a fotografia.

- **1** Destaque  $\begin{bmatrix} 1 \\ 2 \end{bmatrix}$  Veloc. zoom eletr.] no  $\mathbb{C}$  Menu de disparo 2 e prima o botão (ok).
- **2** Selecione uma opção com  $\triangle \nabla$  e prima o botão  $\circledcirc$ .

### <span id="page-115-1"></span>**Disparar automaticamente com um intervalo fi xo ( Int. disp./lapso tempo)**

Pode definir a câmara para disparar automaticamente com um lapso de tempo definido. Os fotogramas captados também podem ser gravados como um único vídeo. Esta definição apenas está disponível nos modos  $P/A/S/M$ .

1 Destaque [Int. disp./lapso tempo] no  $\blacksquare$  Menu de disparo 2 e prima o botão  $\infty$ .

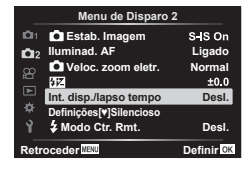

**2** Selecione [Ligado] e prima  $\triangleright$ .

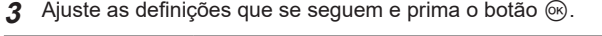

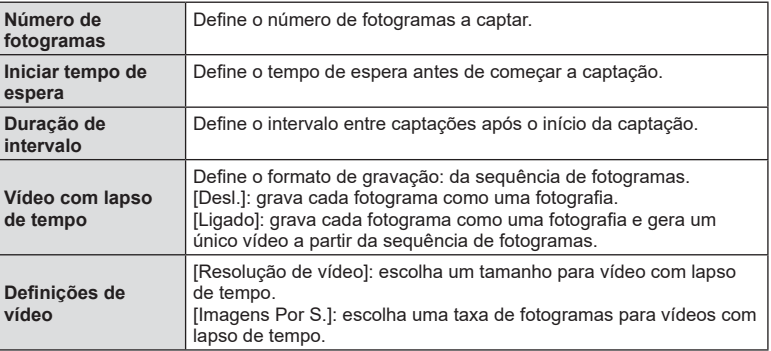

- Os tempos de início e de fim apresentados no ecrã servem apenas como guia. Os tempos reais poderão variar de acordo com as condições de captação.
- **4** As opções [Desl.]/[Ligado] serão apresentadas mais uma vez; confirme que [Ligado] está destacado e prima o botão (%) novamente.
- **5** Capte.
- Os fotogramas são captados mesmo que a imagem não esteja focada após AF. Se desejar corrigir a posição de focagem, capte com MF.
- [\[Ver gravação\] \(P. 124\)](#page-123-1) funciona durante 0,5 segundos.
- Se o tempo antes da captação ou o intervalo de captação for definido para 1 minuto e 31 segundos ou mais, o ecrã e a câmara desligar-se-ão após 1 minuto. 10 segundos antes da captação, a câmara voltará a ligar-se automaticamente. Quando o ecrã está desligado, prima o botão ON/OFF para o ligar novamente.
- Se o modo AF (P, 81) estiver definido para [C-AF] ou [C-AF+TR], é automaticamente alterado para [S-AF].
- As operações táteis estão desativadas durante a captação com lapso de tempo.
- Bulb/time e fotografia composta não estão disponíveis durante a fotografia com lapso de tempo.
- O flash não funcionará se o tempo de carregamento do flash for superior ao intervalo entre captações.
- Se alguma das fotografias não for gravada corretamente, o vídeo com lapso de tempo não será gerado.
- Se não existir espaço suficiente no cartão, o vídeo com lapso de tempo não será gravado.
- A ação seguinte cancela a captação com lapso de tempo: utilizar o seletor de modo, botão **MENU**, botão  $\blacktriangleright$  ou o botão de libertação da objetiva, ligar um cabo USB, desligar a câmara.
- Se não existir carga suficiente na bateria, a captação poderá não ser concluída. Certifique-se de que a bateria está carregada antes de iniciar a captação.
- Os vídeos gravados com [4K] selecionado para [Definições de vídeo] > [Resolução de vídeo] poderão não ser apresentados em alguns sistemas informáticos. Estão disponíveis mais informações no website da OLYMPUS.

## <span id="page-116-0"></span>**Opções de modo silencioso (Definições Silencioso**  $[\mathbf{v}]$ **)**

Escolha as opções seguintes quando capta no modo silencioso ([P. 75](#page-74-0)):

- Redução de ruído ligada/desligada
- Selecione se deseja ativar [8], [Iluminad. AF] e [Modo Flash]
- 1 Destaque [Definições Silencioso [V]] no  $\blacksquare$  Menu de disparo 2 e prima o botão  $\circledcirc$ .

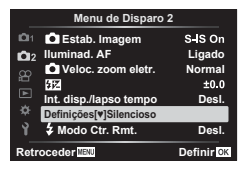

2 Selecione uma opção com  $\Delta \nabla$  e prima o botão  $\triangleright$ .

**3** Ajuste as definições que se seguem e prima o botão  $\textcircled{k}$ .

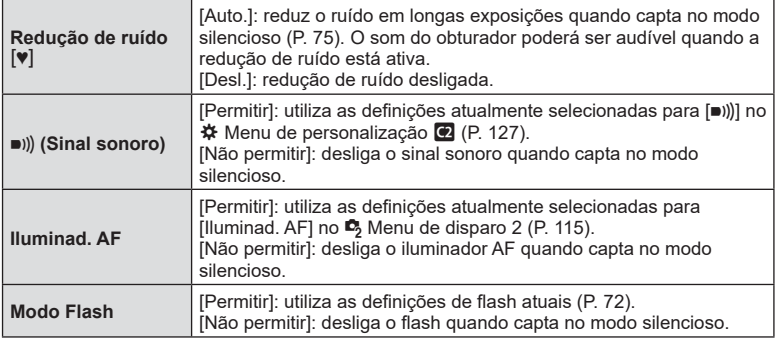

# <span id="page-117-0"></span>Fotografia com flash com controlo remoto sem fios ( $\frac{1}{4}$  Modo RC)

Pode tirar fotografias com flash sem fios utilizando o flash integrado e um flash especial com uma função de controlo remoto. L<sup>2</sup> «Fotografia com flash com controlo remoto sem fios» (P. 150)

# <span id="page-118-0"></span>**Utilizar o menu de vídeo**

As funções de gravação de vídeo são definidas no Menu de vídeo.

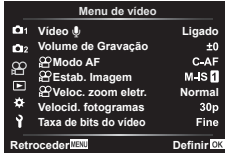

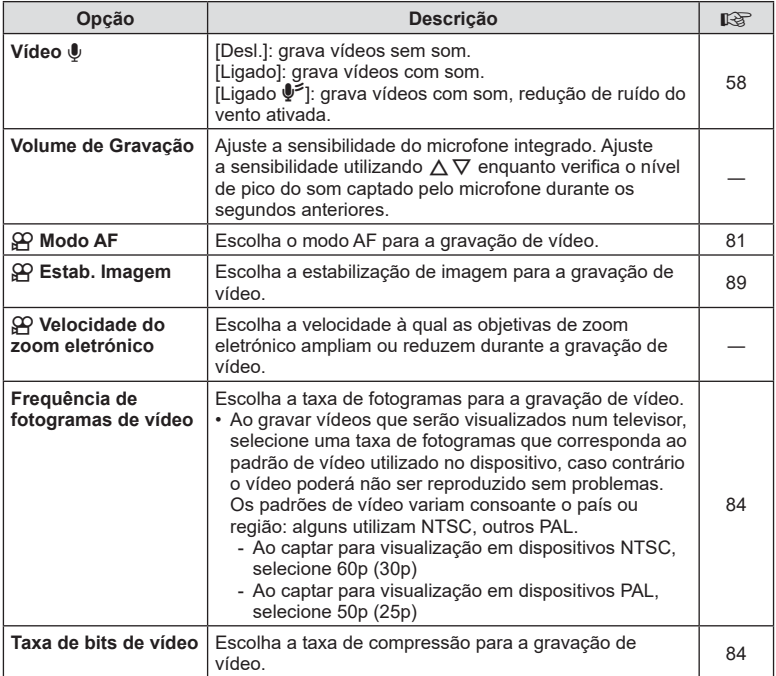

• Os sons de funcionamento da objetiva e da câmara podem ser gravados num vídeo. Para evitar que sejam gravados, reduza os sons de funcionamento, definindo [Modo AF] para [S-AF] ou [MF] ou minimizando as operações com botões da câmara.

- $\cdot$  Não é possível gravar som no  $^{ART}_{7}$  modo (Diorama).
- Quando [Vídeo  $\Psi$ ] é definido para [Desl.], é apresentado  $\mathbb{Q}_{33}$ .

# <span id="page-119-0"></span>**Utilizar o Menu de reprodução**

#### **Menu de reprodução**

y [\(P. 104](#page-103-0)) **Menu de Reprodução**  $\bigcap$ Editar Ordem de Impressão ([P. 107](#page-106-0)) Repor proteção [\(P. 123\)](#page-122-0) Repor ordem de partilha [\(P. 106\)](#page-105-1) Ligação a dispositivo ([P. 137](#page-136-0))

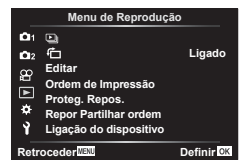

# **Visualizar imagens rodadas (**  R **)**

Se definido para [Ligado], as imagens na orientação de retrato são automaticamente rodadas para serem apresentadas na orientação correta no ecrã de reprodução.

### **Editar fotografias (Editar)**

As imagens gravadas podem ser editadas e guardadas como imagens separadas.

- 1 Selecione [Editar] no **De** Menu de reprodução e prima o botão ⊛.
- $\, {\bf 2} \,$  Utilize  $\, \Delta \nabla \,$  para selecionar [Sel. imagem] e prima o botão  $\, \circledast . \,$
- $\boldsymbol{\beta}$  Utilize  $\triangleleft\triangleright$  para selecionar a imagem a editar e prima o botão  $\circledast$ .
	- É apresentado [Editar dados RAW] se for selecionada uma imagem RAW e [Editar JPEG] se for selecionada uma imagem JPEG. Para imagens gravadas no formato RAW+JPEG, são apresentadas ambas as opções [Editar dados RAW] e [Editar JPEG]. Selecione a opção desejada.
- **4** Selecione [Editar dados RAW] ou [Editar JPEG] e prima o botão ⊛.

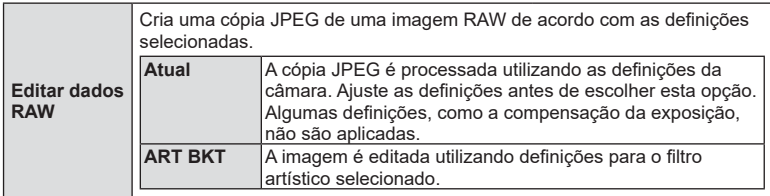

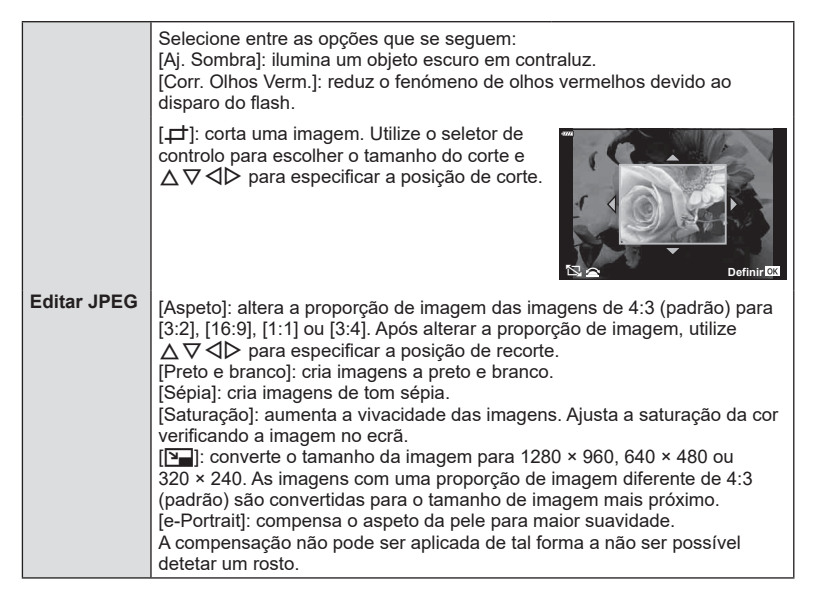

- $\boldsymbol{5}$  Quando as definições estiverem concluídas, prima o botão  $\circledast$ .
	- As definições são aplicadas à imagem.
- **6** Selecione [Sim] e prima o botão ⊛.
	- A imagem editada é armazenada no cartão.
- A correção de olhos vermelhos poderá não funcionar, dependendo da imagem.
- A edição de uma imagem JPEG não é possível nos casos que se seguem: Quando uma imagem é processada num PC, quando não existe espaço suficiente no cartão de memória ou quando uma imagem é gravada noutra câmara.
- $\cdot \,$  Não é possível redimensionar ( $\boxed{\mathbf{Y}}$  ) a imagem para um tamanho maior do que o original.
- Algumas imagens não podem ser redimensionadas.
- As opções [ P] (recortar) e [Aspeto] apenas podem ser utilizadas para editar imagens com uma proporção de imagem de 4:3 (padrão).

#### **Gravação de áudio**

Pode adicionar-se áudio a fotografias (até 30 s de duração). Esta é a mesma função que [U] durante a reprodução ([P. 108](#page-107-0)).

#### **Sobreposição de imagem**

Podem ser sobrepostas até 3 fotogramas de imagens RAW tiradas com a câmara e guardadas como uma imagem separada.

A imagem é guardada com o modo de gravação definido no momento em que a imagem é guardada. (Se [RAW] estiver selecionado, a cópia será guardada no formato RAW+JPEG.)

- **1** Selecione [Editar] no D Menu de reprodução e prima o botão ⊛.
- $\boldsymbol{2}$  Utilize  $\Delta \nabla$  para selecionar [Sobrepor Imagem] e prima o botão  $\circledast$ .
- 3 Selecione o número de imagens a sobrepor e prima o botão ⊛.
- **4** Utilize  $\land \nabla \triangleleft \triangleright$  para selecionar as imagens RAW e prima o botão Q para adicioná-las à sobreposição.
	- A imagem sobreposta será apresentada se for selecionado o número de imagens especificado no passo 3.
- **5** Ajuste o ganho para cada imagem a sobrepor.
	- Utilize  $\triangle$  para selecionar uma imagem e  $\triangle \triangledown$  para ajustar o ganho.
	- O ganho pode ser ajustado no intervalo 0,1 2,0. Verifique os resultados no ecrã.
- **6** Prima o botão ⊛ para apresentar a caixa de diálogo de confirmação. Selecione [Sim] e prima o botão *⊚*.

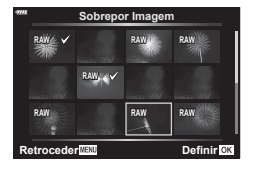

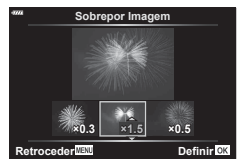

# **12** Notas

• Para sobrepor 4 ou mais fotogramas, guarde a imagem sobreposta com um ficheiro RAW e utilize [Sobrepor Imagem] repetidamente.

### Guardar uma fotografia a partir de um vídeo (Captura de imagem **em vídeo)**

Guarde os fotogramas de vídeos 4K selecionados como fotografias.

- 1 Selecione [Editar] no **De** Menu de reprodução e prima o botão ⊛.
- $\boldsymbol{2}$  Utilize  $\Delta \nabla$  para selecionar [Sel. Imagem] e prima o botão  $\circledast$ .
- 3 Utilize ⊲D para selecionar um vídeo e prima o botão ⊛.
- **4** Selecione [Edição de vídeos] e prima o botão ⊛.
- **5** Utilize ∆∇ para selecionar [Captura imag. no vídeo] e prima o botão ⊛.
- **6** Utilize  $\triangleleft$  para selecionar um fotograma a guardar como fotografia e prima o botão ⊗.
	- Utilize  $\Delta \nabla$  ou para saltar vários fotogramas.
	- Prima o botão MENU para regressar à reprodução individual.
- A edição está disponível com vídeos gravados com esta câmara.
- A data da gravação da fotografia poderá ser diferente da do vídeo original.

# **Recortar vídeos (Recortar vídeo)**

- 1 Selecione [Editar] no **De** Menu de reprodução e prima o botão ⊛.
- $\boldsymbol{2}$  Utilize  $\Delta \nabla$  para selecionar [Sel. Imagem] e prima o botão  $\circledast$ .
- **3** Utilize  $\triangleleft$  para selecionar um vídeo e prima o botão  $\circledast$ .
- **4** Selecione [Edição de filmes] e prima o botão ⊛.
- $\boldsymbol{5}\;$  Utilize  $\Delta\nabla$  para selecionar [Recortar vídeo] e prima o botão  $\circledast$ .
- **6** Selecione [Sobrepor] ou [Novo Fich.] e prima o botão ⊛. • Se a imagem estiver protegida, não é possível selecionar [Sobrepor].
- **7** Escolha se a seleção a ser eliminada inicia com o primeiro fotograma ou termina com o último, utilizando  $\triangleleft$  para destacar a opção desejada e premindo o botão Q para selecionar.
- **8** Utilize **√** para escolher a secção a ser eliminada.
	- A secção a ser eliminada é apresentada a vermelho.
- **9** Prima o botão <sup>⊚</sup>.

**10** Selecione [Sim] e prima o botão Q .

- A edição está disponível com vídeos gravados com esta câmara.
- A data da gravação da fotografia poderá ser diferente da do vídeo original.

## <span id="page-122-0"></span>**Cancelar todas as proteções**

As proteções de várias imagens podem ser canceladas de uma vez só.

- 1 Selecione [Proteg. Repos.] no ▶ Menu de reprodução e prima o botão ⊛.
- **2** Selecione [Sim] e prima o botão ⊛.

# <span id="page-123-0"></span>**Utilizar o menu de configuração**

Utilize o  $\gamma$  Menu de configuração para definir as funções básicas da câmara.

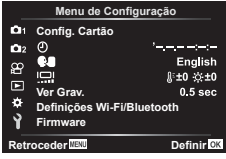

<span id="page-123-1"></span>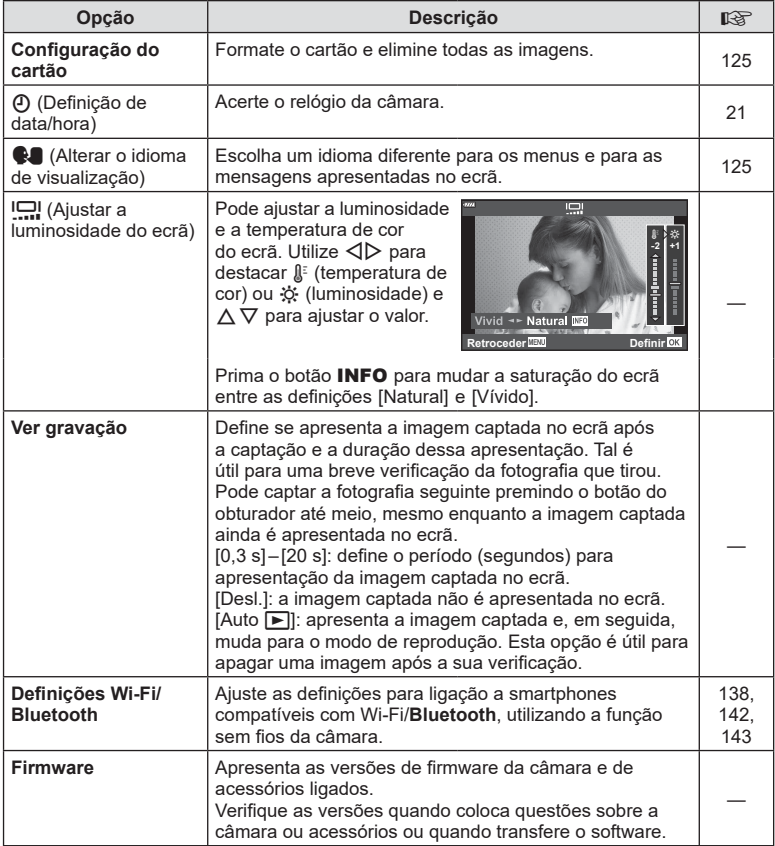

# <span id="page-124-0"></span>**Formatar o cartão ( Confi guração do cartão)**

Os cartões devem ser formatados com esta câmara antes da primeira utilização ou após terem sido utilizados com outras câmaras ou computadores.

Todos os dados armazenados no cartão, incluindo imagens protegidas, são apagados quando o cartão é formatado.

Quando formatar um cartão usado, confirme que não existem quaisquer imagens que ainda pretenda guardar no cartão.  $\square \simeq \simeq \text{Cartões}$  utilizáveis» (P. 147)

- 1 Selecione [Config. Cartão] no *i* Menu de configuração e prima o botão  $\circledcirc$ .
	- Se existirem dados no cartão, são apresentados itens de menu. Selecione [Formatação] e prima o botão  $\textcircled{\tiny{\textsf{R}}}$ .
- **2** Selecione [Sim] e prima o botão  $@$ .
	- É efetuada a formatação.

# **Eliminar todas as imagens (Confi guração do cartão)**

Todas as imagens existentes num cartão podem ser eliminadas de uma vez. As imagens protegidas não são eliminadas.

- 1 Selecione [Config. Cartão] no 1 Menu de configuração e prima o botão  $\circledcirc$ .
- **2** Selecione [Apagar tudo] e prima o botão  $\circledcirc$ .
- **3** Selecione [Sim] e prima o botão  $@$ .
	- Todas as imagens são eliminadas.

# <span id="page-124-1"></span>**Escolher um idioma (**W**)**

Escolha um idioma diferente para os menus e para as mensagens apresentadas no ecrã.

- **1** Selecione  $\left[\bigotimes_{i=1}^{\infty}\right]$  no Menu de configuração y prima o botão (ok).
- **2** Destaque o idioma desejado utilizando  $\land \nabla \triangleleft \triangleright$ ou o seletor de controlo.
	- O diálogo de seleção de idioma tem duas páginas de opções. Utilize o seletor de controlo ou os botões  $\triangle \nabla \triangle \triangleright$  do seletor em cruz para mover o cursor entre as páginas.
- **3** Prima o botão (o quando o idioma desejado estiver destacado.

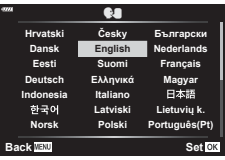

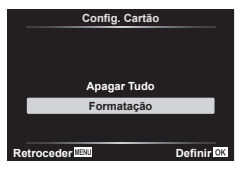

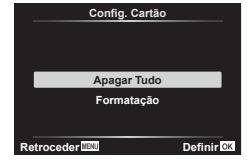

# <span id="page-125-0"></span>**Utilizar os menus de personalização**

As definições da câmara podem ser personalizadas utilizando o ❖ Menu de personalização.

#### **Menu de Personalização**

- **a** AF/MF<br>**B** Botão/ Botão/Seletor **G** / **Ø** Ecrã/•))/PC [\(P. 127](#page-126-2)) D1/D2 Exp/ISO/BULB ([P. 128](#page-127-0))
- b # Personalizado ([P. 129](#page-128-0))
- **B E**:-/BB/Cor [\(P. 129\)](#page-128-1)
- G Gravar [\(P. 130](#page-129-0))
- **C** Utilitário [\(P. 131](#page-130-0))

### a **AF/MF**

# A. AF/MF **Report Objects (Calculate Calculate Calculate Calculate Calculate Calculate Calculate Calculate Calculate Calcu<br>
<b>Cel** (Calculate Face Calculate Calculate Calculate Face Calculate Face Calculate Calculate Calculate Calcu S1/C2/M1  $\bullet$ **Reder WEND** Definir OK

### **MENU**  G a

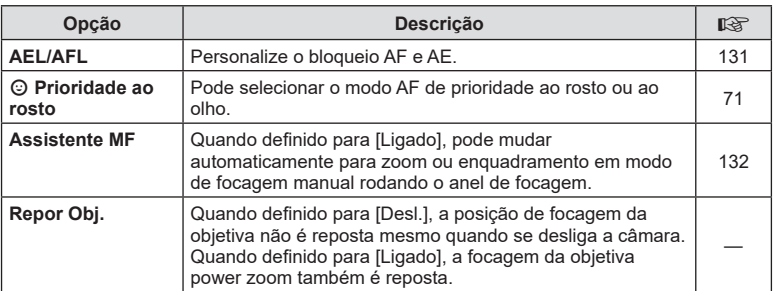

# **B** Botão/Seletor

### MENU → ☆ → B

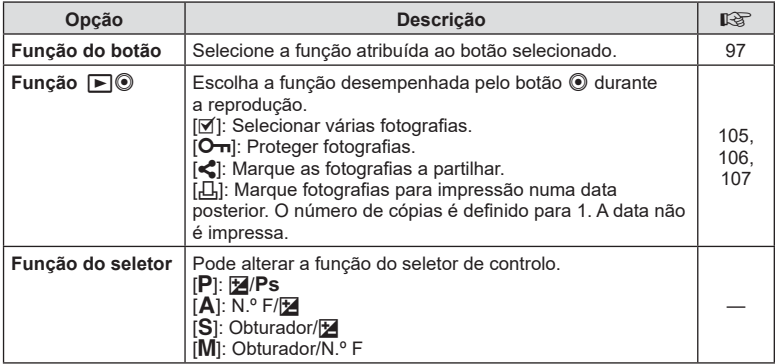

## <span id="page-126-2"></span>N **Ecrã/** 8**/PC**

#### MENU → ☆ → **GI**

<span id="page-126-0"></span>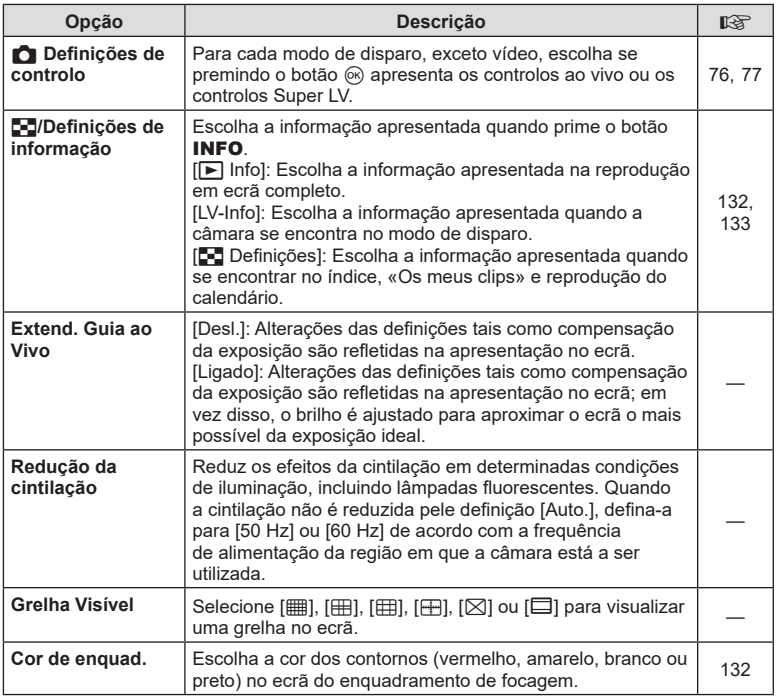

# <span id="page-126-3"></span><span id="page-126-1"></span>O **Ecrã/** 8**/PC**

#### **MENU**  G O

<span id="page-126-4"></span>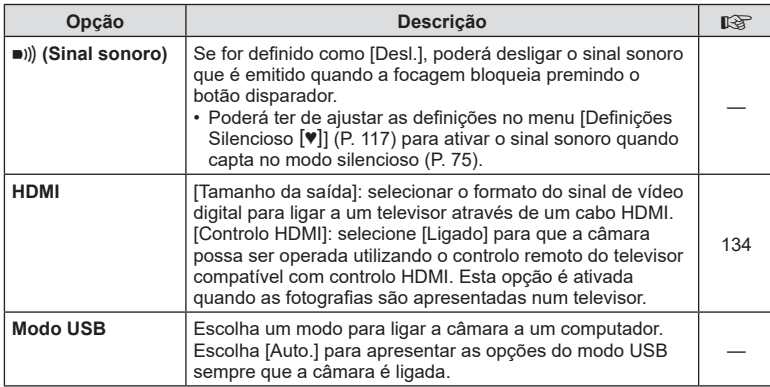

# <span id="page-127-0"></span>P **Exp/ISO/BULB**

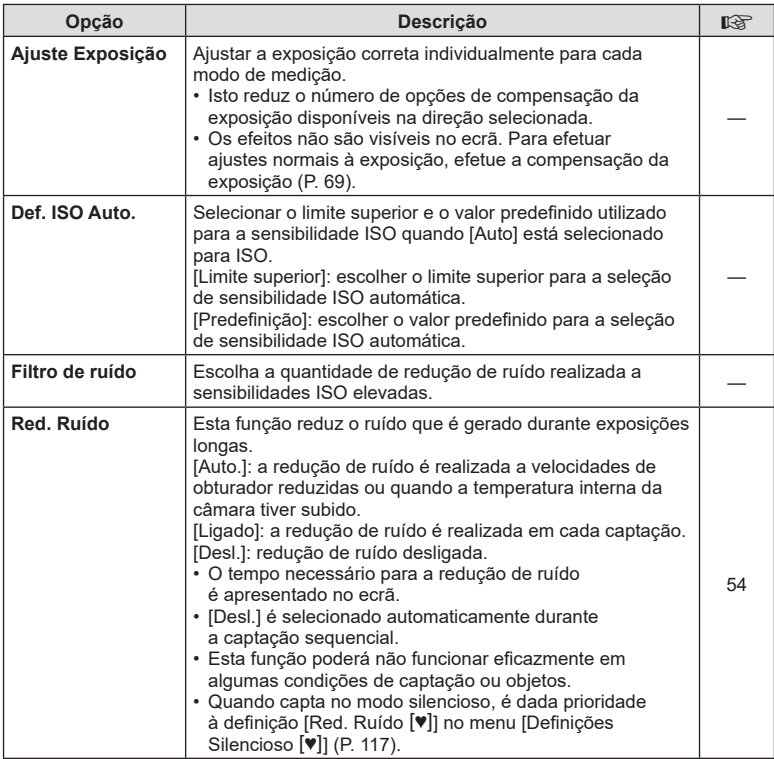

# Q **Exp/ISO/BULB**

MENU → ☆ → <u>p2</u>

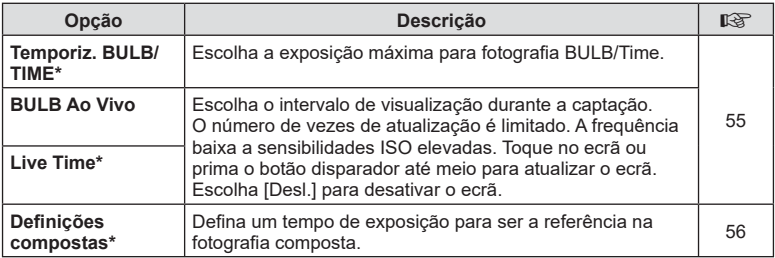

\* As definições para exposição máxima BULB/Time e fotografia composta ao vivo aplica-se apenas no modo **M**.

### MENU → ☆ → 日

# <span id="page-128-0"></span>**国 > Personalizado**

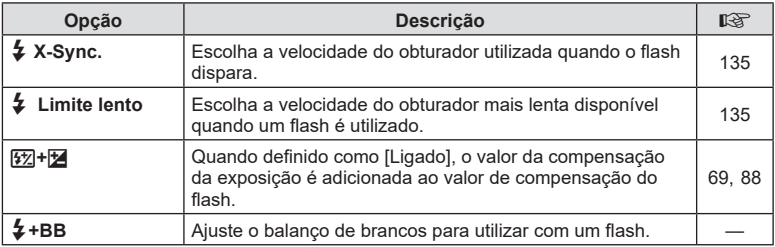

# <span id="page-128-1"></span>W K**/BB/Cor**

#### MENU → ☆ → **E**

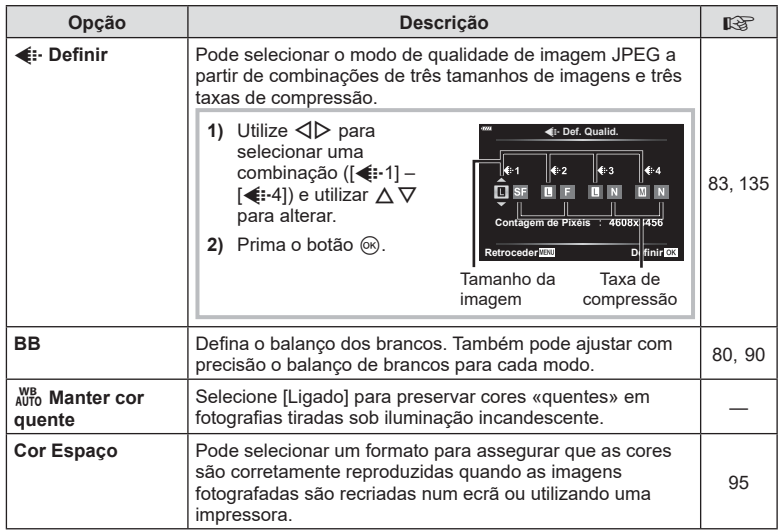

<span id="page-129-0"></span>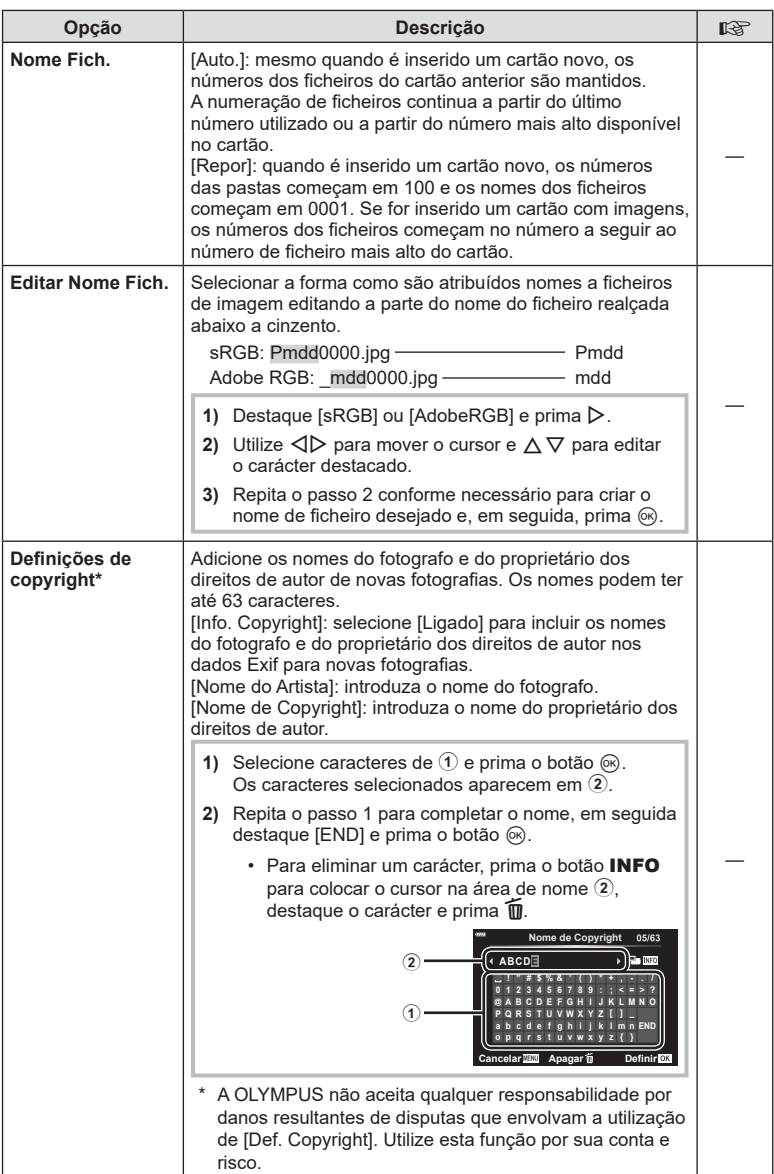

# <span id="page-130-0"></span>**H C** Utilitário

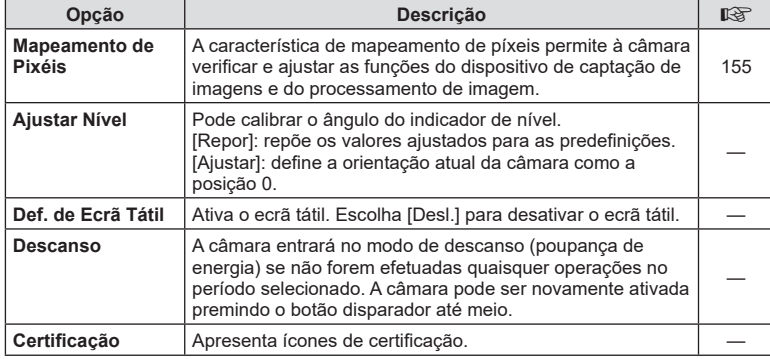

### <span id="page-130-1"></span>**AEL/AFL**

# **MENU** G a [AEL/AFL]

A focagem automática e a medição podem ser realizadas premindo o botão para o qual AEL/AFL foi atribuído. Selecione um modo para cada modo de focagem.

#### **Atribuições de função AEL/AFL**

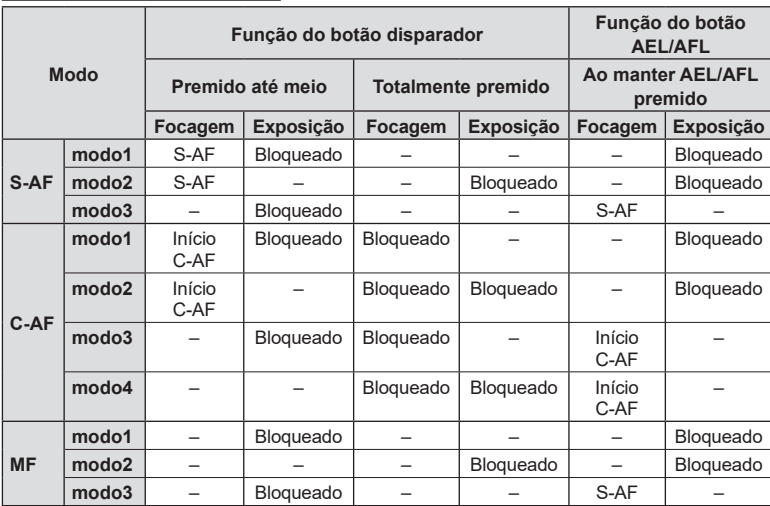

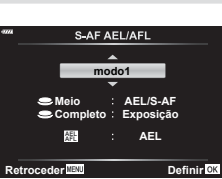

### <span id="page-131-0"></span>MENU → ☆ → **Ω → [Assistente MF]**

Esta é uma função de assistência à focagem para MF. Quando o anel de focagem é rodado, a extremidade do objeto é aumentada ou é ampliada uma parte da imagem no ecrã. Quando parar de utilizar o anel de focagem, o ecrã volta à imagem original.

<span id="page-131-2"></span>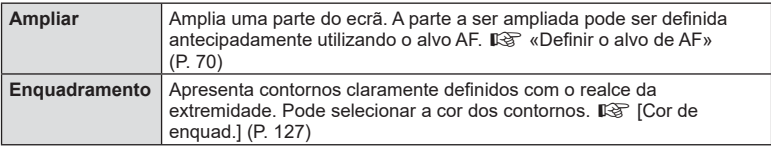

• Quando está a utilizar Enquadramento, as extremidades dos objetos pequenos tendem a ser mais fortemente aumentadas. Isto não é garantia de uma focagem exata.

## **<b>14** Notas

• [Enquadramento] pode ser apresentado utilizando as operações dos botões. A imagem muda sempre que se prime o botão. Atribua antecipadamente a função de comutação a um dos botões utilizando Função do botão ([P. 97](#page-96-0)).

### <span id="page-131-1"></span>**Adicionar as visualizações de informações**

### **MENU** G N [ G/De fi nições Info.]

#### q **Info (Ecrãs de informações de reprodução)**

Utilize [▶ Info] para adicionar os seguintes ecrãs de informações de reprodução. Os ecrãs adicionados são apresentados premindo repetidamente o botão **INFO** durante a reprodução. Também pode optar por não ver os ecrãs que aparecem nas predefinições.

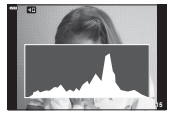

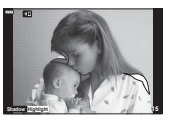

Visualização de histograma

Visualização de sombras e zonas claras

• A visualização de sombras e zonas claras apresenta áreas sobre-expostas a vermelho e as áreas pouco expostas a azul.

#### **LV-Info (Visualização de informações de captação)**

As visualizações de histograma, sombra e zonas claras e indicador de nível podem ser adicionadas a [LV-Info]. Escolha [Person.1] ou [Person.2] e selecione as visualizações que deseja adicionar. As visualizações adicionadas são apresentadas premindo repetidamente o botão **INFO** durante a captação. Também pode escolher não apresentar o que aparece nas predefinições.

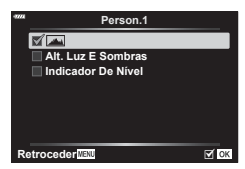

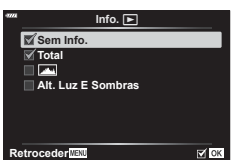

#### <span id="page-132-0"></span>**B** Definições (Visualização de índice/calendário)

Pode alterar o número de fotogramas a ser apresentado na visualização de índice remissivo e escolher não apresentar os ecrãs que estão definidos para serem apresentados por predefinição com [**E-1** Definições]. As visualizações indicadas por uma marca de verificação podem ser visualizadas premindo **G-** repetidamente durante a reprodução.

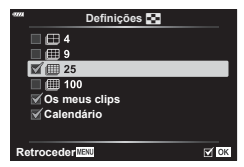

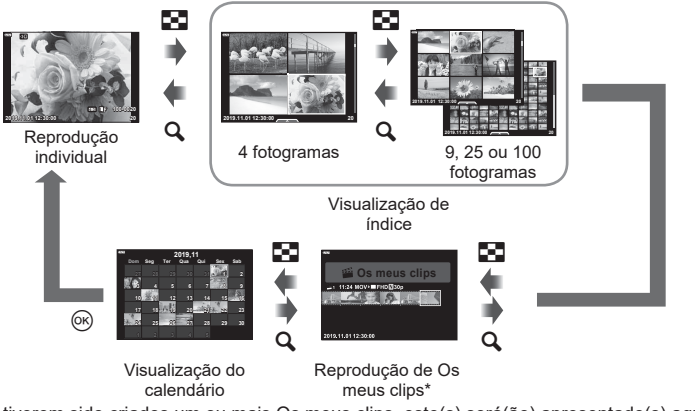

\* Se tiverem sido criados um ou mais Os meus clips, este(s) será(ão) apresentado(s) aqui [\(P. 63\)](#page-62-0).

4

### <span id="page-133-0"></span>**MENU** G O [ HDMI]

Utilize o cabo vendido separadamente com a câmara para reproduzir as imagens gravadas no seu televisor. Esta função está disponível durante a captação. Ligue a câmara a um televisor HD com um cabo HDMI para visualizar imagens de alta qualidade num ecrã de televisor.

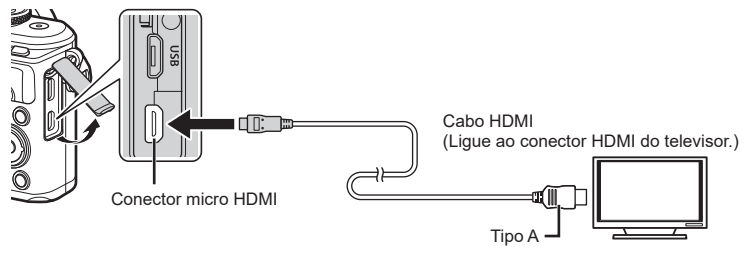

Ligue o televisor e a câmara e alterne a origem de entrada do televisor.

- O ecrã da câmara desliga quando um cabo HDMI é ligado.
- Para mais detalhes sobre alterar a origem de entrada do televisor, consulte o manual de instruções do televisor.
- Dependendo das definições do televisor, as imagens e informações apresentadas podem aparecer cortadas.
- Se a câmara estiver ligada através de um cabo HDMI, poderá escolher o tipo de sinal de vídeo digital. Escolha um formato que corresponda ao formato de entrada selecionado com o televisor.

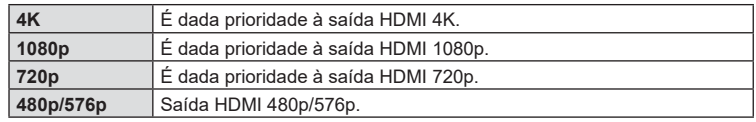

- Não ligue a câmara a outros dispositivos de saída HDMI. Se o fizer, poderá danificar a câmara.
- A saída HDMI não funciona quando existir uma ligação via USB a um computador.
- Quando está selecionado [4K], a saída de vídeo no modo de disparo é [1080p].

### Utilizar o controlo remoto do televisor

Podem ser efetuadas operações na câmara através do controlo remoto de um televisor, quando a câmara está ligada a um televisor compatível com controlo HDMI. Selecione [Ligado] para [Controlo HDMI]. Quando [Ligado] está selecionado, os controlos da câmara podem ser utilizados apenas para reprodução.

- Pode operar a câmara seguindo o guia de operações apresentado no televisor.
- Durante a reprodução individual, pode apresentar ou esconder as informações apresentadas no botão **«Vermelho»** e apresentar ou esconder a visualização de índice premindo o botão **«Verde»** .
- Alguns televisores poderão não suportar todas as funcionalidades.

# <span id="page-134-0"></span>**MENU** G b [ # X-Sync.]/[ # Limite lento]

Pode definir as condições de velocidade do obturador para quando o flash dispara.

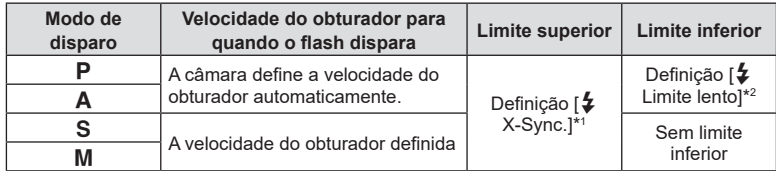

\*1 1/200 segundos quando utilizar um flash externo vendido separadamente.

\*2 Expande até 60 segundos quando está definida sincronização lenta.

## <span id="page-134-1"></span>**Combinações de tamanhos de imagem JPEG e taxas de compressão**

# MENU → ☆ → **ロ** → [ <del>∢</del>:· Definir]

Pode definir a qualidade das imagens JPEG combinando o tamanho da imagem e a taxa de compressão.

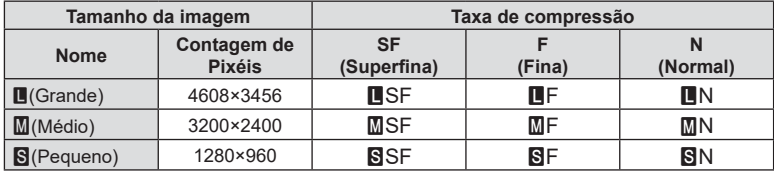

**Ligar a câmara a um smartphone**

Utilize as funcionalidades LAN sem fios (Wi-Fi) e **Bluetooth**® da câmara para ligar a um smartphone, no qual poderá utilizar a aplicação dedicada para aumentar o prazer da sua utilização da câmara, tanto antes como após a captação. Quando uma ligação é estabelecida, pode transferir e tirar fotografias remotamente e adicionar etiquetas GPS às suas imagens na câmara.

• Não é garantido o funcionamento com todos os smartphones.

#### Coisas que pode fazer com a aplicação específica OLYMPUS Image Share (OI.Share)

- Transferir imagens da câmara para o smartphone Pode carregar imagens da câmara para um smartphone. Também pode utilizar o smartphone para selecionar imagens para transferir da câmara.
- Captação remota a partir de um smartphone Pode operar a câmara remotamente e captar através de um smartphone.
- Aceda a informações para o ajudar a desfrutar da sua câmara e da fotografia. Pode aceder facilmente, em movimento, a explicações de técnicas fotográficas (Guia de fotografia), ao manual de instruções e ao website da comunidade de partilha de fotografias.

Visite o endereço abaixo para obter mais informações:

http://app.olympus-imaging.com/oishare/

#### Coisas que pode fazer com a aplicação específica OLYMPUS Image Palette (OI.Palette)

- Processamento fantástico de imagens Utilize controlos intuitivos para aplicar efeitos impressionantes a imagens transferidas para o seu smartphone.
- Visite o endereço abaixo para obter mais informações:

http://app.olympus-imaging.com/oipalette/

#### Coisas que pode fazer com a aplicação específica OLYMPUS Image Track (OI.Track)

• Adição de etiquetas GPS a imagens da câmara Pode adicionar etiquetas GPS a imagens simplesmente transferindo o registo GPS guardado no smartphone para a câmara.

Visite o endereço abaixo para obter mais informações:

http://app.olympus-imaging.com/oitrack/

- Antes de utilizar a função LAN sem fios, leia «Utilizar as funções de LAN sem fios/ **Bluetooth**[®» \(P. 173\)](#page-172-0).
- A Olympus não aceita qualquer responsabilidade pela violação de regulamentações locais aplicáveis a comunicações sem fios provocadas pela utilização das funcionalidades LAN sem fios/**Bluetooth**<sup>®</sup> da câmara fora do país ou região de compra.
- Tal como com qualquer comunicação sem fios, existe sempre um risco de interceção por terceiros.
- A função de LAN sem fios da câmara não pode ser utilizada para estabelecer uma ligação a um ponto de acesso público ou de casa.
- A antena transcetora está localizada no interior do punho. Mantenha a antena afastada de objetos metálicos, sempre que possível.
- Dependendo da composição do recipiente ou dos objetos nele contidos, a câmara poderá não conseguir estabelecer ligação a um smartphone quando colocada dentro de um saco ou de outro recipiente.
- Quando tiver estabelecida uma ligação através de LAN sem fios, a bateria será gasta muito mais rapidamente. Se a bateria estiver a ficar sem carga, a ligação poderá perderse durante a transferência.

*5*

- Uma ligação poderá ser difícil ou fraca na proximidade de dispositivos que gerem campos magnéticos, eletricidade estática ou ondas de rádio, como na proximidade de microondas ou telefones sem fios.
- A LAN sem fios não poderá ser utilizada quando o interruptor de proteção contra escrita do cartão de memória estiver na posição «LOCK».

# <span id="page-136-0"></span>**Emparelhar a câmara e o smartphone**

Siga os passos abaixo quando ligar os dispositivos pela primeira vez.

- Ajuste as definições de emparelhamento com o OI.Share, não com a aplicação de definições que faz parte do sistema operativo do smartphone.
- **1** Inicie a cópia da aplicação OI.Share dedicada que instalou previamente no seu smartphone.
- **2** Selecione [Ligação do dispositivo] no menu de reprodução ► e prima o botão (ok).
	- Também pode estabelecer ligação tocando em **OF** no ecrã.
- **3** Siga o guia no ecrã para ajustar as definições de Wi-Fi/**Bluetooth**.
	- O nome local e palavra-passe do **Bluetooth**, o SSID e palavra-passe de Wi-Fi e um código QR são apresentados no ecrã.

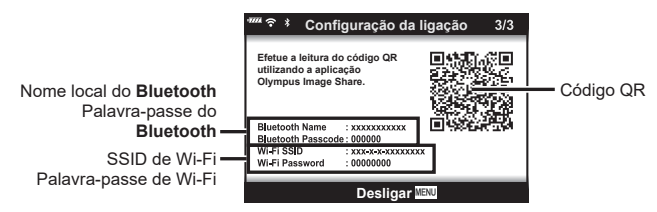

- **4** Toque no ícone da câmara no fundo do ecrã do OI.Share.
	- Será apresentado um separador [Config. fácil].
- **5** Siga as instruções no ecrã do OI.Share para ler o código QR e ajustar as definições de ligação.
	- Se não conseguir ler o código QR, siga as instruções no ecrã do OI.Share para ajustar as definições manualmente.
		- **Bluetooth**: Para ligar, selecione o nome local e introduz a palavra-passe apresentados no ecrã da câmara no diálogo das definições do **Bluetooth** do OI.Share.
		- Wi-Fi: Para ligar, introduza o SSID e palavra-passe apresentados no ecrã da câmara no diálogo das definições de Wi-Fi do OI.Share.
	- Será apresentado  $\bigcirc$ 1 quando o emparelhamento estiver concluído.
- **6** Para terminar a ligação, prima MENU na câmara ou toque em [Desligar] no ecrã.
	- Também pode desligar a câmara e terminar a ligação no OI.Share.

# <span id="page-137-0"></span>Definições sem fios para quando a câmara está desligada

Pode escolher se a câmara manterá uma ligação sem fios ao smartphone quando estiver desligada.

- **1** Destaque [Definições Wi-Fi/Bluetooth] no y menu de configuração y prima o botão (ok).
- **2** Destaque [Desligar modo espera] e prima  $\triangleright$ .
- **3** Destaque a opção desejada e prima o botão  $\circledcirc$ .

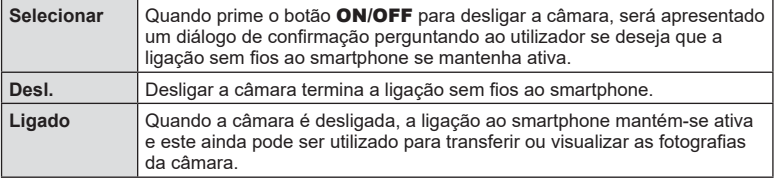

#### «Selecionar»

Quando escolhe [Selecionar] para [Desligar modo espera], será apresentado um diálogo de confirmação antes da câmara se desligar se forem cumpridas todas as condições que se seguem:

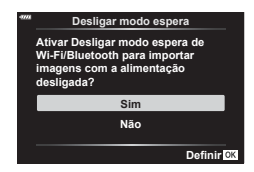

- É selecionado [Ligado] para [Definições Wi-Fi/Bluetooth]
- A câmara está atualmente ligada a um smartphone [\(P. 137\)](#page-136-0)
- O cartão de memória está inserido corretamente

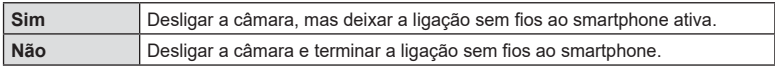

- Se premir o botão ON/OFF enquanto o diálogo de confirmação é apresentado, a câmara irá terminar a ligação sem fios ao smartphone antes de se desligar.
- A primeira vez que desligar a câmara após ligá-la a um smartphone ([P. 137](#page-136-0)), poderá ser-lhe perguntado se deseja ocultar o diálogo de confirmação no futuro. Para evitar que a câmara apresente o diálogo de confirmação quando desliga no futuro, selecione [Não apresentar este ecrã novamente].

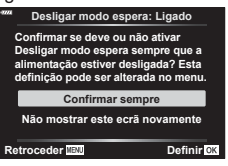

# **M** Notas

- Se permanecer ativo, a ligação sem fios será terminada automaticamente se:
	- a ligação permanecer inativa durante 24 horas
	- o cartão de memória for removido
	- a câmara for ligada a um computador via USB

A ligação pode ser reposta ligando a câmara.

• Quando [Ligado] for selecionado para [Desligar modo espera], a câmara pode não ligar imediatamente quando o botão ON/OFF é premido. Se a câmara não ligar, prima o botão ON/OFF novamente.

# **Transferir imagens para um smartphone**

Pode selecionar imagens da câmara e carregá-las para um smartphone. Também pode utilizar a câmara para selecionar imagens que deseja partilhar, antecipadamente. G<sub>3</sub> «Definir uma ordem de transferência para as imagens (Ordem de partilha)» [\(P. 106\)](#page-105-0)

- **1** Inicie a aplicação OI.Share dedicada no smartphone.
- **2** Inicie [Ligação do dispositivo] na câmara [\(P. 137](#page-136-0)).
	- Também pode estabelecer ligação tocando em  $\mathbf{D}$ no ecrã.
	- Se tiver ligado anteriormente ao smartphone, a câmara irá iniciar a ligação automaticamente.
	- Será apresentado  $\widehat{\mathbb{C}}$ 1 quando o emparelhamento estiver concluído.

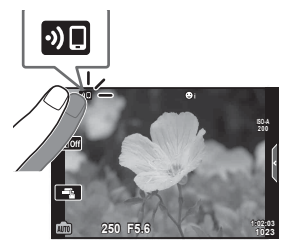

- **3** Toque em [Importar fotografias] no OI.Share no smartphone.
	- As imagens da câmara são apresentadas numa lista.
- **4** Selecione as fotografias que deseja transferir e toque no botão Guardar.
	- Quando a gravação estiver concluída, pode desligar a câmara a partir do smartphone.

### **12** Notas

- Se as seguintes opções estiverem selecionadas para [Definições Wi-Fi/Bluetooth] no I menu (de configuração) da câmara, pode transferir fotografias para o smartphone conforme descrito nos passos 3 e 4, acima, mesmo quando a câmara estiver desligada:
	- [Disponibilidade]: [Ligado]
	- [Desligar modo espera]: [Ligado]

# **Carregar imagens automaticamente enquanto a câmara está desligada**

Para configurar a câmara para carregar imagens automaticamente para um smartphone enquanto desligada:

- Marque as imagens a partilhar [\(P. 106\)](#page-105-0)
- Ativar o power-off standby [\(P. 138](#page-137-0))
- Se estiver a utilizar um dispositivo iOS, inicie o OI.Share

# **12** Notas

- O carregamento automático não está disponível se estiver ligado através de um router (por exemplo, uma rede de casa), nesse caso terá de transferir as fotografias com o OI.Share.
- Alguns smartphones poderão terminar o carregamento ao entrar no modo de suspensão. Mantenha o smartphone ativo enquanto o carregamento está em curso.

### **Captar remotamente com um smartphone**

É possível captar remotamente operando a câmara com um smartphone.

- **1** Inicie a aplicação OI.Share dedicada no smartphone.
- **2** Inicie [Ligação do dispositivo] na câmara [\(P. 137](#page-136-0)).
	- Também pode estabelecer ligação tocando em **DE** no ecrã.
	- Se tiver ligado anteriormente ao smartphone, a câmara irá iniciar a ligação automaticamente.
	- Será apresentado  $\bigcirc$ 1 quando o emparelhamento estiver concluído.
- **3** Toque em [Controlo remoto] no OI.Share no smartphone.
- **4** Toque no botão disparador para captar.
	- A fotografia tirada é guardada no cartão de memória da câmara.
- As opções de captação disponíveis são parcialmente limitadas.

# **Adicionar informações de localização às imagens**

Pode adicionar etiquetas GPS às imagens que foram tiradas enquanto o registo GPS estava a gravar transferindo o registo GPS guardado no smartphone para a câmara.

- **1** Antes de tirar fotografias com a câmara, inicie o OI. Track no smartphone para iniciar a gravação do registo GPS.
	- Antes de iniciar um registo de rastreamento de GPS, vai ter de ligar uma vez através do OI.Track e sincronizar o relógio.
	- Pode utilizar o telefone ou outras aplicações enquanto o registo GPS grava. Não termine o OI.Track.
- **2** Quando terminar de tirar fotografias com a câmara, termine o rastreamento no OI.Share.
- **3** Toque no ícone **DE** no ecrã da câmara para ligar ao smartphone.
	- $\cdot$  Também pode efetuar a ligação selecionando [Ligação do dispositivo] no  $\blacktriangleright$  menu de reprodução.
- **4** Carregue o registo GPS para a câmara utilizando o OI.Track.
	- O registo GPS será utilizado para adicionar dados de localização a quaisquer fotografias tiradas após ter iniciado o OI. Track no passo 1.
	- $\hat{\mathcal{R}}$  é apresentado em imagens às quais foram adicionadas informações de localização.
- A inclusão de informações de localização apenas pode ser realizada com smartphones que contem com uma função de GPS.
- As informações de localização não podem ser adicionadas a vídeos.

# <span id="page-141-0"></span>Reposição das definições de LAN sem fios/Bluetooth<sup>®</sup>

Para repor os valores padrão das [Definições Wi-Fi/Bluetooth]:

- **1** Selecione [Definições Wi-Fi/Bluetooth] no  $\gamma$  menu de configuração e prima o botão (ok).
- **2** Selecione [Repor definições] e prima  $\triangleright$ .
- **3** Selecione [Sim] e prima o botão  $@$ .
	- As definições que se seguem serão repostas:

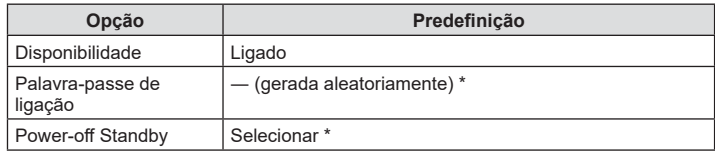

\* A ligação ao smartphone também será reposta (desativada).

## **Alterar a palavra-passe**

Para alterar as palavras-passe de Wi-Fi/**Bluetooth**:

- **1** Selecione [Definições Wi-Fi/Bluetooth] no **i** menu de configuração e prima o botão (ok).
- **2** Selecione [Palavra-passe de ligação] e prima  $\triangleright$ .
- 3 Siga o guia de operações e prima o botão **.** 
	- Será definida uma nova palavra-passe.
- Tanto a palavra-passe de ligação de Wi-Fi como a do **Bluetooth** podem ser alteradas.
- Ligue novamente ao smartphone após alterar as palavras-passe.  $\mathbb{R}$  «Emparelhar a [câmara e o smartphone» \(P. 137\)](#page-136-0)

# <span id="page-142-0"></span>**Desligar a LAN sem fios/Bluetooth®**

Para desligar a LAN sem fios/**Bluetooth**<sup>®</sup>:

- 1 Selecione [Definições Wi-Fi/Bluetooth] no 1 menu de configuração e prima o botão (ok).
- 2 Selecione [Disponibilidade] e prima  $\triangleright$ .
- **3** Selecione [Desl.] e prima o botão  $\circledcirc$ .

# **12** Notas

• Para desligar a LAN sem fios/**Bluetooth**<sup>®</sup> apenas enquanto a câmara estiver desligada, selecione [Desl.] para [Definições Wi-Fi/Bluetooth] > [Desligar modo espera]. G «Definições sem fios para quando a câmara está desligada» (P. 138)

# **Ligar a câmara a um computador**

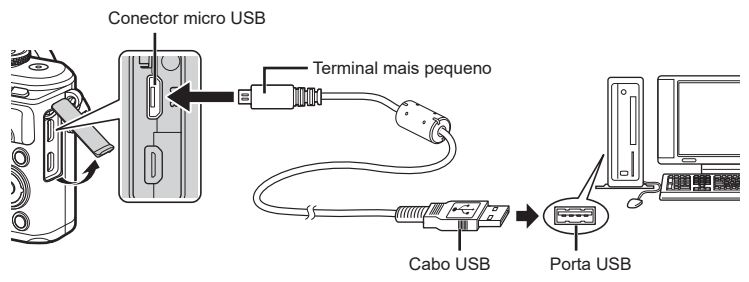

- Quando a câmara está ligada a um computador via USB, deve ser apresentado um diálogo no ecrã solicitando-lhe que escolha um anfitrião. Se isso não acontecer, selecione [Auto.] para [\[Modo USB\] \(P. 127\)](#page-126-4) nos menus personalizados da câmara.
- Se nada for apresentado no ecrã da câmara mesmo após ligar a câmara ao computador, a bateria poderá estar gasta. Utilize uma bateria totalmente carregada.

# **Copiar fotografias para um computador**

Os sistemas operativos que se seguem são compatíveis com a ligação USB:

**Windows: Windows 7 SP1/Windows 8/Windows 8.1/Windows 10 Mac: OS X v10.9-v10.11/macOS v10.12-v10.14**

- **1** Desligue a câmara e ligue-a ao computador.
	- A localização da porta USB varia consoante o computador. Para mais detalhes, consulte o manual do seu computador.
	- É apresentado o ecrã de seleção para a ligação USB.
- **2** Prima  $\triangle \nabla$  para selecionar [Armazenam.]. Prima o botão <sub>(ok)</sub>.

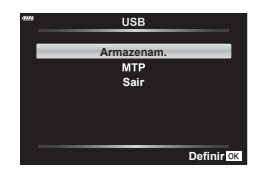

- **3** O computador reconhece a câmara como um novo dispositivo.
- Nos ambientes que se seguem, a transferência de dados não está garantida, mesmo que o computador esteja equipado com uma porta USB.

Computadores com uma porta USB adicionada através de cartão de extensão, etc., computadores sem um SO instalado de fábrica ou computadores construídos em casa

- Os controlos da câmara não podem ser utilizados quando esta se encontra ligada a um computador.
- Se o diálogo apresentado no passo 2 não for apresentado quando a câmara está ligada a um computador, selecione [Auto.] para [\[Modo USB\] \(P. 127\)](#page-126-4) nos menus personalizados da câmara.

*6*
*6*

# <span id="page-144-0"></span>**Instalação do software no PC**

As fotografias e vídeos que captar com a câmara podem ser transferidos para um computador e visualizados e editados com o Olympus Workspace, oferecido pela OLYMPUS.

- Para instalar o Olympus Workspace, transfira-o de https://support.olympus-imaging. com/owdownload/ e siga as instruções no ecrã.
- Visite o website acima para obter os requisitos do sistema e as instruções de instalação.
- Ser-lhe-á solicitado que introduza o número de série do produto antes de efetuar a transferência.

# **Registo do utilizador**

Visite o website da OLYMPUS para obter informações sobre como registar os seus produtos OLYMPUS.

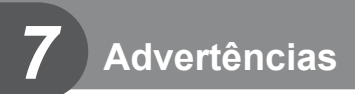

## **Bateria e carregador**

- A câmara utiliza uma única bateria de iões de lítio da Olympus. Nunca utilize outra bateria que não seja uma bateria genuína OLYMPUS.
- O consumo de energia da câmara varia consideravelmente dependendo da utilização e de outras condições.
- As seguintes funções consomem bastante energia mesmo sem captação, logo a bateria ficará gasta rapidamente.
	- Realizar a focagem automática repetidamente premindo o botão disparador até meio no modo de disparo.
	- Apresentar imagens no ecrã durante um longo período.
	- Quando ligada a um computador.
	- Deixar a LAN sem fios/**Bluetooth**<sup>®</sup> ligados.
- Ao utilizar uma bateria gasta, a câmara poderá desligar-se sem que a indicação de bateria fraca seja apresentada.
- Remova as baterias antes de armazenar a câmara por períodos de um mês ou mais. Deixar as baterias na câmara por períodos longos diminui a sua vida útil, potencialmente tornando-as inutilizáveis.
- A bateria não estará completamente carregada no momento da compra. Antes de utilizar, carregue a bateria utilizando o carregador fornecido.
- O tempo normal de carregamento utilizando o carregador fornecido é de aproximadamente 3 horas e 30 minutos (estimado).
- Não tente utilizar carregadores que não tenham sido especificamente concebidos para serem utilizados com a bateria fornecida, nem utilize baterias que não tenham sido especificamente concebidas para serem utilizadas com o carregador fornecido.
- Existe o risco de explosão, se a bateria for substituída pelo tipo de bateria errado.
- Elimine a bateria usada respeitando as instruções em «ATENÇÃO» [\(P. 172\)](#page-171-0) no manual de instruções.

## **Utilizar o carregador no estrangeiro**

- O carregador pode ser utilizado na maior parte das fontes elétricas domésticas de 100 V a 240 V CA (50/60 Hz) em todo o mundo. No entanto, dependendo do país ou da área em que se encontra, a tomada de parede CA pode ter uma forma diferente e o carregador pode necessitar um adaptador de ficha para a tomada de parede.
- Não utilize adaptadores de viagem disponíveis no mercado, pois o carregador poderá não funcionar corretamente.

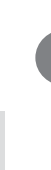

**Advertências**

Advertências

*7*

<span id="page-146-1"></span><span id="page-146-0"></span>Neste manual, todos os dispositivos de armazenamento são designados por «cartões». Os seguintes tipos de cartão de memória SD (disponíveis no mercado) podem ser utilizados com esta câmara: SD, SDHC e SDXC. Para obter as informações mais atualizadas, visite o website da Olympus.

**Patilha de proteção contra escrita do cartão SD**

O cartão SD inclui uma patilha de proteção contra escrita. Se colocar a patilha na posição «LOCK», não será possível gravar dados no cartão. Para permitir a gravação de dados, coloque a patilha na posição de desbloqueio.

- Os cartões devem ser formatados com esta câmara antes da primeira utilização ou após terem sido utilizados com outras câmaras ou computadores.  $\mathbb{R}$  «Formatar o cartão (Configuração do cartão)» (P. 125)
- Os dados do cartão não serão totalmente apagados, mesmo após formatar o cartão ou apagar os dados. Ao eliminar o cartão, destrua-o de modo a evitar fugas de informações pessoais.

# **Modo de gravação e tamanho do ficheiro/ número de fotografias armazenáveis**

O tamanho do ficheiro na tabela é aproximado para ficheiros com uma proporção de imagem de 4:3.

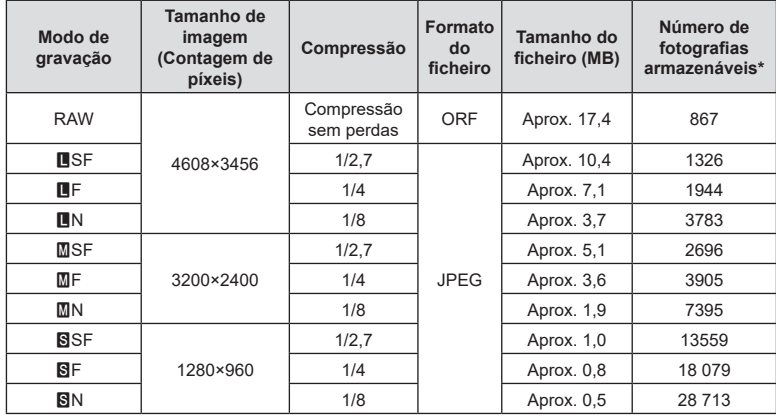

\* Supondo que se trata de um cartão SD de 16 GB.

• A quantidade de fotografias armazenáveis pode variar de acordo com o objeto, quer tenham ou não sido efetuadas reservas de impressão e outros fatores. Em alguns casos, a quantidade de fotografias armazenáveis apresentada no ecrã não irá mudar, mesmo quando tirar fotografias ou apagar imagens guardadas.

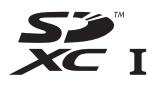

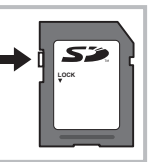

- <span id="page-147-1"></span>• O tamanho real varia de acordo com o objeto.
- O número máximo de fotografias armazenáveis apresentado no ecrã é 9999.
- Para obter o tempo de gravação disponível para vídeos, consulte o website da Olympus.

# <span id="page-147-0"></span>**Objetivas intermutáveis**

Escolha uma objetiva de acordo com a cena e com a intenção criativa. Utilize objetivas exclusivamente concebidas para o sistema Micro Quatro Terços e com a marca M.ZUIKO DIGITAL ou o símbolo apresentado à direita.

Com um adaptador, também pode utilizar objetivas do sistema Quatro Terços e sistema OM. É necessário o adaptador opcional.

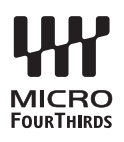

- Ao colocar ou retirar a tampa e a objetiva da câmara, mantenha o sistema de montagem da objetiva na câmara apontado para baixo. Deste modo, evita a entrada de pó e de outras substâncias estranhas no interior da câmara.
- Não retire a tampa da câmara e não coloque a objetiva em locais com pó.
- Não aponte a objetiva colocada na câmara para o sol. Isto poderá provocar avarias na câmara ou mesmo combustão devido ao efeito amplificador dos raios solares através da objetiva.
- Tenha cuidado para não perder a tampa da câmara ou a tampa traseira.
- Coloque a tampa da câmara na câmara para evitar que o pó se instale no interior quando não existe qualquer objetiva colocada.

#### Combinações de câmaras e objetivas

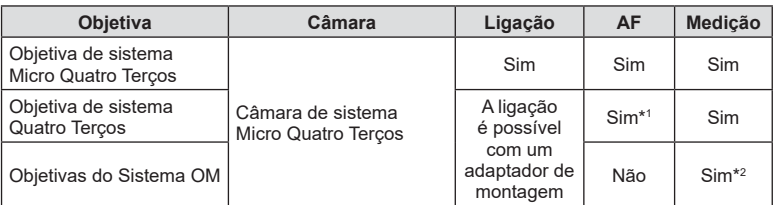

\*1 O AF não funciona durante a gravação de vídeos.

\*2 Não é possível obter uma medição precisa.

**Advertências**

**Advertências** 

*7*

# <span id="page-148-0"></span>**Unidades de flash compatíveis**

Escolha uma unidade de flash que se adeque às suas necessidades, tendo em consideração fatores tais como a saída necessária e se a unidade suporta fotografia macro. As unidades de flash concebidas para comunicar com a câmara suportam uma variedade de modos de flash, incluindo TTL-AUTO e Super FP. As unidades de flash podem ser montadas na sapata da câmara ou ligadas utilizando um cabo (disponível separadamente) e um suporte de flash. Consulte a documentação fornecida com a unidade de flash para obter informações sobre as funcionalidades do flash e a sua utilização. A câmara também suporta os seguintes sistemas sem fios de controlo do flash:

#### **Fotografia com flash controlado por rádio: modos CMD,**  $\frac{1}{4}$ **CMD, RCV e X-RCV**

A câmara controla uma ou mais unidades de flash remoto através de sinais de rádio. A variedade de locais nos quais as unidade de flash podem ser colocadas aumenta. As unidade de flash podem controlar outras unidades compatíveis ou ser montadas com comandos/recetores de rádio para permitir a utilização de unidades que de outra forma não suportem controlo de flash por rádio.

#### Fotografia com flash com controlo remoto sem fios: modo RC

A câmara controla uma ou mais unidades de flash remoto através de sinais óticos.

O modo fl ash pode ser selecionado utilizando controlos da câmara [\(P. 72\)](#page-71-0).

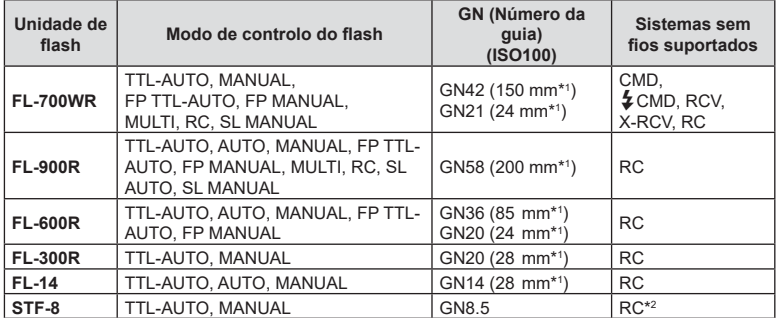

#### ■ Funções disponíveis com unidades de flash externas

\*1 A distância focal da objetiva que pode ser utilizada (calculada com base em câmaras de película de 35 mm).

\*2 Funciona apenas como comando (transmissor).

# <span id="page-149-0"></span>**Fotografia com flash com controlo remoto sem fios**

As unidades de flash externo que oferecem um modo de controlo remoto e que estão designadas para serem utilizadas com esta câmara, podem ser utilizadas para fotografia com flash sem fios. A câmara pode controlar, separadamente, cada um de três grupos de unidades de flash remoto e o flash interno. Para obter mais informações, consulte os manuais de instruções fornecidos com as unidades de flash externo.

- 1 Defina as unidades de flash remoto para o modo RC e posicione-as conforme desejar.
	- Ligue as unidades de flash externo, prima o botão MODE e selecione o modo RC.
	- Selecione um canal e um grupo para cada unidade de flash externo.
- **2** Selecione [Ligado] para  $\left[\frac{1}{2} \text{ Modo Ctr. Rmt.} \right]$  no  $\bullet$  Menu de disparo 2 [\(P. 114\)](#page-113-0).
	- Prima o botão  $\otimes$  para sair para o ecrã do modo RC. Prima o botão **INFO** para alternar entre os controlos de super LV ou os controlos ao vivo e o ecrã do modo RC.
	- Selecione um modo flash (note que a redução de olhos vermelhos não se encontra disponível no modo RC).

### **3** Ajuste as definições para cada grupo no ecrã do modo RC.

Grupo Valor da intensidade do flash - Flash normal/Flash Super FP • Selecione o modo de • Alterne entre flash normal controlo do flash e ajuste e flash Super FP. a intensidade do flash **A Mode** separadamente para cada Nível de luz de comunicação grupo. Para MANUAL, **Reduzida** • Defina o nível de luz de **Desl.** selecione a intensidade comunicação para [HI], do flash. [MID] ou [LO]. Aiuste as definições da unidade de flash da câmara. **250** F5.6 Canal Modo de Intensidade • Ajuste o canal de controlo do flash do flash comunicação no mesmo canal utilizado no flash.

- **4** Prima o botão de pop-up do flash para elevar o flash.
	- Após confirmar que o flash carregou, tire uma fotografia de teste.

### $\blacksquare$  Alcance do controlo do flash sem fios

Coloque as unidades de flash sem fios com os respetivos sensores remotos voltados para a câmara. A ilustração seguinte apresenta as distâncias aproximadas a que devem ser posicionadas as unidades de flash. O alcance de controlo real varia de acordo com as condições locais.

- Recomendamos a utilização de um único grupo de até três unidades de flash remoto.
- As unidades de flash remoto não podem ser utilizadas para exposições de sincronização lenta de segunda cortina superiores a 4 segundos.
- Se o objeto estiver demasiado próximo da câmara, os flashes de controlo emitidos pelo flash da câmara podem afetar a exposição (este efeito pode ser reduzido limitando a saída do flash da câmara utilizando, por exemplo, um difusor).

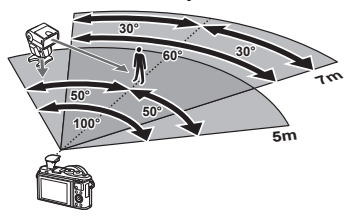

• O limite superior do momento de sincronização do flash é de 1/160 s quando se utiliza o flash no modo RC.

# **Outras unidades de flash externo**

Note o seguinte quando utilizar uma unidade de flash de outros fabricantes montada na sapata da câmara:

- A utilização de um flash obsoleto que aplique correntes superiores a cerca de 24 V no contacto X, irá danificar a máquina.
- Ligar unidades de flash com contactos de sinal que não cumpram as especificações da Olympus poderá danificar a câmara.
- Defina o modo de disparo para **M**, defina a velocidade do obturador para um valor nunca superior à velocidade síncrona do flash e defina a sensibilidade ISO para uma posição diferente de [AUTO].
- O controlo do flash apenas pode ser realizado definindo o flash manualmente para a sensibilidade ISO e valores de abertura selecionados com a câmara. A luminosidade do flash pode ser regulada ajustando a sensibilidade ISO ou a abertura.
- Utilize um flash com um ângulo de iluminação adequado à objetiva. O ângulo de iluminação é normalmente expresso utilizando a distância focal equivalente no formato de 35 mm.

## **Diagrama do sistema**

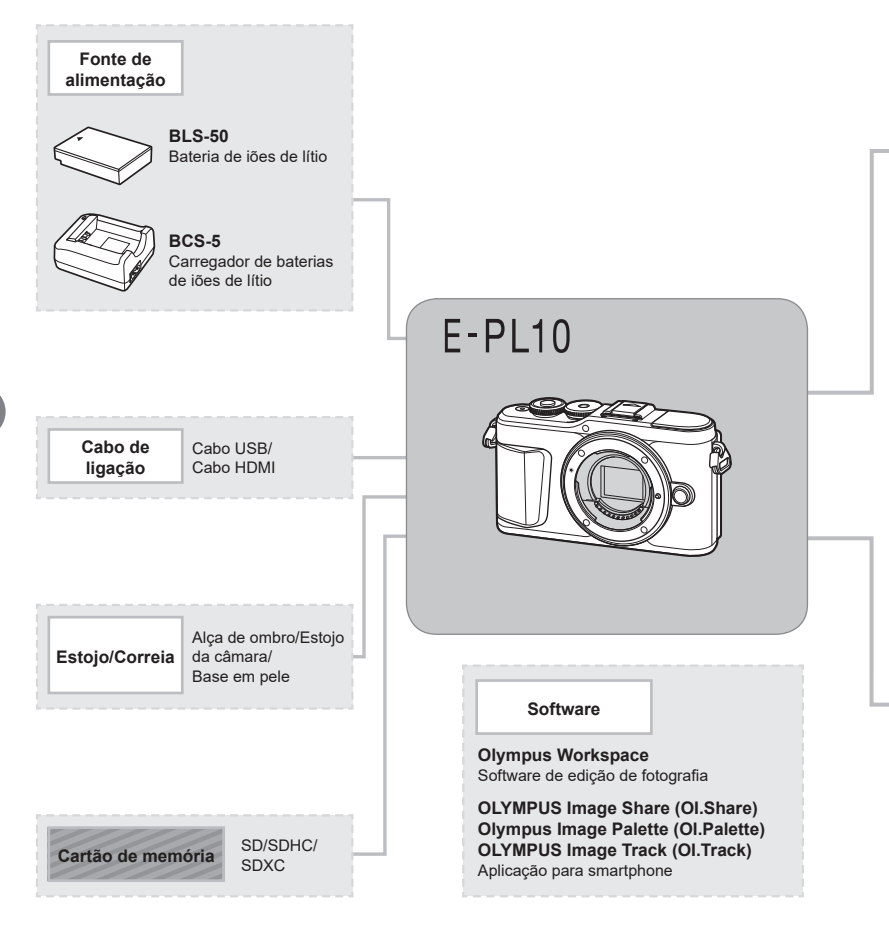

: produtos compatíveis E-PL10

: Produtos disponíveis comercialmente

Para obter as informações mais atualizadas, visite o website da Olympus.

- \*1 Nem todas as objetivas podem ser utilizadas com adaptador. Para obter detalhes, consulte o website oficial da Olympus. Note, também, que o fabrico de objetivas do sistema OM foi descontinuado.
- \*2 Para objetivas compatíveis, consulte o website oficial da Olympus.

**Advertências** *Advertências* 

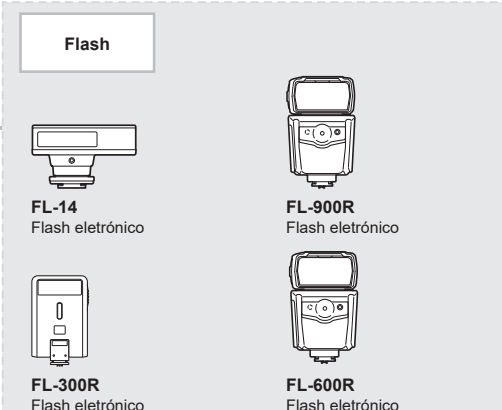

**FL-700WR** Flash eletrónico

**STF-8** Flash macro

**Objetiva Objetiva conversora\*2** W **ICRO FCON-P01** Objetivas de sistema Micro Quatro Olho-de-peixe **Terços WCON-P01** Grande angular **MCON-P01** Macro W<sup></sup> **MMF-2/MMF-3\*1 Objetivas de sistema MCON-P02** Adaptador Quatro **Quatro Terços** Macro Terços **MC-14 MF-2\*1 Objetivas do Sistema OM** TeleconversorAdaptador OM 2 **BCL-1580/BCL-0980** Tampa da objetiva

## **Limpar e armazenar a câmara**

## **Limpar a câmara**

Desligue a câmara e retire a bateria antes de limpar a câmara.

• Não utilize solventes fortes como benzina ou álcool, nem panos quimicamente tratados.

#### **Exterior:**

• Limpe suavemente com um pano macio. Se a câmara estiver muito suja, molhe o pano em água tépida com sabão e escorra-o bem. Limpe a câmara com o pano húmido e seque-a com um pano seco. Se utilizou a câmara na praia, utilize um pano molhado em água limpa e bem espremido.

#### **Ecrã:**

• Limpe cuidadosamente com um pano macio.

#### **Objetiva:**

• Remova o pó da objetiva com um soprador disponível no mercado. No caso da objetiva, limpe cuidadosamente com um papel de limpeza de objetivas.

#### **Armazenamento**

- Quando a câmara não for utilizada durante períodos prolongados, retire a bateria e o cartão. Guarde a câmara num local fresco, seco e bem arejado.
- Introduza a bateria periodicamente e teste as funções da câmara.
- Remova o pó e outras substâncias estranhas da tampa da câmara e das tampas traseiras antes de as colocar.
- Coloque a tampa da câmara na câmara para evitar que o pó se instale no interior quando não existe qualquer objetiva colocada. Certifique-se de que coloca as tampas frontal e traseira da objetiva antes de a armazenar.
- Limpe a câmara após a utilização.
- Não armazene junto de repelente de insetos.
- Evite guardar a câmara em locais onde sejam tratados químicos, de modo a proteger a câmara da corrosão.
- Se a objetiva não for limpa, poderá surgir bolor na superfície da mesma.
- Antes de utilizar a câmara, caso não a tenha utilizado durante um período longo, verifique todos os seus componentes. Antes de tirar fotografias importantes, faça um teste de captação para verificar se a câmara funciona corretamente.

## **Limpar e verificar o dispositivo de captação de imagens**

Esta câmara inclui uma função de redução de poeira para impedir a acumulação desta no dispositivo de captação de imagens e para remover qualquer poeira ou sujidade da superfície do dispositivo de captação de imagens através de vibrações ultrassónicas. A função de redução de poeira é ativada ao ligar a câmara.

A função de redução de poeira atua na mesma altura que o mapeamento de píxeis, que verifica o dispositivo de captação de imagem e os circuitos do processamento de imagem. Visto que a redução de poeira é ativada sempre que a câmara é ligada, a câmara deverá ser mantida direita para que a função de redução de poeira possa ser eficaz.

## <span id="page-154-1"></span><span id="page-154-0"></span>**Mapeamento de píxeis - Verificar as funções de processamento de imagem**

A característica de mapeamento de píxeis permite à câmara verificar e ajustar as funções do dispositivo de captação de imagens e do processamento de imagem. Antes de utilizar a função de mapeamento de píxeis para garantir que este funciona corretamente, aguarde 1 minuto ou mais imediatamente após a captação ou reprodução.

- 1 No menu de personalização **EI**, selecione [\[Mapeamento de Pixéis\] \(P. 131\).](#page-130-0)
- **2** Prima  $\triangleright$  e, em seguida, prima o botão  $\otimes$ .
	- A barra [Ocup.] é apresentada quando o mapeamento de píxeis está a decorrer. Quando o mapeamento de píxeis estiver concluído, o menu é reposto.
- Se desligar a câmara acidentalmente durante o mapeamento de píxeis, inicie novamente a partir do passo 1.

# Sugestões e informações sobre fotografia

## **A câmara não liga mesmo quando a bateria está carregada**

#### **A bateria não está completamente carregada**

• Carregue a bateria com o carregador.

#### **A bateria está temporariamente incapacitada de trabalhar devido ao frio**

• O desempenho da bateria diminui a baixas temperaturas. Remova a bateria e aqueça-a colocando-a no bolso durante algum tempo.

## **É apresentado um ecrã para seleção de idioma**

O diálogo apresentado na ilustração irá surgir nas seguintes circunstâncias:

- A câmara é ligada pela primeira vez
- Anteriormente terminou a configuração inicial sem escolher um idioma

Escolha o idioma tal como descrito em «Configuração [inicial» \(P. 21\)](#page-20-0).

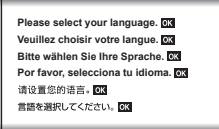

## Não é tirada qualquer fotografia quando pressiona o botão **disparador**

#### **A câmara desligou-se automaticamente**

• A câmara entra automaticamente no modo de hibernação para reduzir a utilização da bateria se não forem executadas quaisquer operações durante um período de tempo específico.  $\mathbb{R}$  [\[Descanso\] \(P. 131\)](#page-130-1)

Prima o botão disparador até meio para sair do modo de hibernação. A câmara irá desligar-se automaticamente se permanecer no modo de hibernação durante 5 minutos.

### **O fl ash está a carregar**

• No ecrã, a marca  $\clubsuit$  pisca quando o carregamento estiver a decorrer. Aguarde que o símbolo pare de piscar e depois prima o botão disparador.

#### **Não é possível focar**

• A câmara não consegue focar objetos demasiado próximos ou que não sejam adequados à focagem automática (a marca de confirmação AF ficará intermitente no ecrã). Aumente a distância ao objeto ou foque um objeto de contraste elevado que se encontre à mesma distância da câmara que o objeto que pretende focar, componha a fotografia e fotografe.

#### **Objetos de focagem difícil**

Poderá ser difícil focar com a focagem automática nas seguintes situações.

A marca de confirmação AF está intermitente. Estes objetos não estão focados.

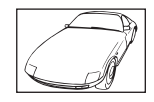

Objeto de baixo contraste

A marca de confirmação AF acende, mas o objeto não está focado.

Objetos a distâncias diferentes

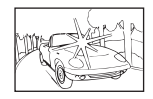

Luminosidade excessiva no centro do enquadramento

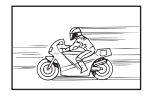

Objeto em movimento rápido

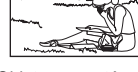

Objeto não está dentro da área AF

#### **Redução de ruído está ativada**

• Ao fotografar cenas noturnas, as velocidades do obturador são mais lentas e o ruído tende a aparecer nas imagens. A câmara ativa o processo de redução de ruído depois de fotografar com velocidades do obturador lentas. Durante estas, o disparo não é permitido. É possível definir [Red. Ruído] para [Desl.]. **IG [Red. Ruído]** (P. 128)

#### **O número de alvos AF é reduzido**

O tamanho e o número dos alvos AF mudam com a proporção da imagem ([P. 82\)](#page-81-0), o modo alvo AF [\(P. 70\)](#page-69-0) e a opção selecionada para [Teleconversor Digital] [\(P. 115\)](#page-114-0).

#### **A data e a hora não foram defi nidas**

#### **A câmara é utilizada com as defi nições de compra**

• A data e a hora da câmara não estão definidas na compra. Defina a data e hora antes de utilizar a câmara.  $\square \otimes \simeq$  «Configuração inicial» (P. 21)

#### **A bateria foi removida da câmara**

• Se deixar a câmara sem bateria durante aproximadamente 1 dia, a câmara perde a informação sobre a data e a hora. As definições serão canceladas mais rapidamente se a bateria estiver na câmara durante um curto período e for removida. Antes de tirar fotografias importantes, verifique se a data e a hora estão corretas.

## As funções definidas são repostas para as definições de origem

Sempre que rodar o selector de modo ou desligar a câmara num modo de disparo que não  $P, A, S, M$  ou  $\mathcal{P}$ , as funções cujas definições tenham sido alteradas serão repostas para as definições de origem.

## **A imagem obtida está esbranquiçada**

Tal poderá acontecer quando a fotografia é tirada em condições de contraluz ou de semicontraluz. Isto deve-se a um fenómeno intitulado clarão ou fantasma. Considere, o mais que puder, uma composição em que uma fonte de luz forte não seja incluída na fotografia. Poderão ocorrer clarões mesmo quando não está presente uma fonte de luz na fotografia. Utilize um para-sol da objetiva para encobrir a objetiva da fonte de luz. Se um para-sol não for eficaz, utilize a sua mão para encobrir a objetiva da luz.  $\mathbb{I}\mathbb{R}\$  «Objetivas intermutáveis» [\(P. 148\)](#page-147-0)

## Surge(m) ponto(s) claro(s) desconhecido(s) no objeto da fotografia **tirada**

Isto poderá dever-se a píxel(eis) preso(s) no dispositivo de captação de imagens. Execute um [Mapeamento de Pixéis].

Se o problema persistir, repita o mapeamento de píxeis algumas vezes. IS «Mapeamento [de píxeis - Verificar as funções de processamento de imagem» \(P. 155\)](#page-154-0)

## **O objeto aparece distorcido**

As funções que se seguem utilizam um obturador eletrónico:

gravação de vídeos [\(P. 58\)](#page-57-0)/silencioso ([P. 75](#page-74-0))/o modo **SCN** panorama ([P. 35](#page-34-0)), «silencioso" [\(P. 35](#page-34-1)) e as opções de «foto multifoco» ([P. 36](#page-35-0))/o modo  $\overline{AP}$  «silencioso» [\(P. 42\)](#page-41-0), panorama ([P. 43](#page-42-0)), e as opções de «bracketing de foco» ([P. 46](#page-45-0))

Isto poderá causar distorção se o objeto se estiver a mover rapidamente ou a câmara for movida abruptamente. Evite mover a câmara abruptamente durante a captação ou a utilização da captação sequencial padrão.

### **Surgem linhas nas fotografias**

As funções que se seguem utilizam um obturador eletrónico, o que poderá resultar em linhas devido a cintilação e outros fenómenos associados com iluminação fluorescente e LED, um efeito que pode, por vezes, ser reduzido selecionando velocidades de obturador mais lentas:

gravação de vídeos [\(P. 58\)](#page-57-0)/silencioso ([P. 75](#page-74-0))/o modo SCN panorama ([P. 35](#page-34-0)), «silencioso" [\(P. 35](#page-34-1)) e as opções de «foto multifoco» ([P. 36](#page-35-0))/o modo  $\overline{AP}$  «silencioso» [\(P. 42\)](#page-41-0), panorama ([P. 43](#page-42-0)), e as opções de «bracketing de foco» ([P. 46](#page-45-0))

## **A câmara está presa no modo de focagem manual (MF)**

Algumas objetivas estão equipadas com engate de foco manual que ativam o foco manual quando o anel de focagem é deslizado para o lugar. Verifique a objetiva. Pode encontrar mais informações no manual da objetiva.

## **Alterar o número de fotogramas ou adicionar fotogramas ao ecrã de reprodução do índice**

Utilize a opção [Definições G-Info] > [Definições G-I] no menu de personalização **GI** para alterar o número de fotogramas apresentado ou adicionar fotogramas ao ecrã de reprodução do índice ([P. 133](#page-132-0)).

## **Ocultar guias de menu**

Prima o botão **INFO** para ocultar ou mostrar os guias no ecrã no ecrã de menu ([P. 113\)](#page-112-0).

## **Visualizar as funções atribuídas aos seletores e botões**

Utilize as opções no Menu de personalização  $\mathbf B$  para visualizar as funções atribuídas aos controlos da câmara.

[\[Função do botão\] \(P. 126\)](#page-125-0)/[Função qR[\] \(P. 126\)/](#page-125-1)[\[Função do seletor\] \(P. 126\)](#page-125-2)

## **Os vídeos não são reproduzidos suavemente quando visualizados num televisor**

A frequência de fotogramas dos vídeos poderá não corresponder ao padrão de vídeo utilizado no televisor. Em vez disso, visualize o vídeo no computador. Antes de gravar vídeos para visualização num televisor, escolha a frequência de imagens que corresponda ao padrão de vídeo utilizado no dispositivo. L<sup>2</sup> [\[Frequência de fotogramas de vídeo\] \(P. 119\)](#page-118-0)

# **Códigos de erro**

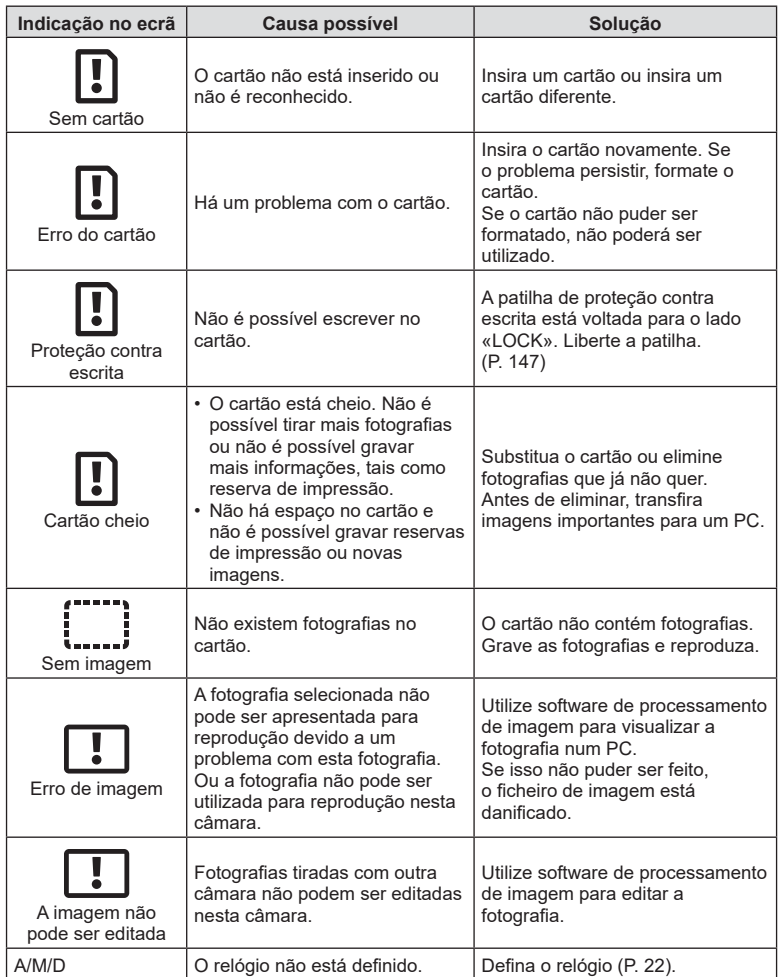

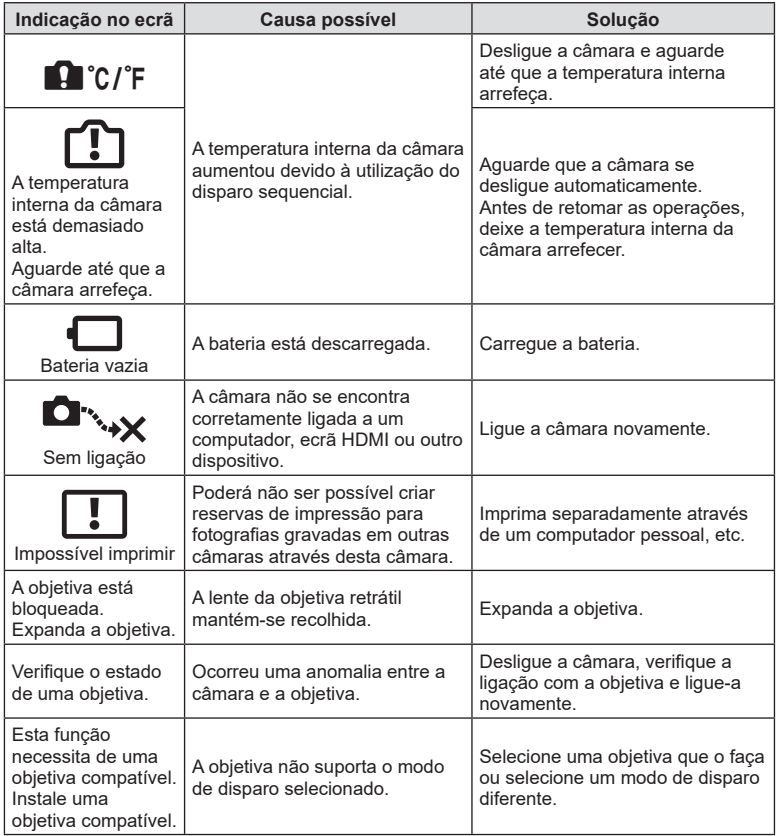

**Informações 8** Informações

# <span id="page-161-0"></span>**Predefi nições**

\*1: A predefinição pode ser restaurada selecionando [Completo] para [Repor].

\*2: A predefinição pode ser restaurada selecionando [Básico] para [Repor].

## **Funções do botão/Controlo ao vivo/Super painel de controlo LV**

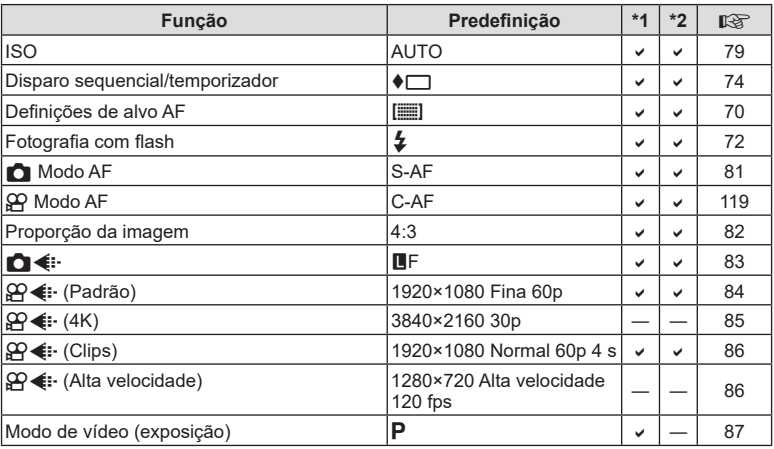

## K **Menu de disparo**

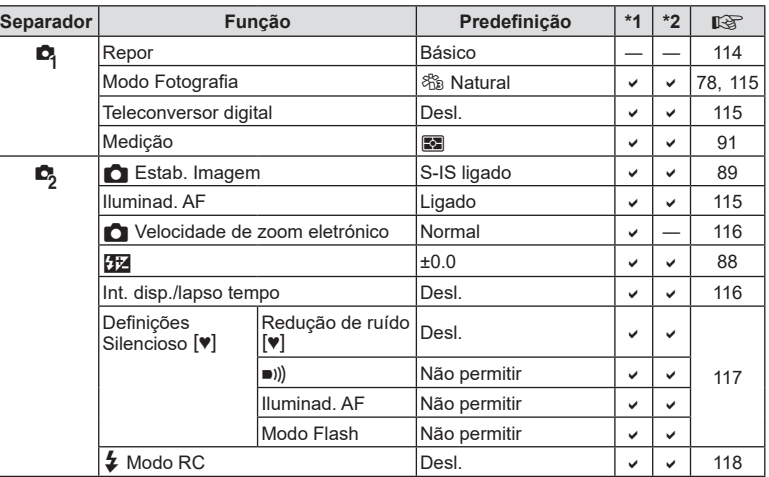

# <span id="page-162-0"></span>n **Menu de vídeo**

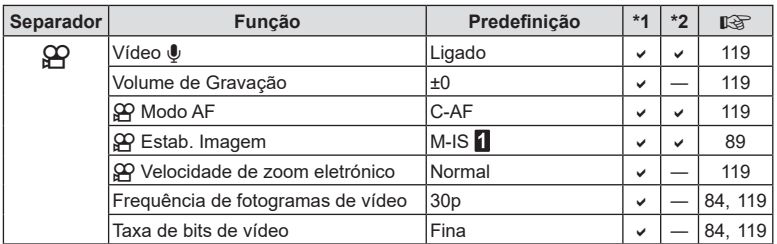

# q **Menu de reprodução**

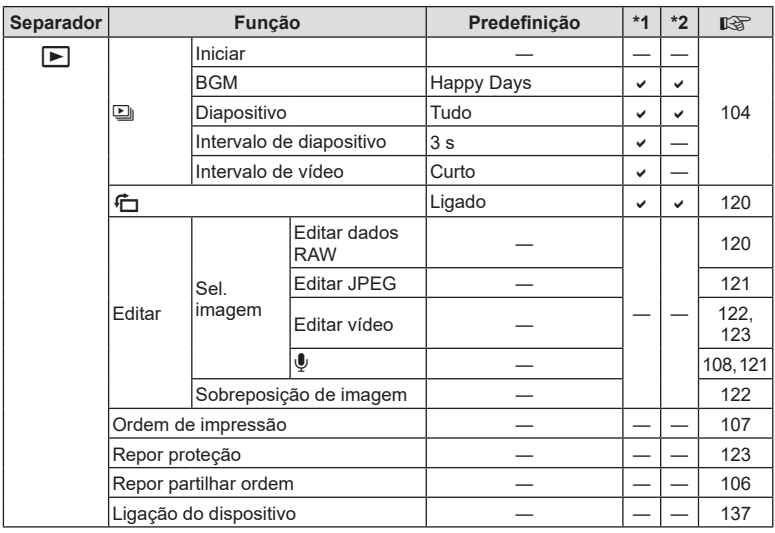

# <span id="page-163-0"></span>G **Menu de Personalização**

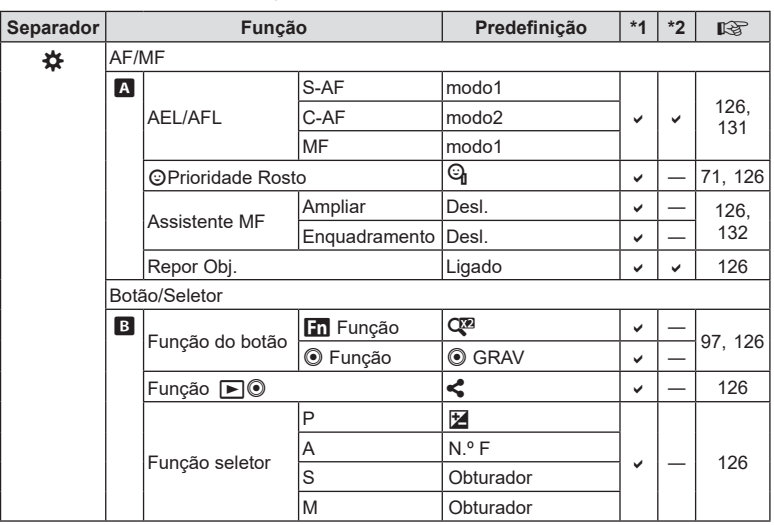

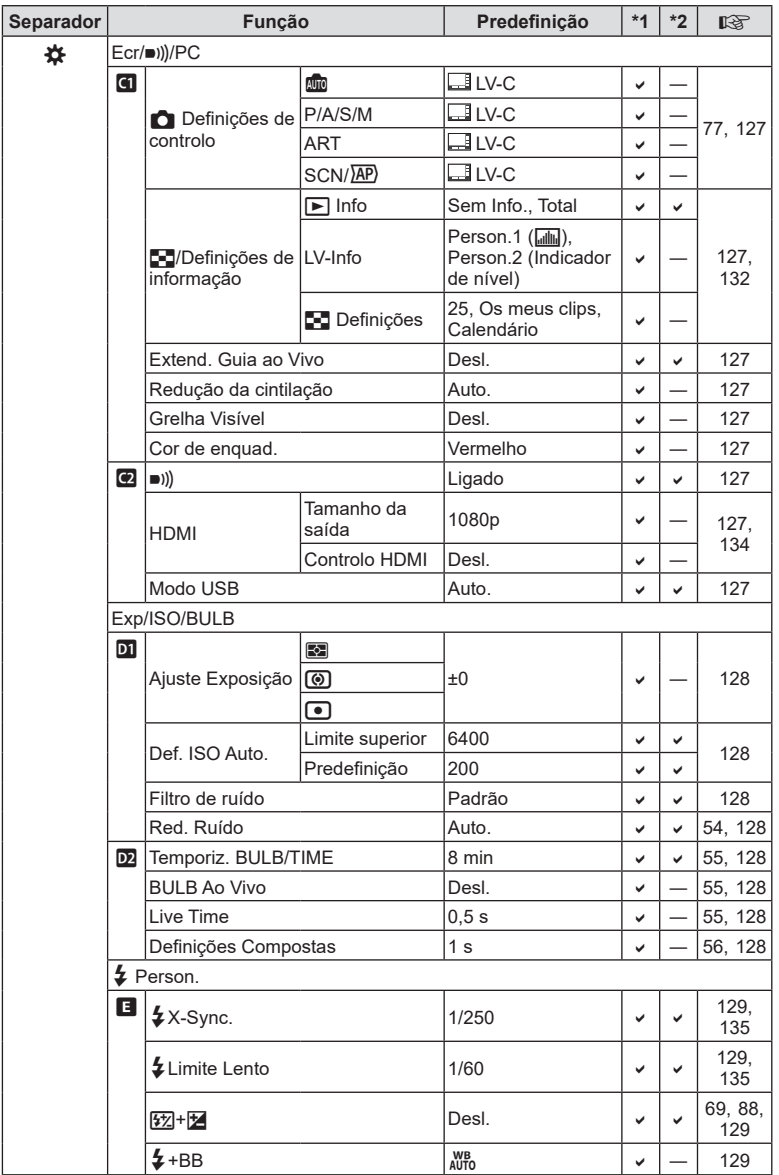

<span id="page-165-0"></span>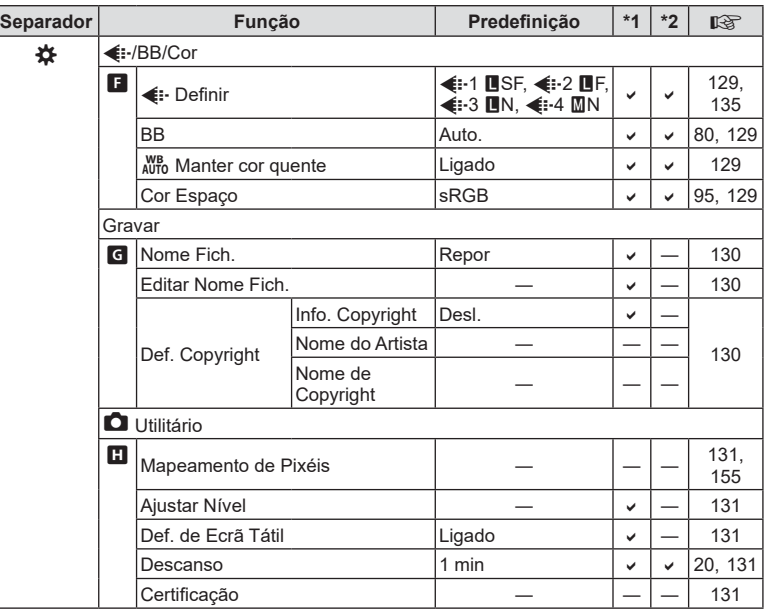

# e **Menu de confi guração**

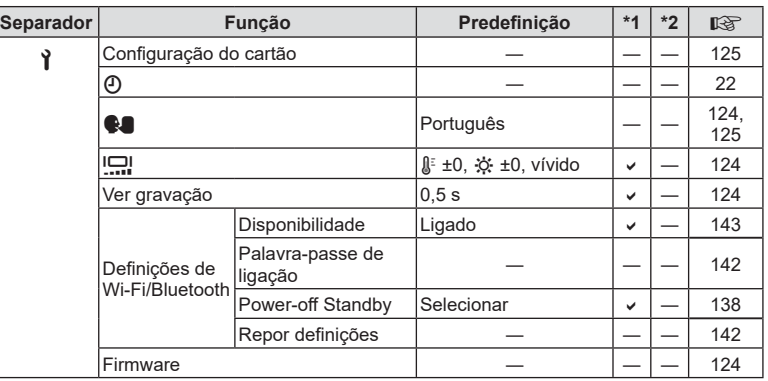

# **Especifi cações**

#### ■ Câmara

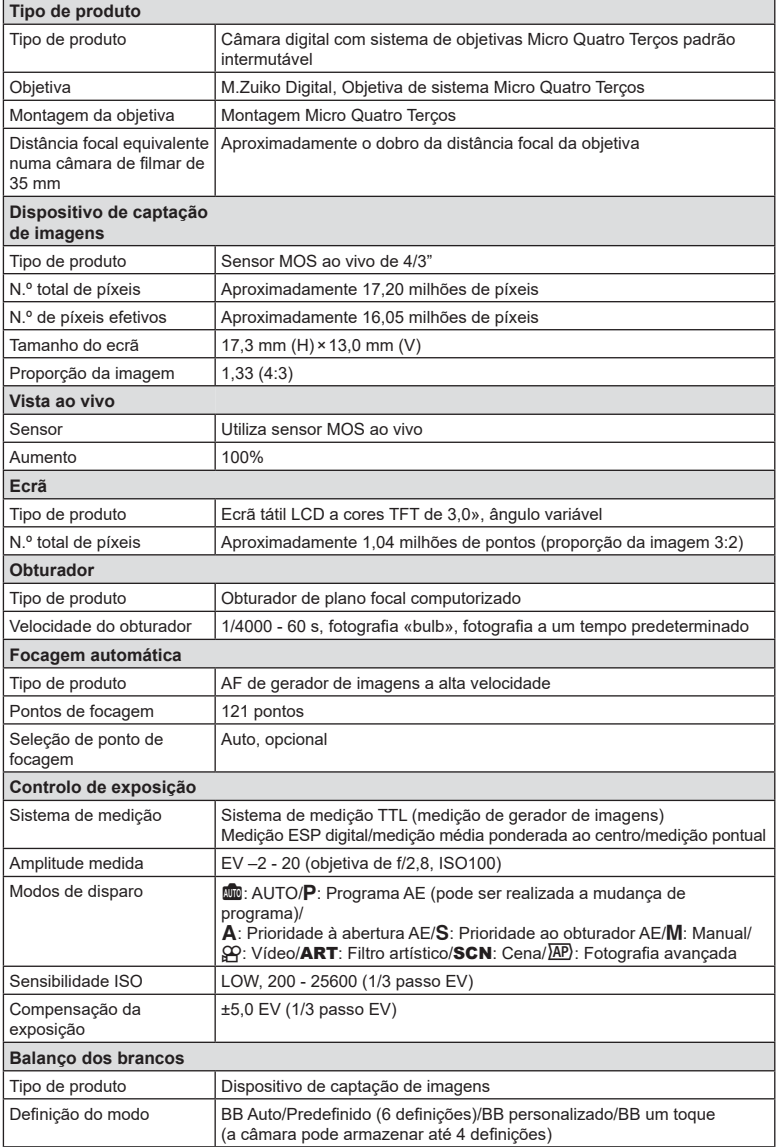

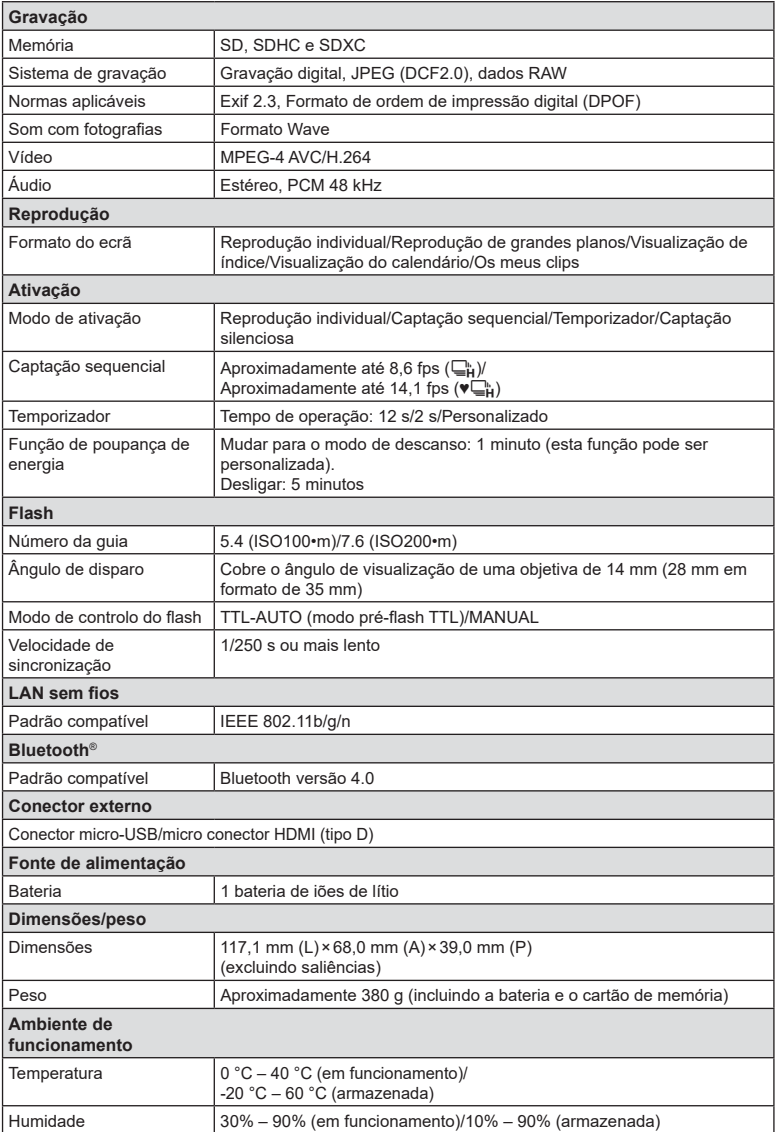

Os termos HDMI e HDMI High-Definition Multimedia Interface e o logotipo HDMI são marcas comerciais ou marcas comerciais registadas da HDMI Licensing Administrator, Inc. nos Estados Unidos da América e noutros países.

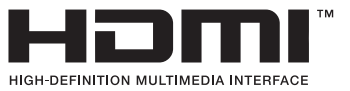

#### Bateria de iões de lítio

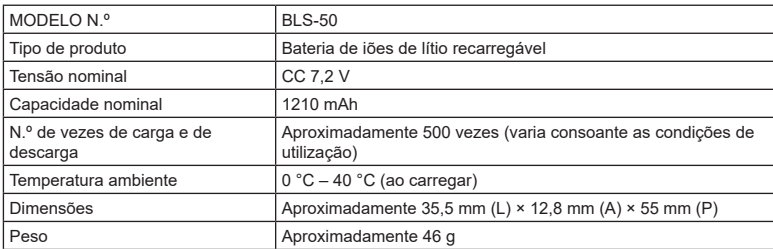

#### Carregador de baterias de iões de lítio

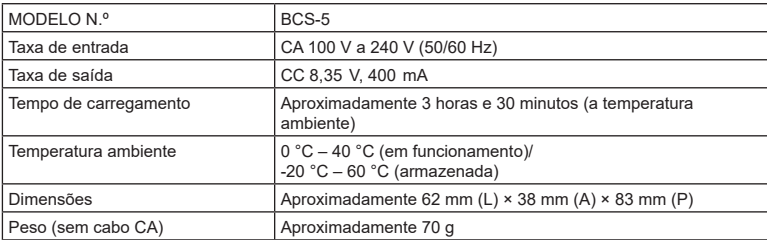

• O cabo CA fornecido com este dispositivo destina-se a ser utilizado apenas com este dispositivo e não deve ser utilizado com outros dispositivos. Não utilize cabos de outros dispositivos com este dispositivo.

#### • AS ESPECIFICAÇÕES ESTÃO SUJEITAS A ALTERAÇÕES SEM QUALQUER AVISO OU OBRIGAÇÃO POR PARTE DO FABRICANTE.

• Visite o nosso website para as especificações mais recentes.

# *9* **PRECAUÇÕES DE SEGURANÇA**

# **PRECAUÇÕES DE SEGURANÇA**

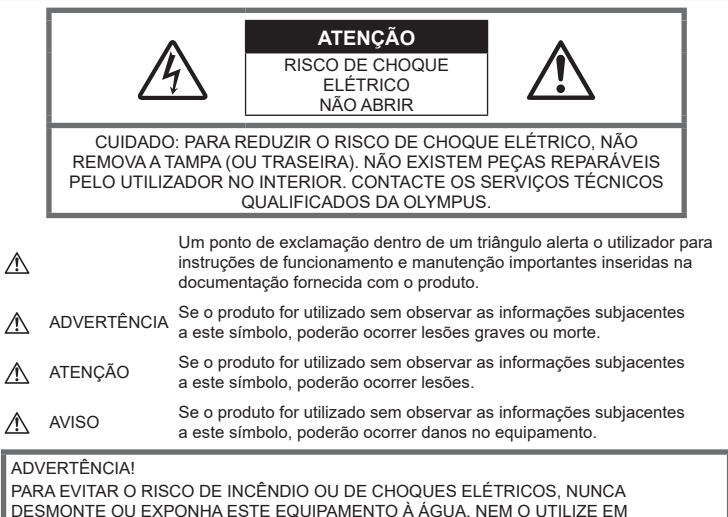

AMBIENTES DE HUMIDADE ELEVADA.

## **Precauções gerais**

Leia todas as instruções - Antes de utilizar o produto, leia todas as instruções de funcionamento. Guarde todos os manuais e documentação para referência futura.

Fonte de alimentação — Lique este produto apenas à fonte de alimentação descrita na etiqueta do produto.

Objetos estranhos - Para evitar danos pessoais, nunca insira um objeto de metal no produto.

Limpeza - Antes de proceder à limpeza, desligue sempre o produto da tomada. Utilize apenas um pano húmido para a limpeza. Nunca utilize qualquer tipo de produto de limpeza líquido ou aerossol, nem qualquer tipo de solvente orgânico para limpar este produto.

**Calor** — Nunca utilize ou guarde este produto junto de qualquer fonte de calor, como radiadores, grelhas de calor, fogões ou qualquer outro tipo de equipamento ou aparelho que gere calor, incluindo amplificadores estéreo.

Suportes — Para sua segurança e para evitar danos no produto, utilize apenas acessórios recomendados pela Olympus.

Localização - Para evitar danos no produto, monte o produto firmemente num tripé, prateleira ou suporte estável.

# **ADVERTÊNCIA**

- **Não utilize a câmara perto de gases infl amáveis ou explosivos.**
- **Descanse os olhos periodicamente quando utiliza o visor ótico.**

A não observação desta precaução poderá resultar em fadiga ocular, náuseas ou sensação semelhante a enjoo de movimento. A duração e frequência do descanso necessário varia dependendo de cada indivíduo, utilize o seu próprio discernimento. Se se sentir cansado ou indisposto, evite utilizar o visor ótico e, se necessário, consulte um médico.

**Não utilize o flash e o LED (incluindo o iluminador AF) em pessoas (bebés, crianças pequenas, etc.) a curta distância.**

- Deverá manter uma distância de, pelo menos, 1 m do rosto das pessoas. O disparo do flash demasiado perto dos olhos pode causar uma perda momentânea de visão.
- **Não olhe para o sol ou para luzes fortes através da câmara.**
- **Mantenha a câmara fora do alcance de crianças pequenas e bebés.**
	- Utilize e guarde sempre a câmara fora do alcance de crianças pequenas e bebés para prevenir as seguintes situações de perigo que poderão causar lesões graves:
		- Ficar preso na correia da câmara, provocando asfixia.
		- Ingerir acidentalmente a bateria, cartões ou outras peças pequenas.
		- Disparar o flash acidentalmente contra os seus próprios olhos ou contra os olhos de outra criança.
		- Ferir-se acidentalmente com as peças amovíveis da câmara.
- **Se verificar que o carregador fumega, emite calor ou um ruído ou cheiro invulgar, pare imediatamente a utilização e desligue o carregador da tomada e, em seguida, contacte um distribuidor autorizado ou centro de assistência.**
- **Se notar algum cheiro, ruído ou fumo estranho, interrompa imediatamente a utilização da câmara.**
	- Nunca retire as baterias com as mãos desprotegidas, pois poderá causar um incêndio ou queimar as suas mãos.
- Nunca segure ou opere a câmara com as mãos molhadas. Isto poderá provocar sobreaquecimento, explosão, incêndio, choques elétricos ou avarias.
- **Não deixe a câmara em locais onde poderá fi car sujeita a temperaturas extremamente elevadas.**
	- Se o fizer, poderá deteriorar peças e, em determinadas circunstâncias, causar um incêndio na câmara. Não utilize o carregador se este estiver coberto (como com um cobertor). Poderá causar sobreaquecimento, originando um incêndio.
- **Manuseie a câmara com cuidado para evitar queimaduras provocadas por baixo calor.**
	- Quando a câmara contém peças metálicas, o sobreaquecimento das mesmas poderá provocar queimaduras de baixo calor. Preste atenção ao sequinte:
- Quando utilizada por muito tempo, a câmara ficará quente. Se continuar a segurar a câmara nestas condições. poderá sofrer uma queimadura de baixo calor.
- Em locais sujeitos a temperaturas extremamente baixas, a temperatura do corpo da câmara poderá ser mais baixa do que a temperatura ambiente. Se possível, utilize luvas quando manusear a câmara nestas circunstâncias.
- Para proteger a tecnologia de alta precisão presente neste produto, nunca deixe a câmara nos locais listados abaixo, esteja em utilização ou armazenada:
	- Locais onde as temperaturas e/ou humidade são elevadas ou passam por alterações extremas. Luz solar direta, praias, automóveis fechados ou próximo de outras fontes de calor (fogões, radiadores, etc.) ou humidificadores.
	- Em ambientes arenosos ou poeirentos.
	- Próximo de itens inflamáveis ou explosivos.
	- Em locais molhados, como casas de banho ou à chuva.
	- Em locais propensos a vibrações fortes.
- A câmara utiliza uma bateria de iões de lítio especificada pela Olympus. Carregue a bateria com o carregador especificado. Não utilize qualquer outro carregador.
- Nunca queime ou aqueça baterias no microondas, pratos quentes ou em recipientes de pressão, etc.
- Nunca deixe a câmara sobre ou próxima de dispositivos eletromagnéticos. Isto poderá provocar sobreaquecimento, incêndio ou explosão.
- Não ligue terminais a quaisquer objetos metálicos.
- Tenha cuidado quando transporta ou armazena baterias, para evitar que estas entrem em contacto com quaisquer objetos metálicos, como joias, pinos, fechos, chaves, etc.

O curto circuito poderá causar sobreaquecimento, explosão ou incêndio, os quais podem queimá-lo ou feri-lo.

- Para evitar fugas de líquidos ou a danificação dos terminais das baterias. siga cuidadosamente todas as instruções referentes à utilização de baterias. Nunca tente desmontar uma bateria ou modificá-la de qualquer forma, soldar, etc.
- Se o líquido da bateria entrar em contato com os seus olhos, lave-os imediatamente com água corrente fria e limpa e procure assistência médica imediatamente.

• Se não conseguir remover a bateria da câmara, contacte um distribuidor ou centro de assistência autorizado. Não tente forçar a saída da bateria. Danos no exterior da bateria (riscos, etc.)

poderão produzir calor ou uma explosão. • Armazene sempre as baterias fora do

- alcance de crianças pequenas e animais de estimação. Se engolirem uma bateria acidentalmente, procure ajuda médica imediatamente.
- Para evitar que ocorram fugas de líquidos, sobreaquecimentos ou que sejam causados incêndios ou explosões, utilize apenas baterias recomendadas para este produto.
- Se a bateria recarregável não ficar carregada dentro do tempo especificado, interrompa o carregamento e não a utilize.
- Não utilize baterias com riscos ou danos no invólucro e não risque a bateria.
- Nunca exponha as baterias a fortes impactos nem a vibrações contínuas por quedas ou pancadas. Isto pode provocar explosão,

sobreaquecimento ou incêndio.

- Se ocorrer uma fuga de líquidos da bateria, um odor estranho, uma descoloração ou deformação ou apresentar qualquer outra anomalia durante o funcionamento, pare de utilizar a câmara e mantenha-se afastado de qualquer chama imediatamente.
- Se o líquido da bateria entrar em contacto com a roupa ou com a pele, retire a roupa e lave imediatamente a parte afetada com água corrente fresca e limpa. Se o líquido queimar a pele, procure ajuda médica imediatamente.
- Nunca utilize baterias de iões de lítio em ambientes de temperaturas baixas. Se o fizer, pode provocar a geração de calor, ignição ou explosão.
- A bateria de iões de lítio da Olympus foi concebida pra ser utilizada apenas com a câmara digital Olympus. Não utilize a bateria noutros dispositivos.
- **Não permite que crianças ou animais/ animais de estimação manuseiem ou transportem baterias (previna a ocorrência de comportamentos perigosos, como lamber, introduzir na boca ou morder).**

### **Utilize apenas baterias recarregáveis e carregadores de baterias adequados**

Recomendamos que utilize apenas a bateria recarregável e o carregador de bateria genuínos da Olympus com esta câmara.

A utilização de uma bateria recarregável e/ou carregador de bateria não genuínos poderá provocar incêndios ou ferimentos pessoais devido a fugas, aquecimento, ignição ou danos na bateria. A Olympus não assume qualquer responsabilidade por acidentes ou danos que possam resultar da utilização de uma bateria e/ou carregador de bateria que não sejam acessórios genuínos da Olympus.

# <span id="page-171-0"></span> **ATENÇÃO**

- $^{\circ}$  Durante o disparo, não tape o flash com **a mão.**
- Nunca guarde as baterias em locais nos quais possam ficar expostas à luz solar direta ou sujeitas a temperaturas elevadas, por exemplo, num veículo quente, perto de uma fonte de calor, etc.
- Mantenha sempre as baterias secas.
- A bateria poderá ficar quente durante uma utilização prolongada. Para evitar queimaduras ligeiras, não a remova imediatamente após a utilização da câmara.
- Esta câmara utiliza uma bateria de iões de lítio da Olympus. Utilize a bateria genuína especificada. Existe o risco de explosão, se a bateria for substituída pelo tipo de bateria errado.
- Proceda à reciclagem da bateria para ajudar a salvar os recursos do nosso planeta. Ao eliminar baterias usadas, certifique-se de que cobre os seus terminais e que cumpre sempre a legislação e os regulamentos locais.

# **AVISO**

- **Não utilize ou guarde a câmara em locais com pó ou humidade.**
- **Utilize apenas cartões de memória SD/ SDHC/SDXC. Nunca utilize outros tipos de cartões.**

Se introduzir acidentalmente outro tipo de cartão na câmara, contacte um distribuidor ou centro de assistência autorizado. Não tente forçar a saída do cartão.

• Efetue, regularmente, cópias de segurança de dados importantes para um computador ou outro dispositivo de armazenamento para prevenir perdas acidentais.

**PRECAUÇÕES DE SEGURANÇA**

*9*

*9*

- A OLYMPUS não aceita quaisquer responsabilidades por qualquer perda de dados associada a este dispositivo.
- Ao transportar a câmara, tenha cuidado com a correia. Facilmente poderá ficar presa em objetos e causar danos graves.
- Antes de transportar a câmara, remova o tripé e todos os acessórios que não sejam OLYMPUS.
- Nunca deixe cair a câmara nem a submeta a choques ou vibrações fortes.
- Quando coloca a ou retira a câmara de um tripé, rode o parafuso do tripé e não a câmara.
- Não oque nos contactos elétricos da câmara.
- Não deixe a câmara apontada diretamente para o sol. Isto poderá provocar danos na objetiva ou na cortina do obturador, descoloração, fantasmas no dispositivo de captação de imagens ou, possivelmente, incêndios.
- Não deixe o visor ótico exposto a fontes de luz forte ou a luz solar direta. O calor pode danificar o visor ótico.
- Não empurre nem puxe a objetiva com força.
- Certifique-se de que remove todas as gotículas de água ou de outra humidade do produto antes de substituir a bateria ou de abrir ou fechar as tampas.
- Antes de armazenar a câmara durante um período prolongado, retire a bateria. Escolha um local fresco e seco para a armazenar de forma a prevenir que se forme condensação ou bolor no interior da câmara. Após o armazenamento, teste a câmara ligando-a e premindo o botão disparador para se certificar de que está a funcionar normalmente.
- A câmara poderá funcionar incorretamente se for utilizada num local onde esteja sujeita um campo magnético/eletromagnético, ondas de rádio ou alta tensão, como próxima de um televisor, micro-ondas, consolas de jogos, altifalantes, unidade de ecrã de grandes dimensões, torre de TV/rádio ou torres de transmissão. Nestes casos, desligue a câmara e volte a ligá-la, antes de continuar a utilizá-la.
- Tenha sempre em atenção as restrições ambientais de utilização descritas no manual da câmara.
- Introduza a bateria cuidadosamente, tal como é descrito nas instruções de funcionamento.
- Antes de carregar, verifique sempre cuidadosamente se a bateria tem fugas, descoloração, arqueamento ou qualquer outra anomalia.
- Antes de armazenar a câmara durante um período prolongado, retire sempre a bateria.
- Quando armazena a bateria durante um período alargado, selecione um local fresco para o armazenamento.
- O consumo de energia da câmara varia dependendo das funções utilizadas.
- Durante as condições descritas abaixo, a energia é consumida continuamente e a bateria descarrega rapidamente.
	- O zoom é utilizado repetidamente.
	- O botão disparador é premido até meio repetidamente no modo de disparo, ativando a focagem automática.
	- Uma fotografia é apresentada no ecrã durante um período alargado.
- A utilização de uma bateria descarregada poderá fazer a câmara desligar-se sem apresentar o aviso de nível de bateria.
- Se os terminais da bateria estiverem molhados ou engordurados, poderá ocorrer uma falha dos contactos da câmara. Limpe bem a bateria com um pano seco antes de a utilizar.
- Carregue sempre a bateria antes de a utilizar pela primeira vez ou se não tiver sido utilizada durante um longo período.
- Quando utilizar a câmara com bateria em locais com baixas temperaturas, tente manter a câmara e a bateria sobressalente o mais quentes possível. Uma bateria que se tenha descarregado a baixas temperaturas pode restabelecer-se quando colocada à temperatura ambiente.
- Quando viajar, principalmente para o estrangeiro, leve consigo baterias de reserva. Poderá ser difícil adquirir uma bateria recomendada nos locais para onde viaja.

#### **Utilizar as funções de LAN sem fi os/Bluetooth®**

• **Desligue a câmara em hospitais e outros locais onde estejam presentes equipamentos médicos.**

As ondas rádio da câmara podem afetar adversamente os equipamentos médicos, provocando avarias que resultam em acidentes. Certifique-se de que desliga as funcões de LAN sem fios/**Bluetooth<sup>®</sup>** nas proximidades de equipamento médico (P. 143).

• **Desligue a câmara quando se encontrar a bordo de uma aeronave.**

Utilizar dispositivos sem fios a bordo poderá prejudicar a utilização segura da aeronave. Certifique-se de que desliga as funções de LAN sem fios/**Bluetooth<sup>®</sup>** a bordo de uma aeronave (P. 143).

## **Ecrã**

- Não pressione o ecrã com demasiada força, caso contrário, a imagem poderá ficar difusa, originando uma falha no modo de reprodução ou danos no ecrã.
- Poderá surgir uma faixa de luz na parte superior/inferior do ecrã, mas não se trata de uma avaria.
- Quando se visualiza um motivo diagonalmente na câmara, as margens podem surgir em ziguezague no ecrã. Não se trata de uma avaria, no modo de reprodução este fenómeno é menos visível.
- Em locais sujeitos a baixas temperaturas, o ecrã poderá demorar algum tempo a acender ou a sua cor poderá mudar temporariamente. Quando utilizar a câmara em locais muito frios, tente colocá-la, ocasionalmente, num local quente. O ecrã que apresente um desempenho debilitado devido às baixas temperaturas, recuperará quando estiver em locais com temperaturas normais.
- O ecrã deste produto foi concebido com tecnologias de elevada precisão, contudo, poderão surgir píxeis presos ou mortos no ecrã. Estes píxeis não têm qualquer influência na imagem guardada. Devido às características, a irregularidade da cor ou do brilho poderão depender do ângulo, mas isto deve-se à estrutura do ecrã. Não se trata de uma avaria.

### **Avisos legais e outros**

- A Olympus não assume qualquer responsabilidade nem oferece garantias referentes a qualquer dano ou benefício que possa advir do uso legal desta unidade, ou qualquer petição de terceiros que seja causada pelo uso inadequado deste produto.
- A Olympus não assume qualquer responsabilidade nem oferece garantia referente a qualquer dano ou benefício que possa advir do uso legal desta unidade, que seja causado pela eliminação de dados das imagens.

## **Renúncia da garantia**

• A Olympus não assume qualquer responsabilidade nem oferece garantia, expressa ou implícita, através de ou no que diz respeito ao conteúdo da documentação escrita ou do software, nem em caso algum assumirá a responsabilidade por qualquer garantia implícita na comercialização ou adaptação para qualquer fim particular ou por qualquer prejuízo consequente, fortuito ou indireto (incluindo, mas não limitado aos prejuízos causados por perdas de lucros comerciais, interrupção comercial e perda de informações comerciais) que possam surgir

da utilização ou incapacidade de utilização desta documentação escrita, software ou equipamento. Alguns países não permitem a exclusão ou limitação da responsabilidade por prejuízos consequentes ou fortuitos ou da garantia implícita, logo, as limitações supracitadas poderão não se aplicar ao seu caso.

• A Olympus reserva todos os direitos deste manual.

## **Advertência**

Toda a reprodução fotográfica não autorizada ou utilização ilícita de material com direitos de autor pode violar as leis aplicáveis sobre os direitos de autor. A Olympus não assume qualquer responsabilidade pela reprodução fotográfica não autorizada, pela utilização ou outros atos que transgridam os direitos dos proprietários dos direitos de autor.

## **Aviso sobre a proteção dos direitos de autor**

Todos os direitos são reservados. Nenhuma parte deste material escrito ou do software poderá ser reproduzida ou utilizada de nenhuma forma e por nenhum meio, eletrónico ou mecânico, incluindo fotocópias e gravação ou a utilização de qualquer tipo de sistema de armazenamento e recuperação de informação sem autorização prévia e por escrito da Olympus. Não se assume qualquer responsabilidade referente à utilização da informação contida nesta documentação escrita ou no software ou referente a prejuízos resultantes da utilização da informação aqui contida. A Olympus reserva-se o direito de modificar as características e o conteúdo desta publicação ou software sem obrigação de aviso prévio.

## **Marcas registadas**

- Microsoft e Windows são marcas comerciais registadas da Microsoft Corporation.
- Mac, OS X e macOS são marcas comerciais da Apple Inc.
- O logotipo SDXC é uma marca comercial da SD-3C, LLC.
- O logotipo Apical é uma marca comercial registada da Apical Limited.

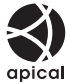

- Micro Four Thirds, Four Thirds, e os logótipos Micro Four Thirds e Four Thirds são marcas comerciais ou marcas comerciais registadas da OLYMPUS CORPORATION no Japão, Estados Unidos, nos países da União Europeia e noutros países.
- Wi-Fi é uma marca comercial registada da Wi-Fi Alliance.

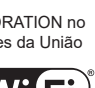

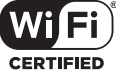

- O logotipo Wi-Fi CERTIFIED é uma marca de certificação da Wi-Fi Alliance.
- A marca denominativa e os logotipos **Bluetooth** ® são marcas comerciais registadas pertencentes à Bluetooth SIG, Inc. e qualquer utilização dessas marcas por parte da OLYMPUS CORPORATION encontra-se sob licença.
- As normas para os sistemas de ficheiro da câmara referidas neste manual são as normas dos «Regulamentos de conceção para o sistema de ficheiro de câmaras/ DCF» estipuladas pela «Japan Electronics and Information Technology Industries Association» (JEITA).
- Todas as outras empresas e nomes de produtos são marcas comerciais registadas e/ou marcas comerciais dos seus respetivos proprietários.

THIS PRODUCT IS LICENSED UNDER THE AVC PATENT PORTFOLIO LICENSE FOR THE PERSONAL AND NONCOMMERCIAL USE OF A CONSUMER TO (i) ENCODE VIDEO IN COMPLIANCE WITH THE AVC STANDARD ("AVC VIDEO") AND/OR (ii) DECODE AVC VIDEO THAT WAS ENCODED BY A CONSUMER ENGAGED IN A PERSONAL AND NON-COMMERCIAL ACTIVITY AND/OR WAS OBTAINED FROM A VIDEO PROVIDER LICENSED TO PROVIDE AVC VIDEO. NO LICENSE IS GRANTED OR SHALL BE IMPLIED FOR ANY OTHER USE. ADDITIONAL INFORMATION MAY BE OBTAINED FROM MPFG LA, L.L.C. SEE HTTP://WWW.MPEGLA.COM

O software presente nesta câmara pode incluir software de terceiros. Qualquer software de terceiros está sujeito aos termos e condições impostos pelos proprietários ou licenciantes do software em causa, ao abrigo dos quais esse software é fornecido ao utilizador.

Esses termos e quaisquer outros avisos relativos a software de terceiros, caso existam, podem ser consultados no fi cheiro PDF de avisos de software armazenado em

http://www.olympus.co.jp/en/support/imsg/ digicamera/download/notice/notice.cfm

# **Índice**

# **Símbolos**

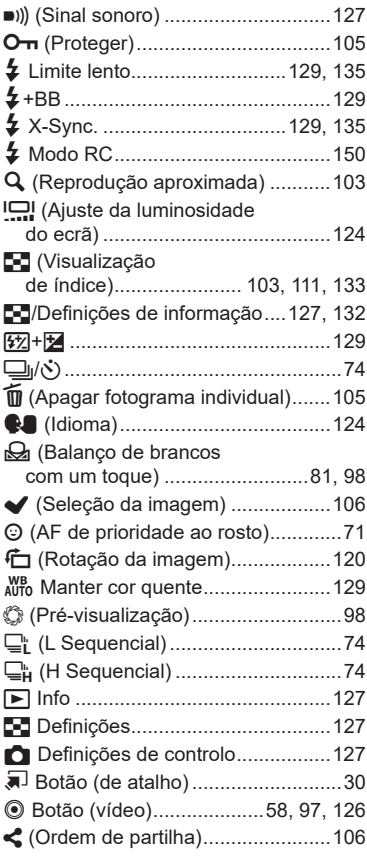

## **A**

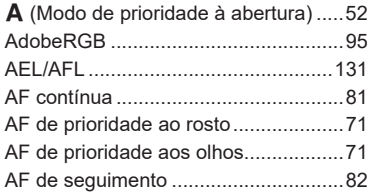

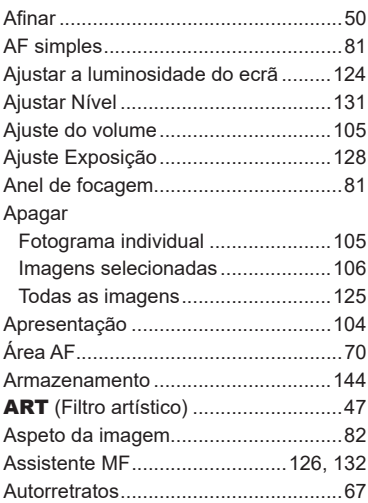

# **B**

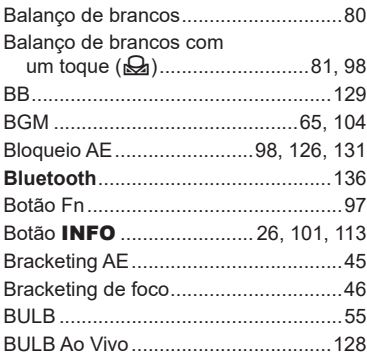

# **C**

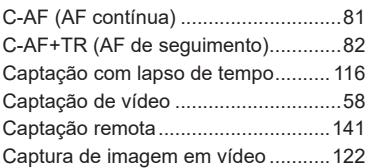

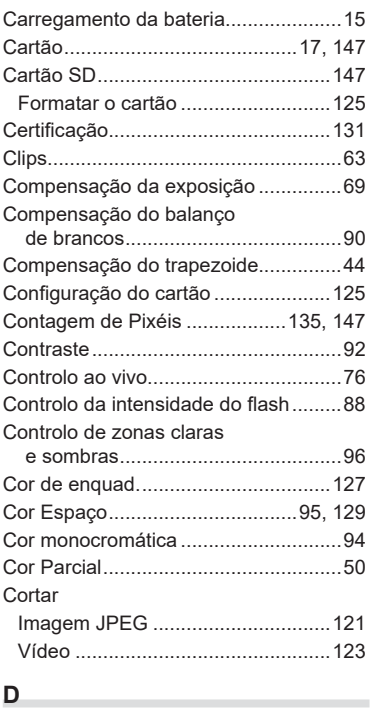

# **D**

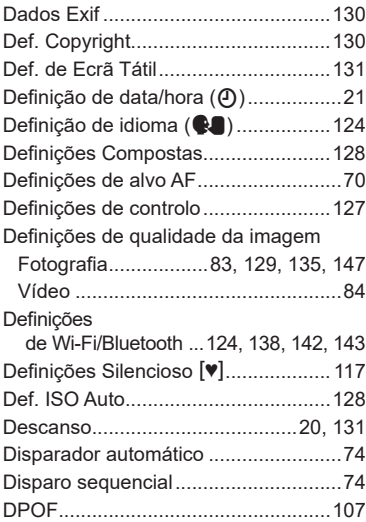

# **E**

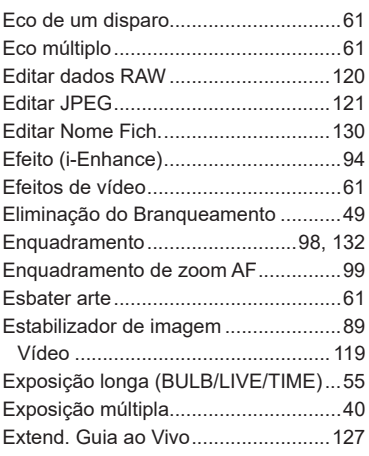

and the control of the control of

# **F**

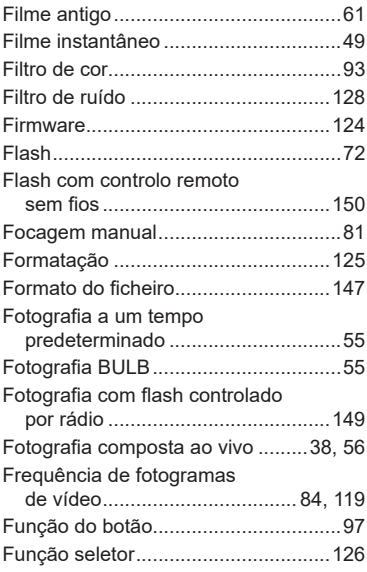

# **G**

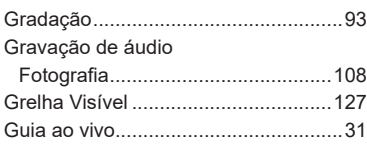

# **H**

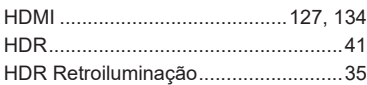

# **I**

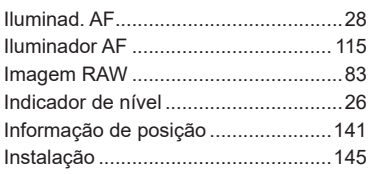

## **L L L L L**

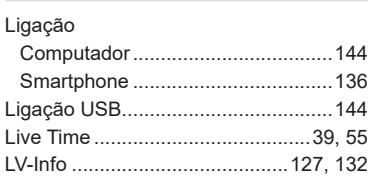

# **M**

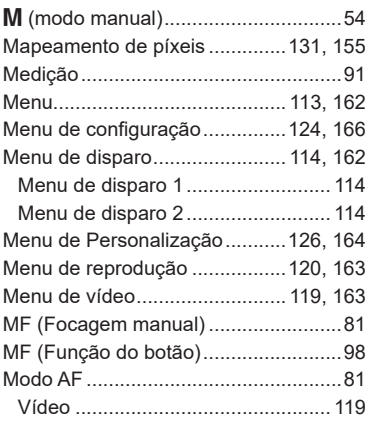

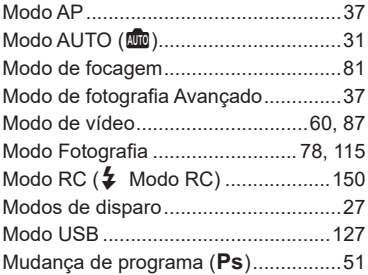

## **N**

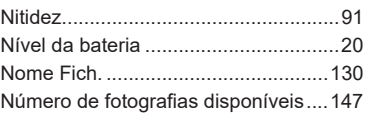

## **O**

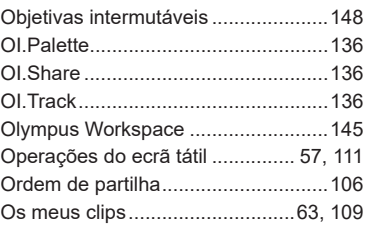

## **P**

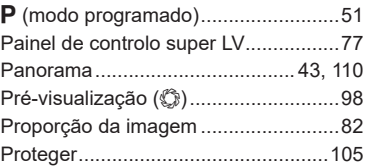

## **Q**

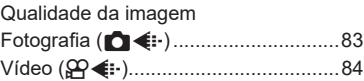

# **R**

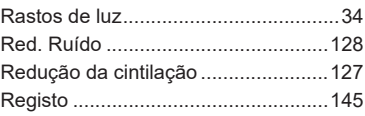

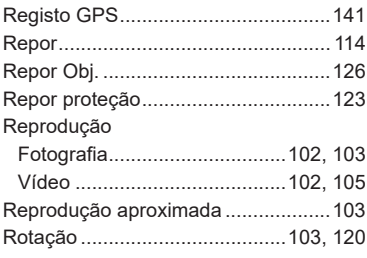

# **S**

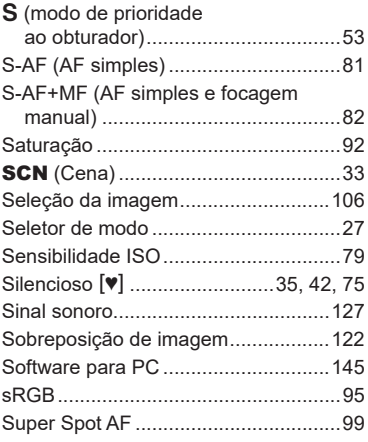

#### **T**

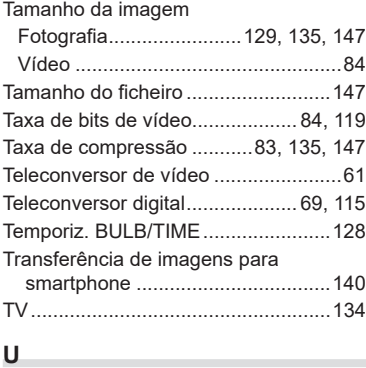

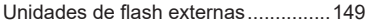

# **V**

i.

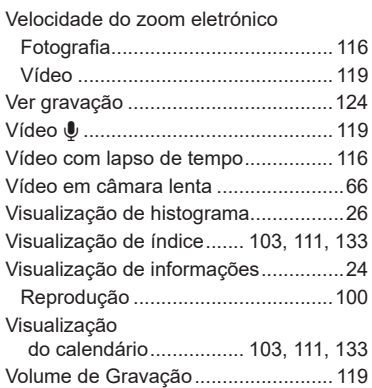

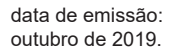

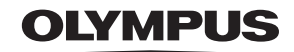

## OLYMPUS EUROPA SE & CO. KG =

Instalacões: Consumer Product Division Wendenstrasse 14-18.

20097 Hamburgo, Alemanha Endereço postal:

Tel.: +49 40-23 77 3-0 /

Fax: +49 40-23 07 61

Entrega de mercadorias: Modul H, Willi-Bleicher Str. 36, 52353 Düren, Alemanha Postfach 10 49 08.

20034 Hamburgo, Alemanha

#### Assistência Técnica ao Cliente Europeu:

Consulte a nossa página de internet em http://www.olympus-europa.com ou contacte-nos através do nosso NÚMERO DE TELEFONE GRÁTIS\*: 00800 - 67 10 83 00 Para Áustria, Bélgica, Dinamarca, Finlândia, França, Alemanha, Luxemburgo, Holanda, Noruega, Polónia, Portugal, Espanha, Suécia, Suíça, Reino Unido 810-800 67 10 83 00 para a Rússia 800 167 777 para a República Checa

\* Tenha em atenção que alguns prestadores de serviços telefónicos não permitem o acesso a números 00800 ou exigem um prefixo adicional. Nestes casos, poderão ser aplicadas taxas. Contacte diretamente o seu prestador de servicos para obter mais informações.

Para todos os países europeus não indicados e caso não consiga obter ligação através dos números supracitados, por favor use os seguintes NÚMEROS A COBRAR: +49 40 - 237 73 899